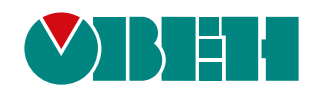

# **ТРМ251**

## **Измеритель-регулятор программный**

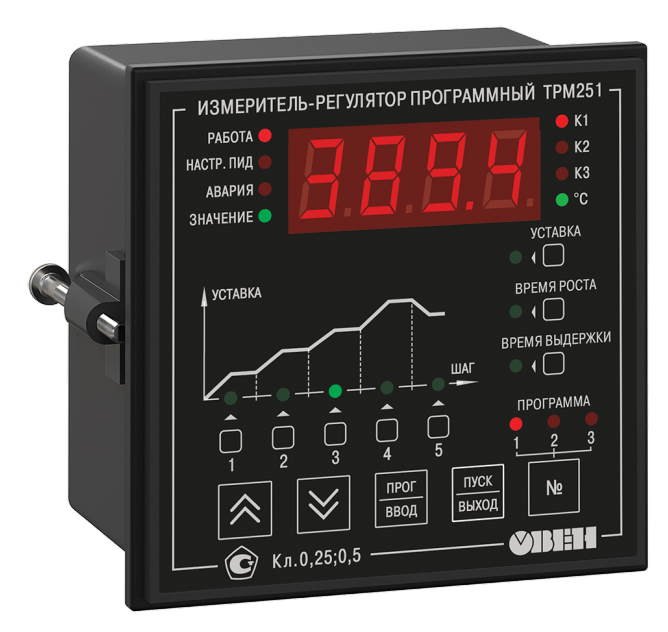

Руководство по эксплуатации

КУВФ.421210.002 РЭ

10.2022 версия 1.39

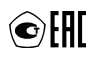

## Содержание

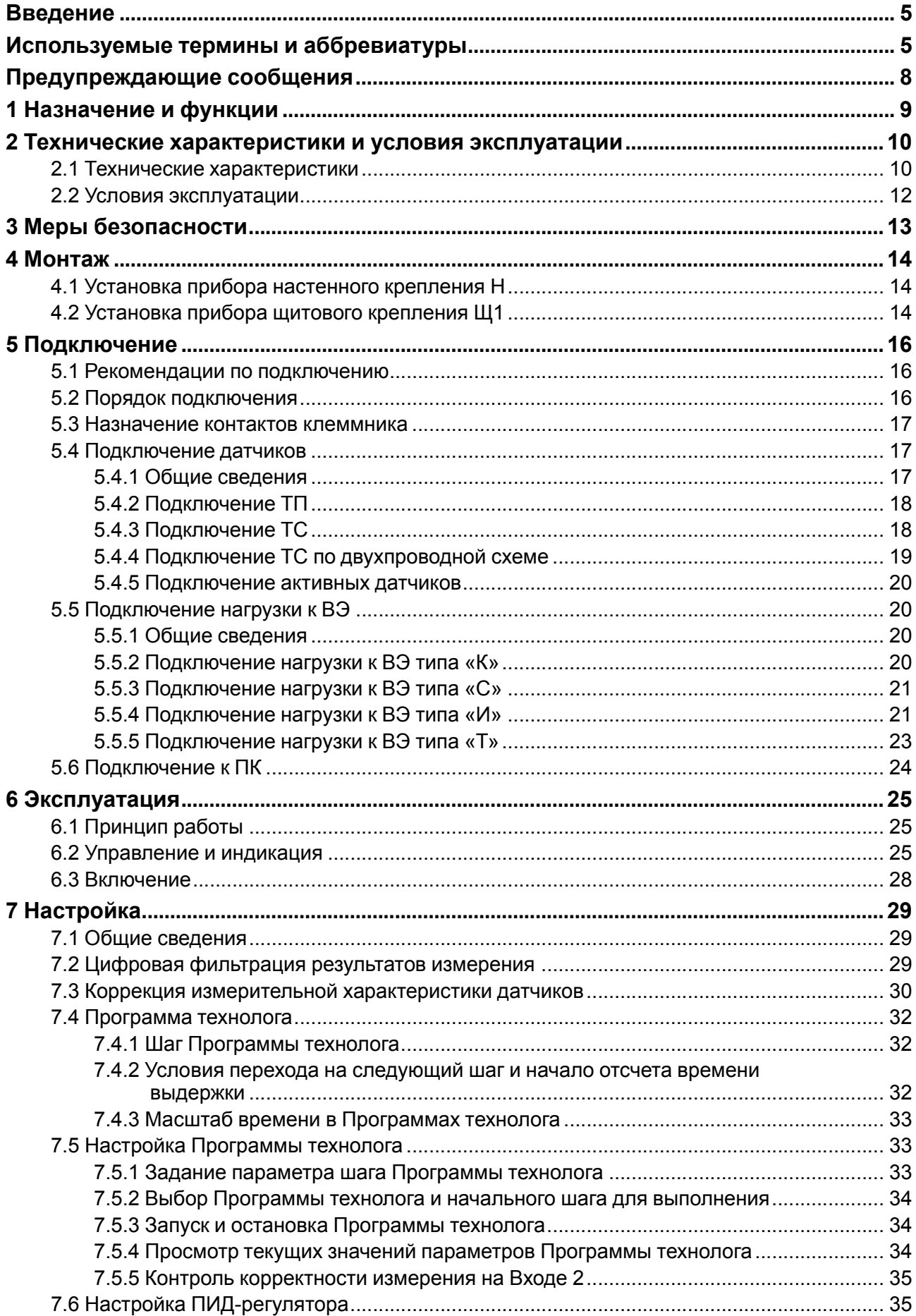

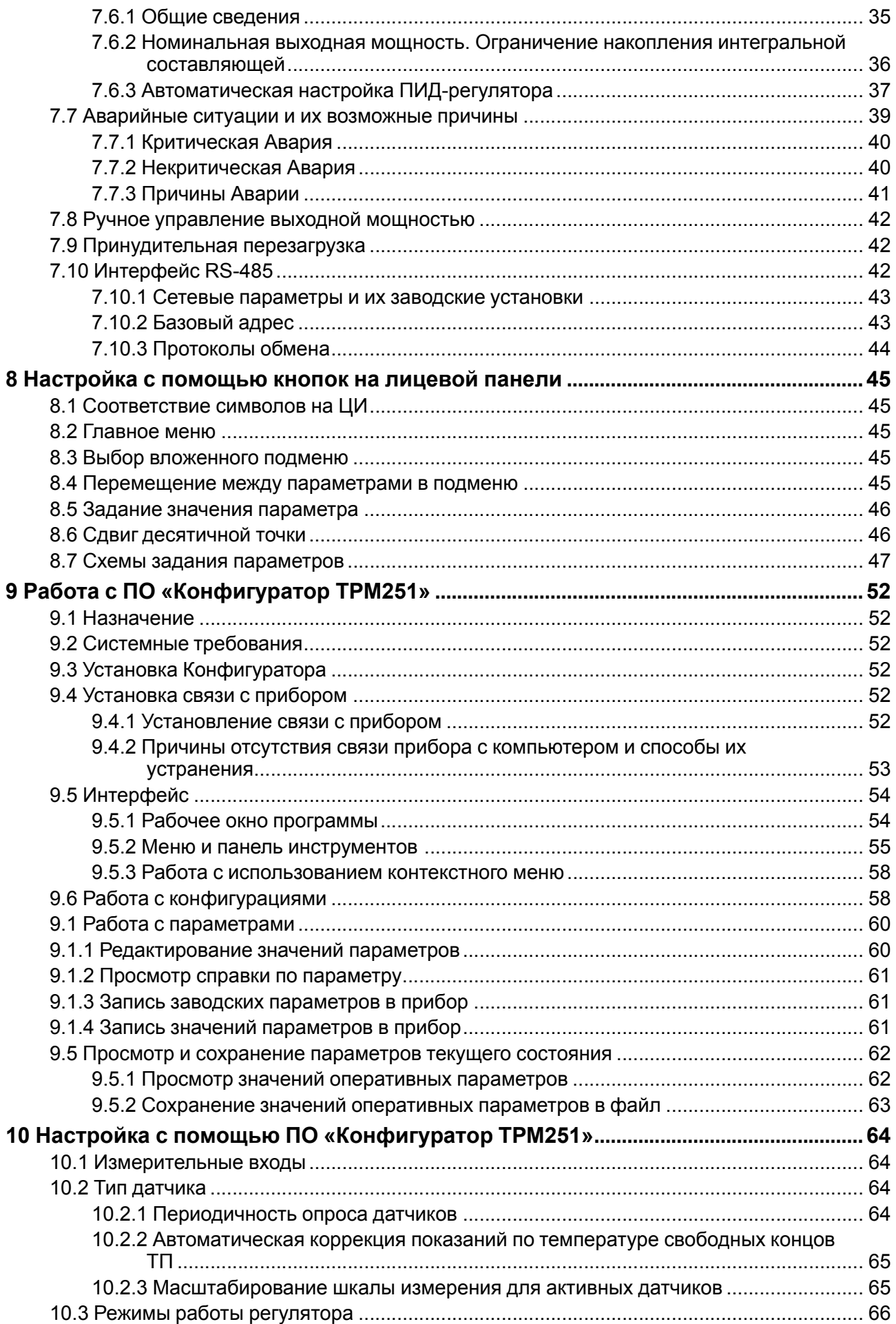

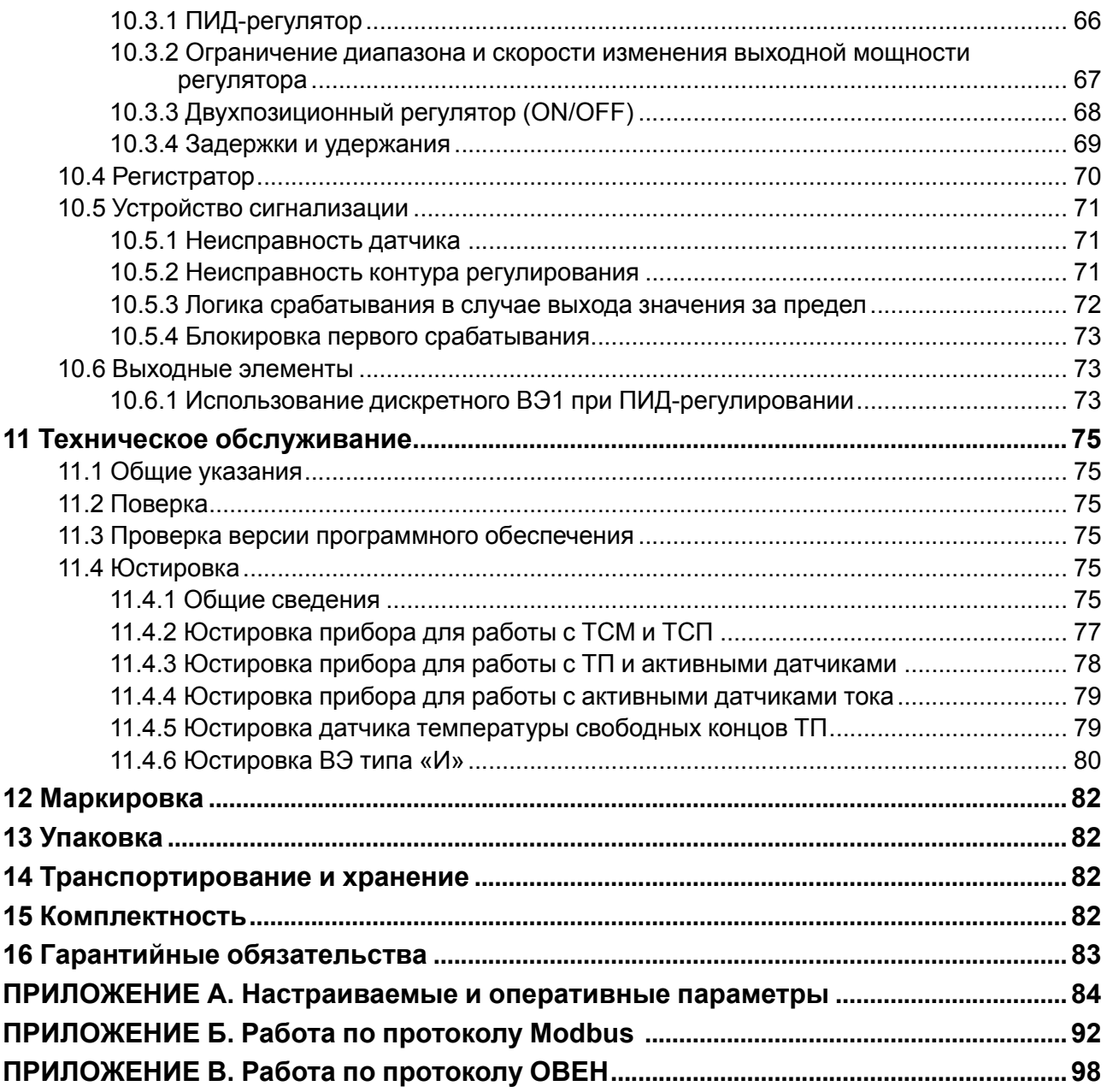

#### <span id="page-4-0"></span>Введение

Настоящее руководство по эксплуатации предназначено для ознакомления обслуживающего персонала с устройством, принципом действия, конструкцией, технической эксплуатацией и обслуживанием измерителя-регулятора программного (программного ПИД-регулятора) ТРМ251, в дальнейшем по тексту именуемого «прибор» или «ТРМ251».

Подключение, регулировка и техническое обслуживание прибора должны производиться только квалифицированными специалистами после прочтения настоящего руководства по эксплуатации.

Прибор соответствует ГОСТ Р 52931- 2008 и относится к изделиям государственной системы промышленных приборов и средств автоматизации.

Прибор выпускается согласно ТУ 4217-042-46526536-2013.

Прибор зарегистрирован в Государственном реестре средств измерений.

Прибор изготавливается в нескольких модификациях, указанных в условном обозначении прибора:

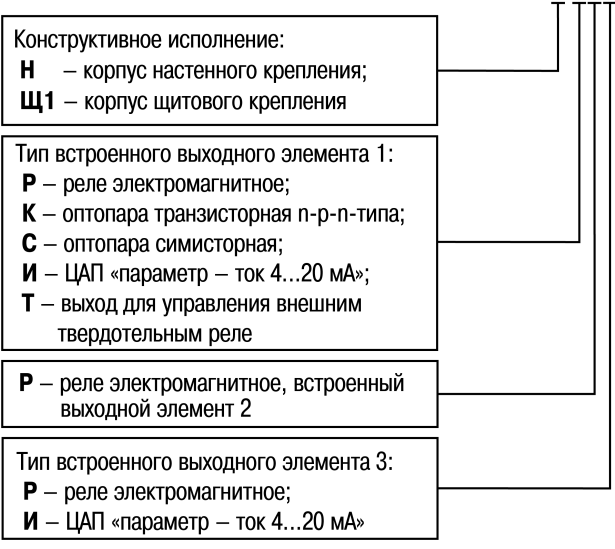

**TPM251 - X XPX** 

Пример обозначения прибора при заказе: ОВЕН ТРМ251-Н.КРИ.

Приведенное условное обозначение указывает, что изготовлению и поставке подлежит прибор, оснащенный:

- корпусом Н для настенного крепления;
- тремя встроенными выходными элементами: ВЭ1 транзисторная оптопара Т. ВЭ2 электромагнитное реле Р, ВЭЗ - ЦАП типа И, «параметр-ток 4...20 мА».

#### <span id="page-4-1"></span>Используемые термины и аббревиатуры

Выходной элемент (ВЭ) - программно-аппаратный модуль в составе канала, служащий для подключения исполнительных механизмов.

Время выдержки - время, в течение которого регулируемый параметр поддерживается на уровне уставки.

Время роста - время выхода на уставку.

Имя параметра - набор символов, однозначно определяющий параметр в приборе.

Исполнительный механизм (ИМ) - внешнее устройство, функционирующее под управлением прибора. Изменяет регулируемую величину по команде от прибора.

Исполнительный механизм двухпозиционный - исполнительный механизм, имеющий два положения: «ВКЛ» и «ВЫКЛ».

Конфигурация - совокупность значений параметров, определяющих работу прибора.

Мгновенная уставка – уставка, рассчитанная прибором на данный момент времени.

Название параметра - словесное описание параметра, отражающее его суть.

«Нагреватель» – исполнительный механизм, увеличивающий значение регулируемой величины.

Начальный шаг - шаг, с которого начинается выполнение Программы технолога.

Параметры оперативные - данные о текущем состоянии и процессе работы прибора.

Параметры настраиваемые (конфигурационные) - параметры, определяющие конфигурацию прибора (задаются с помощью программы-конфигуратора или с лицевой панели).

Параметры сетевые – специальные конфигурационные параметры, определяющие работу прибора в сети через интерфейс RS-485.

Программа технолога - последовательность этапов технологического процесса.

Программный модуль - блок алгоритма прибора, предназначенный для выполнения конкретного действия.

Шаг Программы технолога - этап технологического процесса.

Регистратор - программный модуль, предназначенный для преобразования измеренного сигнала в аналоговый, и передачи сигнала на ВЭ типа «цифроаналоговый преобразователь».

Регулятор - программный модуль в составе канала, который поддерживает измеренную или вычисленную величину на заданном уровне.

Уставка - заданное значение (диапазон значений), в пределах которого прибор поддерживает измеренный сигнал или вычисленную величину.

Формат данных - тип значений параметров. Различают следующие форматы: целое число, число с плавающей точкой и другие.

**EEPROM (Electrically Erasable Programmable Read-Only Memory)** - электрически стираемое перепрограммируемое ПЗУ (ЭСППЗУ).

LBA (Loop Break Alarm) - авария обрыва контура регулирования.

АНР - автоматическая настройка регулятора.

АЦП - аналого-цифровой преобразователь.

**KXC** - компенсация «холодного спая».

НСХ - номинальная статическая характеристика.

- **ПИД (-регулятор)** пропорционально-интегрально-дифференциальный (регулятор).
- **ПК** персональный компьютер.
- **ТКС** температурный коэффициент электрического сопротивления.
- **ТП** термопара (преобразователь термоэлектрический).
- **ТС** термометр сопротивления.
- **ЦАП** цифро-аналоговый преобразователь.
- **ЦИ** цифровой индикатор.
- **ШИМ** широтно-импульсная модуляция.
- **ЭДС** электродвижущая сила.

### <span id="page-7-0"></span>**Предупреждающие сообщения**

В данном руководстве применяются следующие предупреждения:

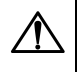

#### **ОПАСНОСТЬ**

Ключевое слово ОПАСНОСТЬ сообщает о **непосредственной угрозе опасной ситуации**, которая приведет к смерти или серьезной травме, если ее не предотвратить.

#### **ВНИМАНИЕ**

Ключевое слово ВНИМАНИЕ сообщает о **потенциально опасной ситуации**, которая может привести к небольшим травмам.

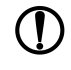

#### **ПРЕДУПРЕЖДЕНИЕ**

Ключевое слово ПРЕДУПРЕЖДЕНИЕ сообщает о **потенциально опасной ситуации**, которая может привести к повреждению имущества.

#### **ПРИМЕЧАНИЕ**

Ключевое слово ПРИМЕЧАНИЕ обращает внимание на полезные советы и рекомендации, а также информацию для эффективной и безаварийной работы оборудования.

#### **Ограничение ответственности**

Ни при каких обстоятельствах ООО «Производственное объединение ОВЕН» и его контрагенты не будут нести юридическую ответственность и не будут признавать за собой какие-либо обязательства в связи с любым ущербом, возникшим в результате установки или использования прибора с нарушением действующей нормативно-технической документации.

#### <span id="page-8-0"></span>**1 Назначение и функции**

Прибор предназначен для построения автоматических систем контроля и для управления производственными технологическими процессами на промышленных предприятиях.

Прибор выполняет следующие функции:

- измерение одного физического параметра, контролируемого первичным преобразователем (датчиком);
- цифровая фильтрация и коррекция измеренных значений для устранения погрешностей;
- отображение результатов измерений и заданных параметров на ЦИ;
- регулирование измеряемых величин по ПИД- или двухпозиционному закону;
- регулирование измеряемой величины в соответствии с Программой технолога;
- изменение значений параметров с помощью кнопок управления на передней панели прибора;
- аварийная сигнализация в случае выхода регулируемого параметра за допустимые пределы;
- переход в аварийное состояние в случае неисправности датчика или разрыва контура регулирования (LBA-авария);
- ручное управление выходной мощностью с помощью кнопок на передней панели;
- автонастройка ПИД-регулятора;
- использование резервного первичного преобразователя (датчика) в случае неисправности основного первичного преобразователя;
- передача по RS-485 информации о значениях контролируемых датчиками величин, оперативных и конфигурационных параметрах, а также настройка параметров с помощью программыконфигуратора на ПК по протоколам ОВЕН, Modbus RTU (Slave) и Modbus ASCII (Slave);
- сохранение заданных параметров в энергонезависимой памяти в случае отключения напряжения питания.

### <span id="page-9-0"></span>2 Технические характеристики и условия эксплуатации

#### <span id="page-9-1"></span>2.1 Технические характеристики

#### Таблица 2.1 - Характеристики прибора

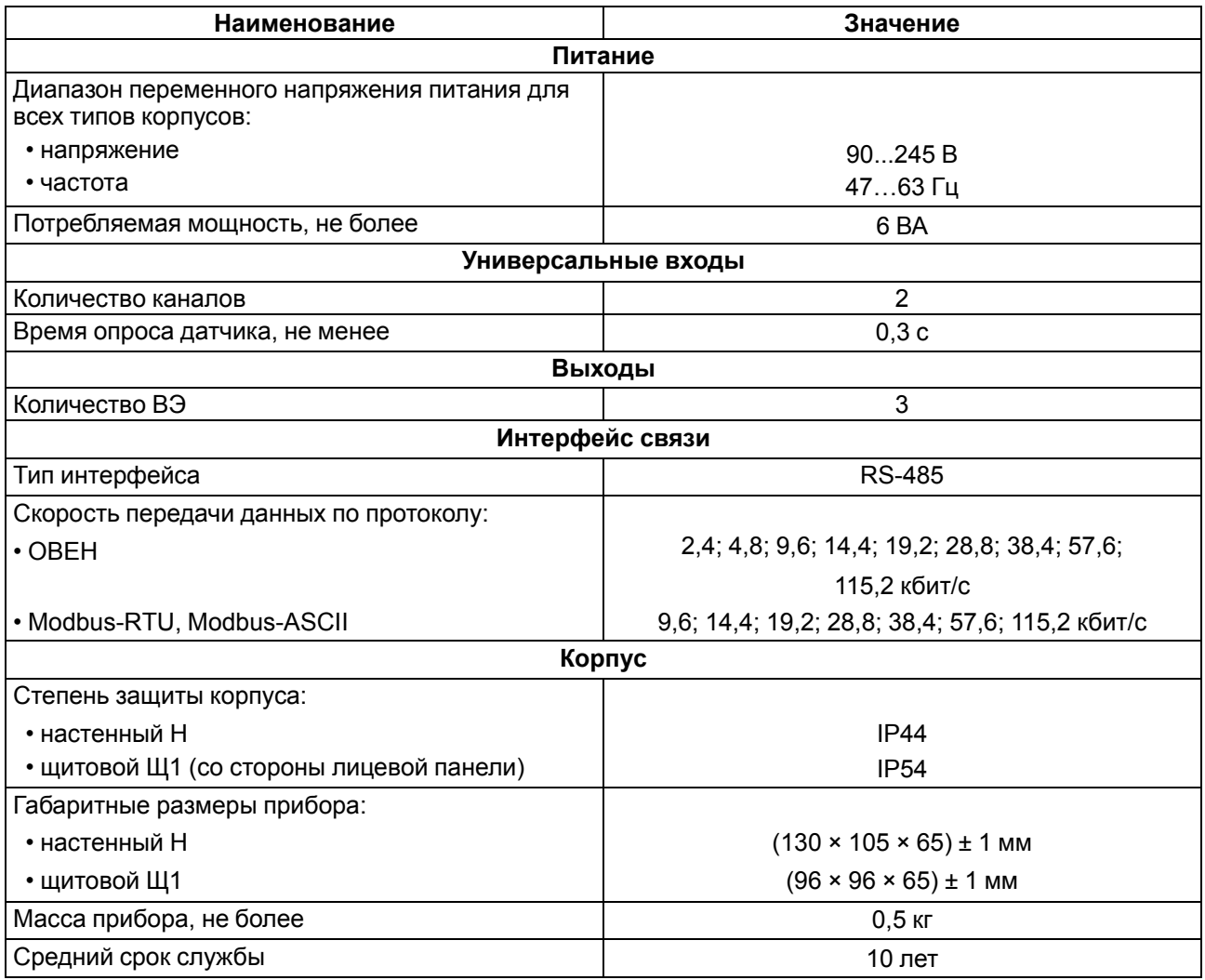

#### <span id="page-9-2"></span>Таблица 2.2 - Датчики и входные сигналы

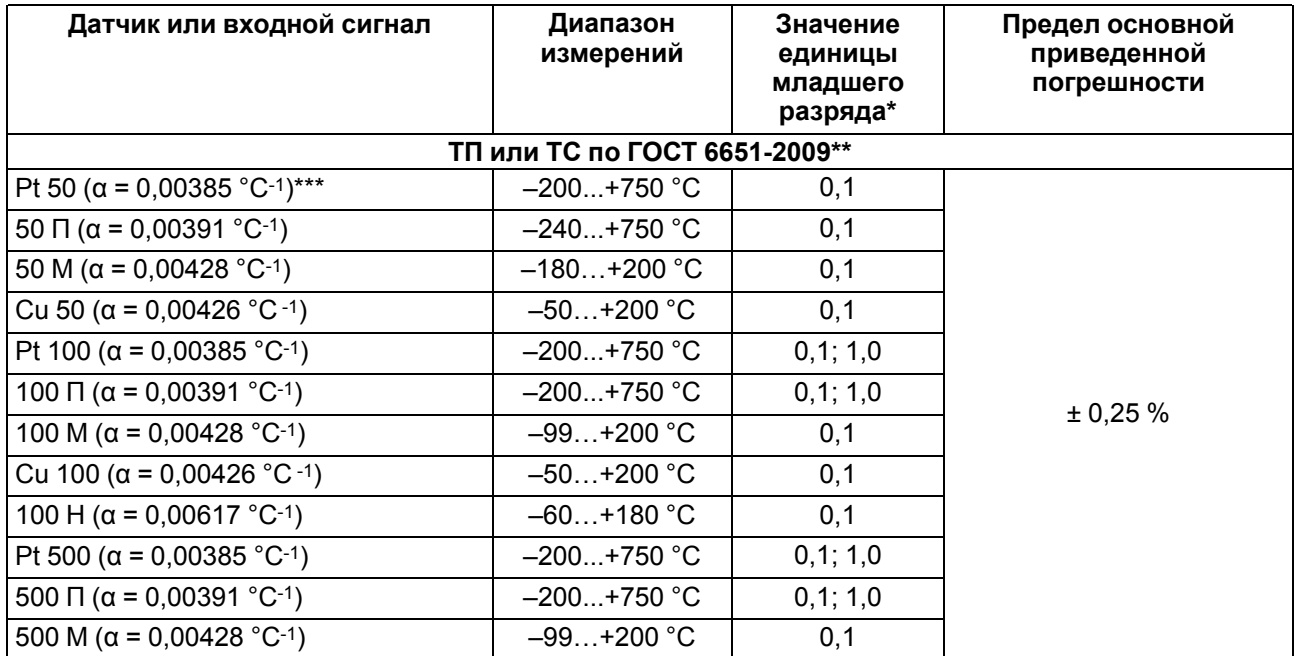

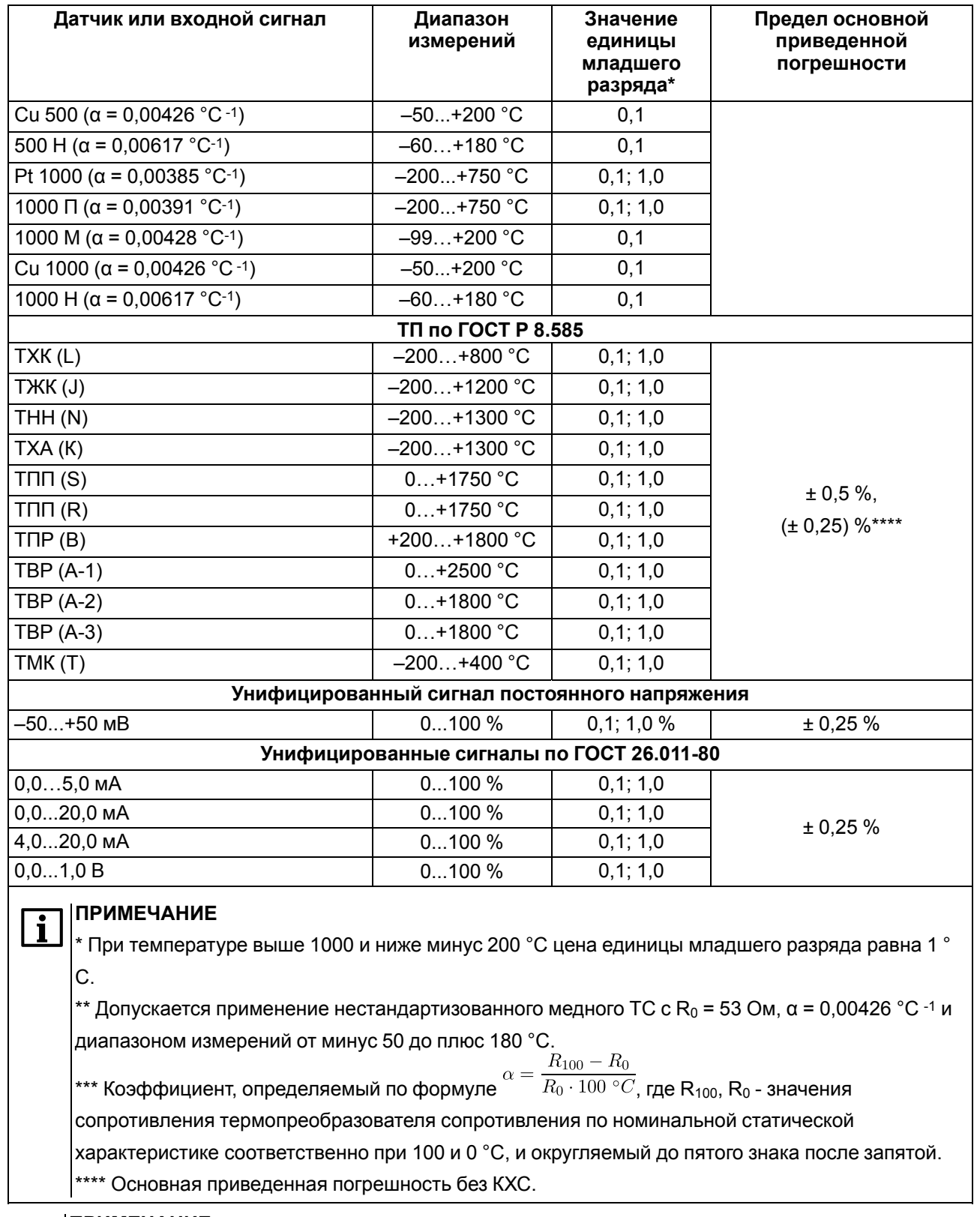

#### Продолжение таблицы 2.2

 $\mathbf i$ 

ПРИМЕЧАНИЕ<br>Разрешающая способность прибора определяется значением единицы младшего разряда<br>|индикатора.

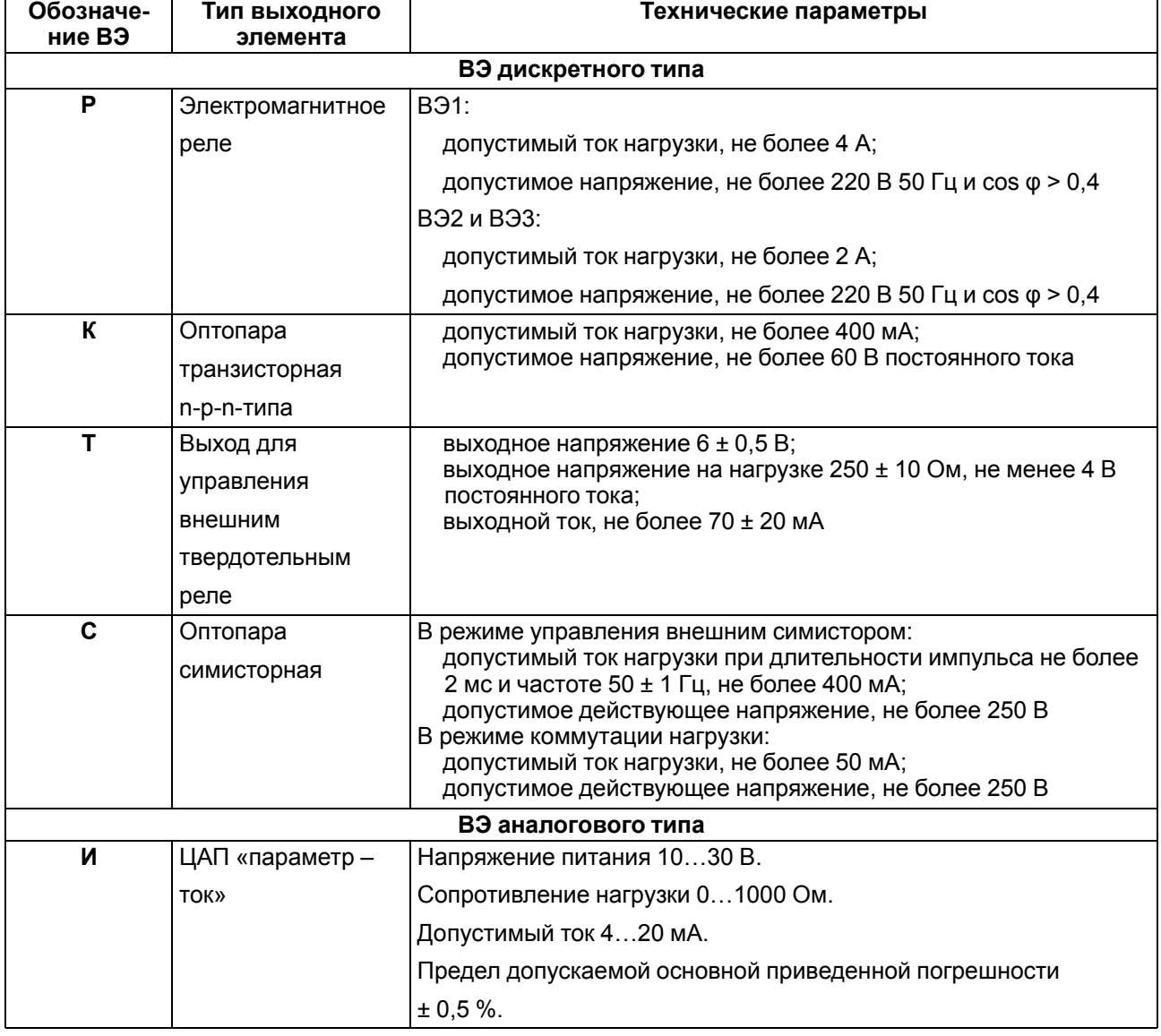

#### **Таблица 2.3 – Параметры встроенных ВЭ**

#### <span id="page-11-0"></span>**2.2 Условия эксплуатации**

Прибор предназначен для эксплуатации в следующих условиях:

- закрытые взрывобезопасные помещения без агрессивных паров и газов;
- температура окружающего воздуха от плюс 1 до плюс 50 °С;
- верхний предел относительной влажности воздуха: не более 80 % при +35 °С и более низких температурах без конденсации влаги;
- атмосферное давление от 84 до 106,7 кПа.

По устойчивости к климатическим воздействиям во время эксплуатации прибор соответствует группе исполнения В4 по ГОСТ 12997-84 и категории УХЛ4 по ГОСТ 15150-69.

По устойчивости к механическим воздействиям во время эксплуатации прибор соответствует группе исполнения N1 по ГОСТ 12997-84.

#### <span id="page-12-0"></span>**3 Меры безопасности**

#### **ОПАСНОСТЬ**

На клеммнике присутствует опасное для жизни напряжение величиной до 250 В. Любые подключения к прибору и работы по его техническому обслуживанию следует производить только при отключенном питании прибора.

По способу защиты от поражения электрическим током прибор соответствует классу II по ГОСТ 12.2.007.0-75.

Во время эксплуатации, технического обслуживания и поверки прибора следует соблюдать требования ГОСТ 12.3.019-80, «Правил эксплуатации электроустановок потребителей» и «Правил охраны труда при эксплуатации электроустановок».

Не допускается попадание влаги на контакты выходного разъема и внутренние электроэлементы прибора. Прибор запрещено использовать в агрессивных средах с содержанием в атмосфере кислот, щелочей, масел и т. п.

#### <span id="page-13-0"></span>**4 Монтаж**

#### <span id="page-13-1"></span>**4.1 Установка прибора настенного крепления H**

Для установки прибора следует:

1. Закрепить кронштейн тремя винтами М4 × 20 на поверхности, предназначенной для установки прибора (см. [рисунок](#page-13-3) 4.2).

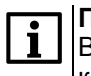

**ПРИМЕЧАНИЕ**

Винты для крепления кронштейна не входят в комплект поставки.

- 2. Зацепить крепежный уголок на задней стенке прибора за верхнюю кромку кронштейна.
- 3. Прикрепить прибор к кронштейну винтом из комплекта поставки.

Демонтаж прибора следует производить в обратном порядке.

#### **ПРЕДУПРЕЖДЕНИЕ**

<span id="page-13-3"></span>Провода подключаются при снятой крышке прибора. Для удобства подключения следует зафиксировать основание прибора на кронштейне крепежным винтом.

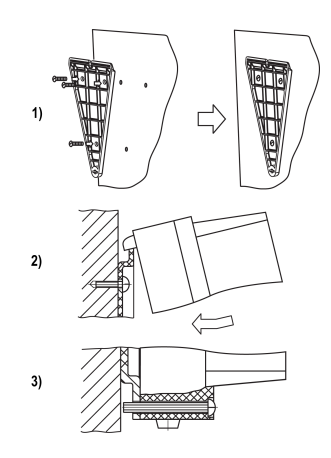

**Рисунок 4.1 – Монтаж прибора настенного крепления**

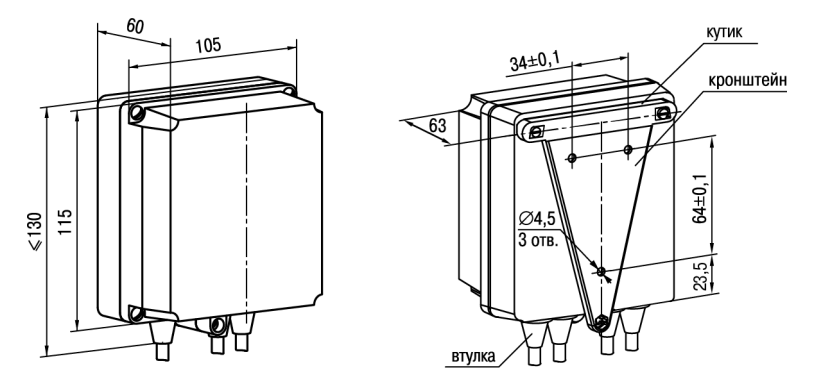

**Рисунок 4.2 – Габаритные размеры корпуса Н**

#### **ПРИМЕЧАНИЕ**

Втулки следует подрезать в соответствии с диаметром вводного кабеля.

#### <span id="page-13-2"></span>**4.2 Установка прибора щитового крепления Щ1**

Для установки прибора следует:

- 1. Подготовить на щите управления монтажный вырез для установки прибора (см. [рисунок](#page-14-0) 4.4).
- 2. Установить прокладку на рамку прибора для обеспечения степени защиты IP54.
- 3. Вставить прибор в монтажный вырез.
- 4. Вставить фиксаторы из комплекта поставки в отверстия на боковых стенках прибора.
- 5. С усилием завернуть винты М4 × 35 из комплекта поставки в отверстиях каждого фиксатора так, чтобы прибор был плотно прижат к лицевой панели щита.

Демонтаж прибора следует производить в обратном порядке.

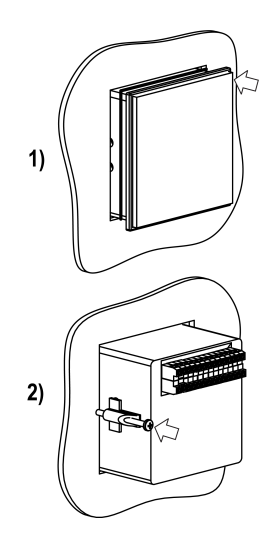

**Рисунок 4.3 – Монтаж прибора щитового крепления**

<span id="page-14-0"></span>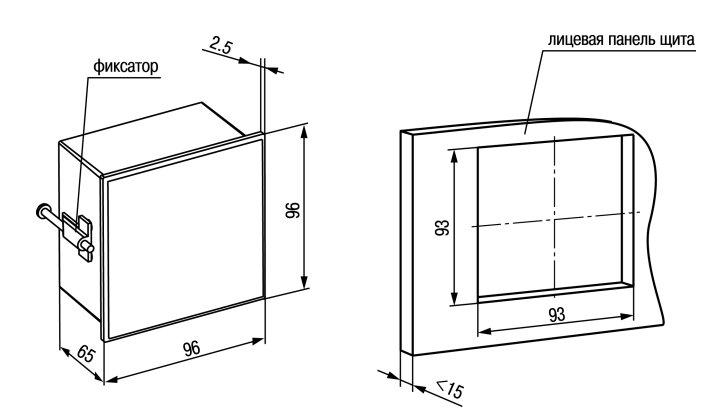

**Рисунок 4.4 – Габаритные размеры корпуса Щ1**

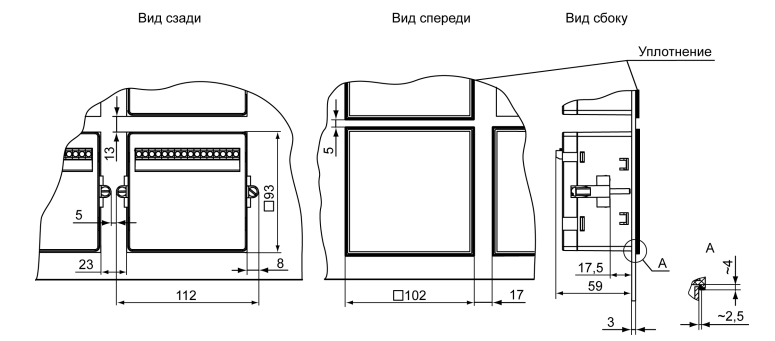

**Рисунок 4.5 – Прибор в корпусе Щ1, установленный в щит толщиной 3 мм**

#### <span id="page-15-0"></span>**5 Подключение**

#### <span id="page-15-1"></span>**5.1 Рекомендации по подключению**

Для обеспечения надежности электрических соединений следует использовать медные кабели и провода с однопроволочными или многопроволочными жилами. Концы проводов следует зачистить. Многопроволочные жилы следует залудить или использовать кабельные наконечники.

Требования к сечениям жил кабелей указаны на рисунке ниже.

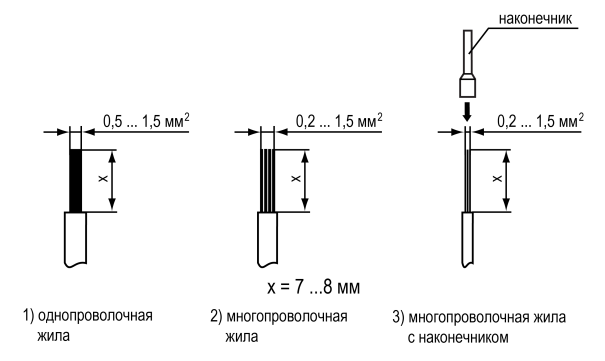

**Рисунок 5.1 – Требования к сечениям жил кабелей и длине зачистки**

Общие требования к линиям соединений:

- во время монтажа кабелей следует выделить сигнальные линии связи, соединяющие прибор с датчиком в самостоятельную трассу (или несколько трасс). Трассу (или несколько трасс) расположить отдельно от силовых кабелей, а также от кабелей, создающих высокочастотные и импульсные помехи;
- для защиты входов прибора от влияния промышленных электромагнитных помех следует экранировать линии связи прибора с датчиком. В качестве экранов могут быть использованы специальные кабели с экранирующими оплетками или заземленные стальные трубы подходящего диаметра. Экраны кабелей с экранирующими оплетками следует подключить к контакту функционального заземления (FE) в щите управления;
- фильтры сетевых помех следует устанавливать в линиях питания прибора;
- искрогасящие фильтры следует устанавливать в линиях коммутации силового оборудования.

Монтируя систему, в которой работает прибор, следует учитывать правила организации эффективного заземления:

- все заземляющие линии следует прокладывать по схеме «звезда» с обеспечением хорошего контакта;
- все заземляющие цепи должны быть выполнены проводами наибольшего сечения;
- запрещается объединять клеммы прибора и заземляющие линии.

#### <span id="page-15-2"></span>**5.2 Порядок подключения**

#### **ОПАСНОСТЬ**

После распаковки прибора следует убедиться, что во время транспортировки прибор не был поврежден.

Если прибор находился длительное время при температуре ниже минус 20 °С, то перед включением и началом работ необходимо выдержать его в помещении с температурой, соответствующей рабочему диапазону не менее 30 мин.

Для подключения прибора следует:

1. Соединить прибор с источником питания.

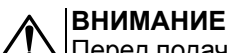

Перед подачей питания на прибор следует проверить правильность подключения напряжения питания и его уровень.

- 2. Подключить линии связи «прибор датчики» к первичным преобразователям и входам прибора.
- 3. Подключить линии интерфейса RS-485, если планируется настройка прибора с ПК, дистанционный запуск/останов Программы технолога или регистрация данных на ПК.
- 4. Подать питание на прибор.
- 5. Выполнить настройку прибора.
- 6. Снять питание.

#### <span id="page-16-0"></span>**5.3 Назначение контактов клеммника**

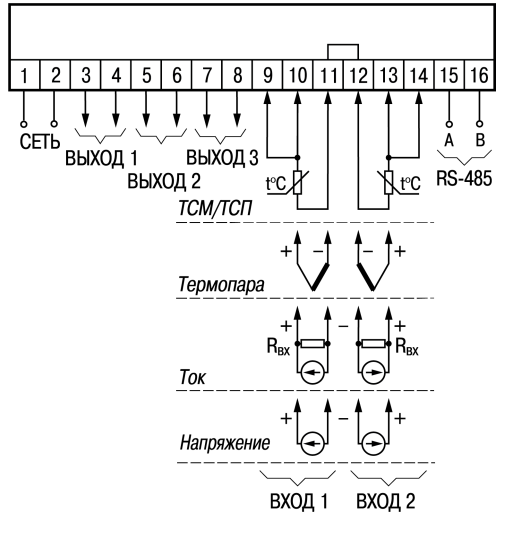

**Рисунок 5.2 – Назначение контактов клеммника**

#### <span id="page-16-1"></span>**5.4 Подключение датчиков**

#### <span id="page-16-2"></span>**5.4.1 Общие сведения**

Входные измерительные устройства в приборе являются универсальными, т. е. к ним можно подключать любые первичные преобразователи (датчики) из перечисленных в [таблице](#page-9-2) 2.2. К входам прибора можно подключить одновременно два датчика разных типов в любых сочетаниях.

#### **ВНИМАНИЕ**

Для защиты входных цепей прибора от возможного пробоя зарядами статического электричества, накопленного на линиях связи «прибор – датчик», перед подключением к клеммнику прибора их жилы следует на 1–2 секунды соединить с винтом функционального заземления (FE) щита.

Во время проверки исправности датчика и линии связи следует отключить прибор от сети питания. Для избежания выхода прибора из строя при «прозвонке» связей следует использовать измерительные устройства с напряжением питания не более 4,5 В. При более высоких напряжениях питания этих устройств отключение датчика от прибора обязательно.

Параметры линии соединения прибора с датчиком приведены в [таблице](#page-16-3) 5.1.

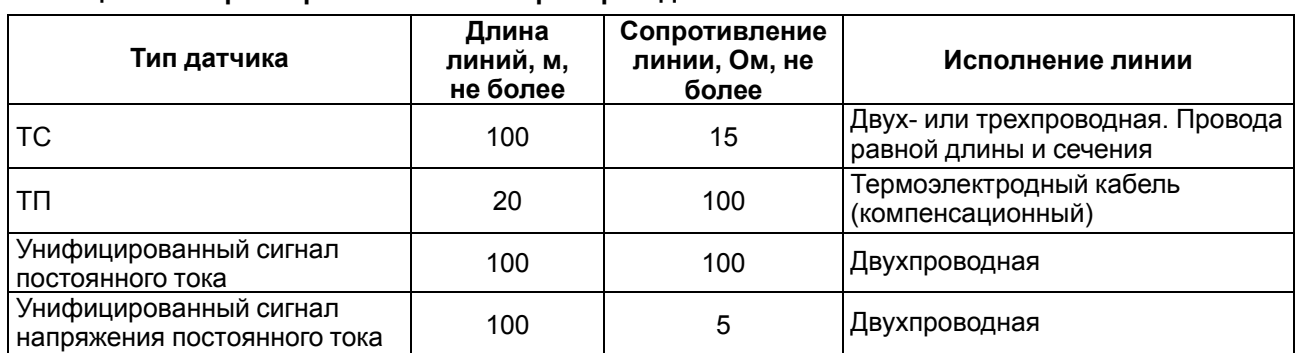

#### <span id="page-16-3"></span>**Таблица 5.1 – Параметры линии связи прибора с датчиками**

#### <span id="page-17-0"></span>**5.4.2 Подключение ТП**

ТП следует подключать к прибору с помощью специальных компенсационных (термоэлектродных) проводов, изготовленных из тех же материалов, что и термопара. Допускается также использовать провода из металлов с термоэлектрическими характеристиками, которые в диапазоне температур 0 … 100 °С аналогичны характеристикам материалов электродов термопары.

Соединяя компенсационные провода с термопарой и прибором, следует соблюдать полярность (см. рисунок ниже).

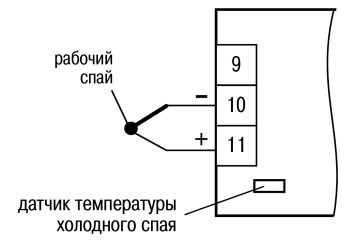

**Рисунок 5.3 – Схема подключения ТП**

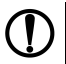

#### **ПРЕДУПРЕЖДЕНИЕ**

В случае нарушения вышеуказанных условий могут возникать значительные погрешности во время измерения!

Точка соединения разнородных проводников называется **рабочим спаем**, а их концы – **свободными**, или иногда **«холодным спаем»**. Рабочий спай термопары располагается в месте, выбранном для контроля температуры, а свободные концы подключаются к измерительному прибору. Если подключение свободных концов к контактам прибора не представляется возможным (например, из-за их удаленности друг от друга), то соединение термопары с прибором необходимо выполнять с помощью компенсационных термоэлектродных проводов или кабелей, с обязательным соблюдением полярности их включения. Необходимость применения таких проводов обусловлена тем, что ЭДС термопары зависит не только от температуры рабочего спая, но и от температуры ее свободных концов, которую контролирует специальный датчик, расположенный в приборе. Использование термоэлектродных кабелей позволяет увеличить длину проводников термопары и «перенести» ее свободные концы к клеммнику прибора.

#### **ВНИМАНИЕ**

Рабочие спаи ТП должны быть электрически изолированы друг от друга и от внешнего оборудования! Запрещается использовать ТП с неизолированным рабочим спаем.

#### <span id="page-17-1"></span>**5.4.3 Подключение ТС**

Чтобы избежать влияния сопротивления соединительных проводов на результаты измерения температуры, датчик следует подключать к прибору по трехпроводной схеме. По такой схеме к одному из выводов ТС подключаются одновременно два провода, соединяющих его с прибором, а к другому выводу – третий соединительный провод.

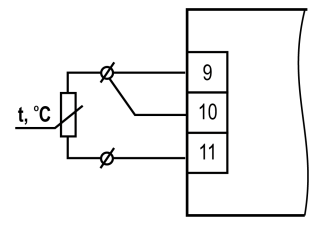

**Рисунок 5.4 – Подключение ТС по трехпроводной схеме**

#### **ВНИМАНИЕ**

Для работы с прибором допускается использовать только ТС с изолированными и незаземленными рабочими спаями, поскольку отрицательные выводы их свободных концов объединены между собой на входе в прибор.

Для полной компенсации влияния соединительных проводов на результаты измерения следует, чтобы их сопротивления были равны друг другу (достаточно использовать одинаковые провода равной длины).

Для избежания влияния помех на измерительную часть прибора линию связи прибора с датчиком рекомендуется экранировать. В качестве экрана следует использовать заземленную стальную трубу.

В некоторых случаях возникает необходимость подключения ТС не по трехпроводной, а по двухпроводной схеме, например, с целью использования уже имеющихся на объекте линий связи. Такая схема соединения реализуется при условии обязательного выполнения работ по [разделу](#page-18-0) 5.4.4.

#### <span id="page-18-0"></span>**5.4.4 Подключение ТС по двухпроводной схеме**

Во время использования двухпроводной схемы следует помнить, что показания прибора будут зависеть от изменения температуры среды, окружающей линию связи «датчик – прибор».

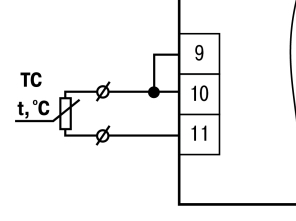

**Рисунок 5.5 – Подключение ТС по двухпроводной схеме**

В случае использования двухпроводной схемы перед началом эксплуатации прибора следует:

- 1. Подключить датчик по двухпроводной схеме к соответствующему входу прибора.
- 2. Подключить к линии связи «датчик прибор» (к противоположным от прибора концам линии) вместо ТС магазин сопротивления типа Р4831 (или подобный ему с классом точности не хуже 0,05).
- 3. Установить на магазине сопротивления значение, равное сопротивлению ТС при температуре 0 °С (50,000 или 100,000 Ом в зависимости от типа применяемого датчика).
- 4. Включить питание прибора и по показаниям ЦИ зафиксировать величину отклонения температуры от значения 0,0 °С. Полученное отклонение всегда должно иметь положительное значение, так как его значение будет зависеть от сопротивления линии связи «датчик–прибор».
- 5. Установить для данного датчика с помощью параметра **Сдвиг характеристики in.SH** коэффициент коррекции, равный значению, зафиксированному при выполнении работ в соответствии с п. 4 (отклонение показаний ЦИ от 0,0 °С), но взятому с противоположным знаком, т. е. со знаком «минус». Например, после подключения к **Входу 1** ТС по двухпроводной схеме и выполнения работ в соответствии с п. 4 на ЦИ зафиксированы показания 12,6 °С. Для компенсации сопротивления линии связи значение параметра **in.SH** датчика Входа 1 следует установить равным **–012,6**.
- 6. Проверить правильность задания коррекции. Для этого, не изменяя сопротивления на магазине, перевести прибор в режим **Работа** и убедиться, что показания на соответствующем канале индикатора ЦИ равны 0 °С (с абсолютной погрешностью не более 0,2 °С).
- 7. Выключить питание прибора. Отсоединить линию связи «датчик прибор» от магазина сопротивления и подсоединить ее к ТС.
- 8. Если ко второму входу прибора также необходимо подсоединить ТС по двухпроводной схеме, то следует выполнить пп. 1–8 данного раздела для **Входа 2**.

#### <span id="page-19-0"></span>**5.4.5 Подключение активных датчиков**

Активные датчики с выходным сигналом в виде постоянного напряжения (– 50…+50 мВ или 0…1 В) следует подключать непосредственно к входным контактам прибора.

Активные датчики с выходным сигналом в виде тока (0… 5 мА, 0… 20 мА или 4… 20 мА) можно подключать к прибору только после установки внешнего шунтирующего резистора (см. рисунок ниже). Резистор должен быть прецизионным (типа С2-29В, С5-25 и т. п., мощностью не менее 0,25 Вт, сопротивлением 100 Ом ± 0,1 %) и высокостабильным во времени и по температуре (ТКС не хуже 25 × 10–6 1/ºС).

Для питания нормирующих преобразователей необходим дополнительный источник постоянного напряжения *U*п. На рисунке показаны схемы подключения датчиков с унифицированным выходным сигналом 4...20 мА к прибору по двухпроводной линии. Значение напряжения *U*<sup>п</sup> указывается в технических характеристиках нормирующего преобразователя и, как правило, лежит в диапазоне 18… 36 В.

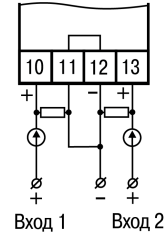

**Рисунок 5.6 – Подключение активных датчиков**

Чтобы избежать влияния помех на измерительную часть прибора, линию связи прибора с датчиком рекомендуется экранировать. В качестве экрана следует использовать заземленную стальную трубу.

**ВНИМАНИЕ**

«Минусовые» входы датчиков в приборе электрически объединены между собой.

#### <span id="page-19-1"></span>**5.5 Подключение нагрузки к ВЭ**

#### <span id="page-19-2"></span>**5.5.1 Общие сведения**

Цепи аналоговых и дискретных ВЭ гальванически изолированы от других элементов прибора.

Исключение составляет выход «Т» для управления внешним твердотельным реле — гальваническую изоляцию обеспечивает само твердотельное реле.

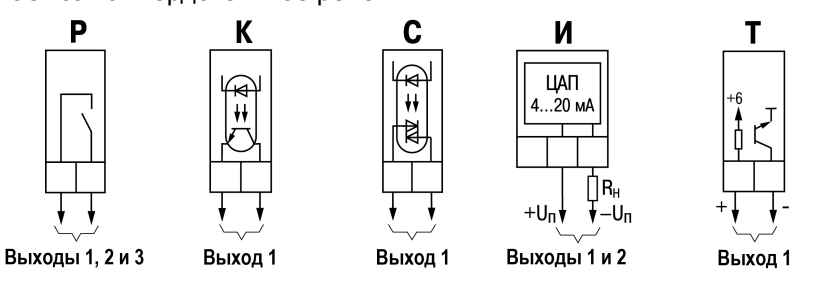

**Рисунок 5.7 – Схема подключения к разным типам ВЭ**

#### <span id="page-19-3"></span>**5.5.2 Подключение нагрузки к ВЭ типа «К»**

Транзисторная оптопара применяется для управления низковольтным электромагнитным или твердотельным реле (до 50 В постоянного тока).

Чтобы избежать выхода из строя транзистора из-за большого тока самоиндукции, параллельно обмотке реле следует установить диод VD1, рассчитанный на ток 1 А и напряжение 100 В.

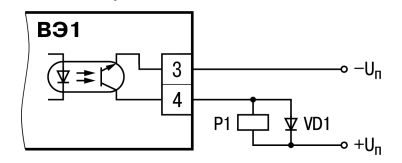

**Рисунок 5.8 – Подключение нагрузки типа «К»**

#### <span id="page-20-0"></span>**5.5.3 Подключение нагрузки к ВЭ типа «С»**

Оптосимистор включается в цепь управления мощного симистора через ограничивающий резистор R1 (для ВЭ1 см. рисунок ниже). Значение сопротивления резистора определяется величиной тока управления симистора: R1 = 30 / *I*откр.

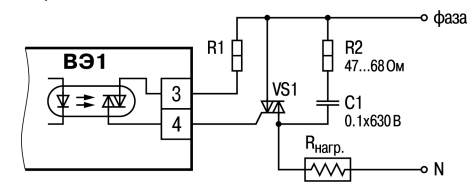

**Рисунок 5.9 – Подключение к ВЭ нагрузки типа «С»**

Оптосимистор также применяется для управления парой встречно-параллельно включенных тиристоров VS1 и VS2 (для ВЭ1 см. рисунок ниже).

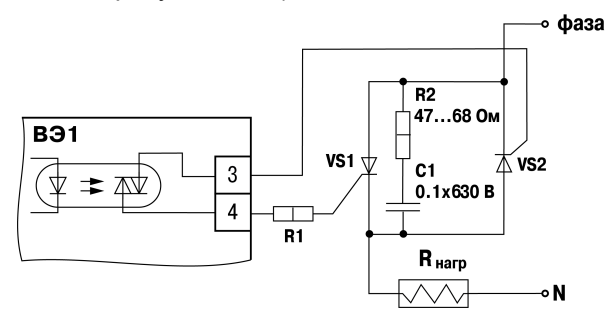

#### **Рисунок 5.10 – Управление двумя тиристорами, подключенными встречно-паралелльно**

Для предотвращения пробоя тиристоров из-за высоковольтных скачков напряжения в сети к их выводам рекомендуется подключать фильтрующую RC цепочку (R2–C1).

#### <span id="page-20-1"></span>**5.5.4 Подключение нагрузки к ВЭ типа «И»**

<span id="page-20-2"></span>Для работы ЦАП «параметр – ток 4… 20 мА» с сопротивлением нагрузки следует использовать внешний источник питания постоянного тока, подключенный по схеме, изображенной на [рисунке](#page-20-2) 5.11 (пример для ВЭ1).

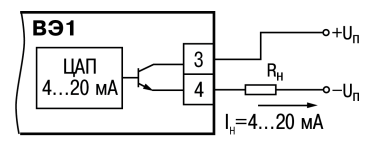

#### **Рисунок 5.11 – Подключение нагрузки к ВЭ типа «И»**

Если используется регулируемый источник питания, следует установить напряжение питания ЦАП  $U_n$ , выбранное из допустимого диапазона, согласно рисунку или рассчитанное по формулам:

$$
U_{\Pi \text{.} \min} < U_{\Pi} < U_{\Pi \text{.} \max} \tag{5.1}
$$

где  $U_{\Pi}$  – напряжение источника питания ЦАП, В;

UП.min – минимальное допустимое напряжение источника питания ЦАП, В;

UП.max – максимальное допустимое напряжение источника питания ЦАП, В;

RH – сопротивление нагрузки ЦАП, Ом.

#### **ВНИМАНИЕ**

Напряжение источника питания ЦАП не должно превышать 30 В.

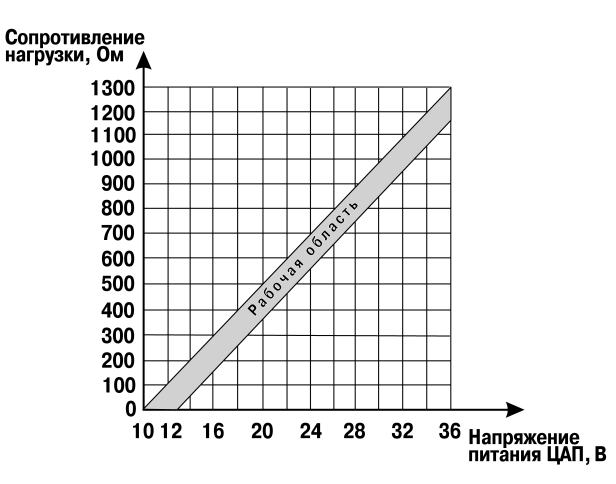

#### **Рисунок 5.12 – Зависимость нагрузки от напряжения питания ЦАП**

Примеры корректных значений нагрузки и напряжения источника питания приведены в [таблице](#page-21-0) 5.2

<span id="page-21-0"></span>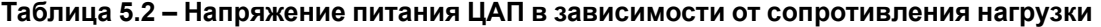

<span id="page-21-1"></span>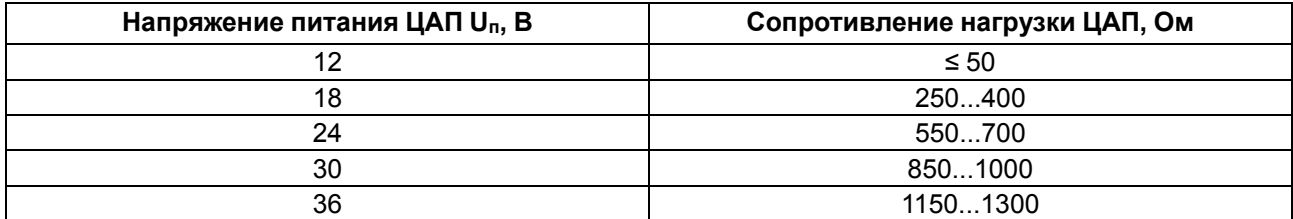

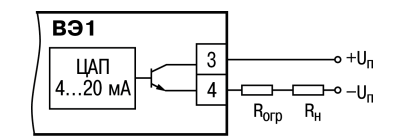

**Рисунок 5.13 – Схема с ограничительным резистором**

Если используется нерегулируемый источник питания с выходным напряжением  $U_{\Pi}$ 1, значение которого выше допустимого диапазона напряжения питания ЦАП, рассчитанного по формуле:

$$
U_{\Pi \text{.} \min} = 10 B + 0,02 A \cdot R_H \tag{5.2}
$$

где Rогр – сопротивление нагрузки,

то последовательно с нагрузкой необходимо включить ограничительный резистор (см. [рисунок](#page-21-1) 5.13), максимально допустимое сопротивление которого рассчитывается по формулам:

 $R_{\text{OPP,min}} < R_{\text{OPP}} < R_{\text{OPP,max}}$ 

где RОГР – сопротивление ограничительного резистора, Ом;

RОГР.min – минимально допустимое сопротивление ограничительного резистора, Ом;

 $R_{\Pi}$  – максимально допустимое сопротивление ограничительного резистора, Ом;

U'ОГР.max – выходное напряжение источника напряжения, имеющегося в наличии, В;

UП – минимально допустимое напряжение источника питания ЦАП, В.

#### **ВНИМАНИЕ**

Во время расчета и выбора RОГР следует использовать **максимальное** значение сопротивления резисторов с учетом их допуска и ТКС, и **минимальное** значение напряжения источника питания с учетом допуска.

#### **Пример**

В наличии имеется: блок питания с выходным напряжением 24 ± 0,5 В и устройство регистрации с входным сопротивлением не более 250 Ом во время измерения токового входного сигнала.

Вычисление минимально допустимого напряжения источника питания ЦАП для сопротивления нагрузки 250 Ом:

$$
U_{\text{II,min}} = 10 + 0,02 \cdot R_H = 10 B + 0,02 A \cdot 250 = 15 B \tag{5.4}
$$

Так как значение вычисленного напряжения менее значения напряжения источника питания, имеющегося в наличии, то в цепь токовой петли следует включить ограничительный резистор.

Вычисление максимально и минимально допустимого сопротивления ограничительного резистора:

$$
R_{\text{OTP,max}} = \frac{23,5 B - 15 B}{0,02 A} = 425 \text{ O}_M \tag{5.5}
$$

$$
R_{\text{OTP,min}} = 425 \, \text{Om} - 150 \, \text{Om} = 275 \, \text{Om} \tag{5.6}
$$

Таким образом, ограничительным резистором может служить:

$$
R_{\rm OFP} = 390 \, \text{Om} \pm 5 \, \%
$$
\n(5.7)

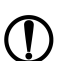

,

#### **ПРЕДУПРЕЖДЕНИЕ**

Неверно выбранные значения сопротивления ограничительного резистора и/или выходного напряжения источника питания могут привести к перегреву прибора и, как следствие, выходу его из строя.

#### <span id="page-22-0"></span>**5.5.5 Подключение нагрузки к ВЭ типа «Т»**

ВЭ типа «Т» выдает напряжение от 4 до 6 В для управления внешним твердотельным реле. Схема подключения представлена на рисунке ниже.

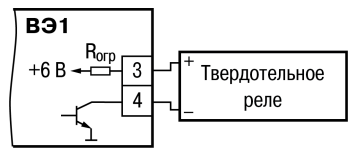

**Рисунок 5.14 – Подключение к твердотельному реле**

Данный тип ВЭ не оснащен внутренней гальванической изоляцией. Гальваническую развязку прибора и подключенного ИМ обеспечивает само твердотельное реле. Внутри ВЭ установлен ограничительный резистор *R*огр номиналом 100 Ом.

#### <span id="page-23-0"></span>**5.6 Подключение к ПК**

Прибор следует подключать к ПК через интерфейс RS-485 только в том случае, если планируется настройка прибора с ПК, дистанционный запуск/останов Программы технолога или регистрация данных на ПК.

Прибор подключается к ПК через интерфейс RS-485 с помощью преобразователя интерфейса.

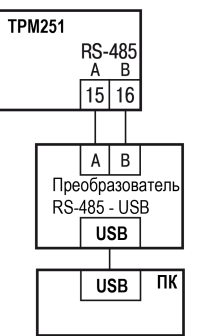

**Рисунок 5.15 – Подключение к ПК**

Прибор следует подключать через интерфейс RS-485 по двухпроводной схеме витой парой проводов с соблюдением полярности (см. рисунок выше). Длина линии связи должна быть не более 800 метров. Провод А подключается к выводу А прибора. Аналогично, выводы В соединяются между собой.

#### <span id="page-24-0"></span>**6 Эксплуатация**

#### <span id="page-24-1"></span>**6.1 Принцип работы**

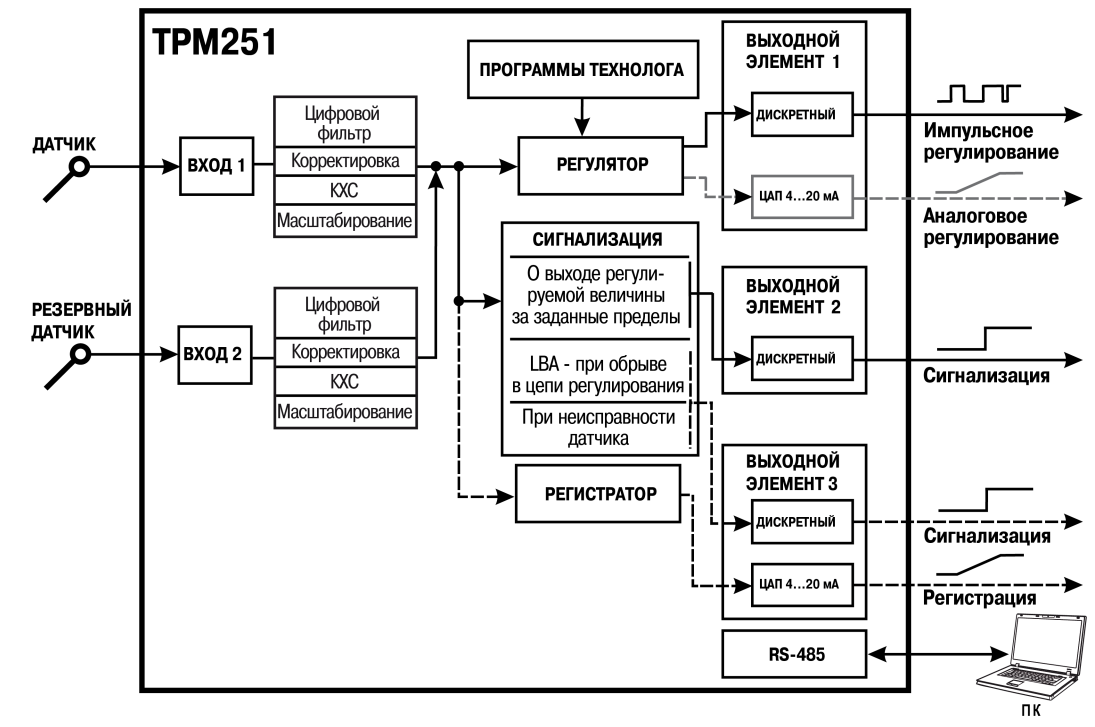

Функциональная схема прибора приведена на рисунке ниже.

**Рисунок 6.1 – Функциональная схема прибора**

Прибор включает в себя:

- два универсальных входа для подключения первичных преобразователей (датчиков) основного и резервного;
- регулятор, который поддерживает заданное значение регулируемой величины;
- модуль сигнализации, предназначенный для формирования аварийного сигнала;
- регистратор, который регистрирует измеренное значение;
- три ВЭ;
- Программу технолога;
- коммуникационный интерфейс RS-485.

Сигналы, полученные от датчиков, прибор преобразует (по данным НСХ) в цифровые значения. Далее в процессе обработки сигналов осуществляется:

- цифровая фильтрация сигнала от помех;
- коррекция измерительной характеристики датчика;
- автоматическая коррекция показаний прибора по температуре свободных концов ТП;
- масштабирование шкалы измерения (для датчиков с аналоговым выходным сигналом).

Параметры цифровых фильтров, установленные на заводе-изготовителе, в большинстве случаев удовлетворяют условиям эксплуатации прибора.

Если в процессе работы обнаружится сильное влияние внешних импульсных помех на результаты измерения, можно изменить заводские значения для цифровых фильтров

#### <span id="page-24-2"></span>**6.2 Управление и индикация**

На лицевой панели прибора расположены элементы индикации и управления (см. рисунок ниже):

• четырехразрядный семисегментный ЦИ;

- восемь светодиодов состояния прибора;
- восемь светодиодов графика Программы Технолога;
- три светодиода номера программы;
- пять кнопок управления прибора;
- восемь кнопок управления графиком Программы Технолога.

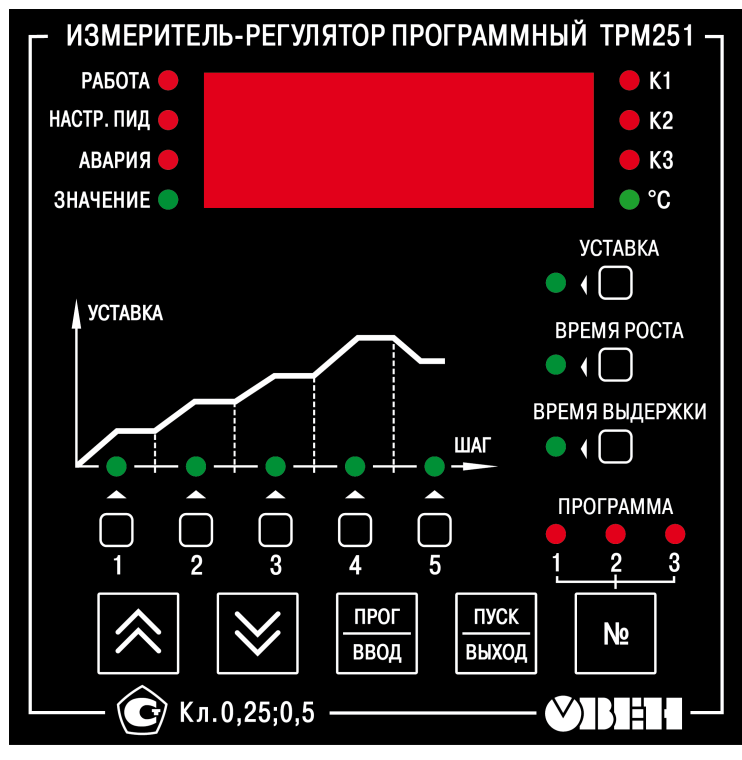

**Рисунок 6.2 – Лицевая панель прибора**

#### **Таблица 6.1 – Назначение цифрового индикатора**

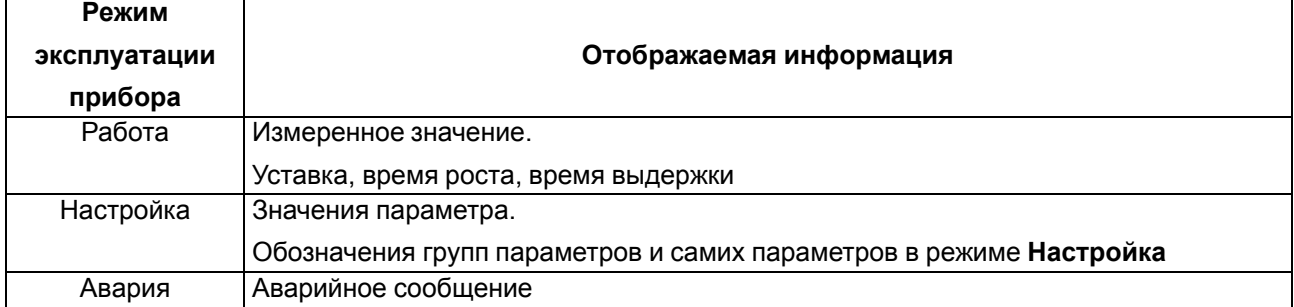

#### **Таблица 6.2 – Назначение светодиодов**

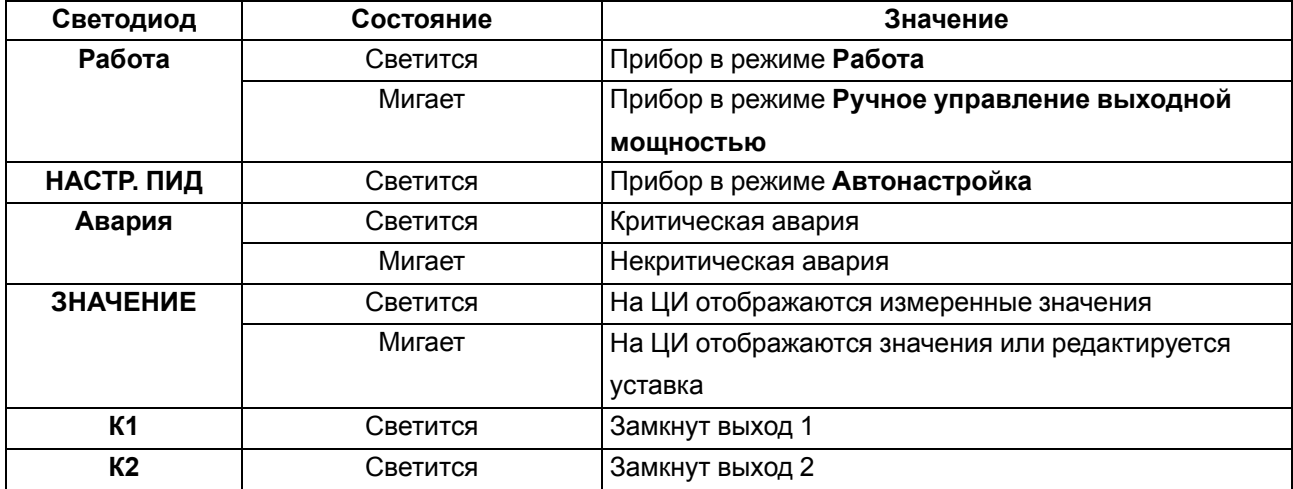

#### **Продолжение таблицы 6.2**

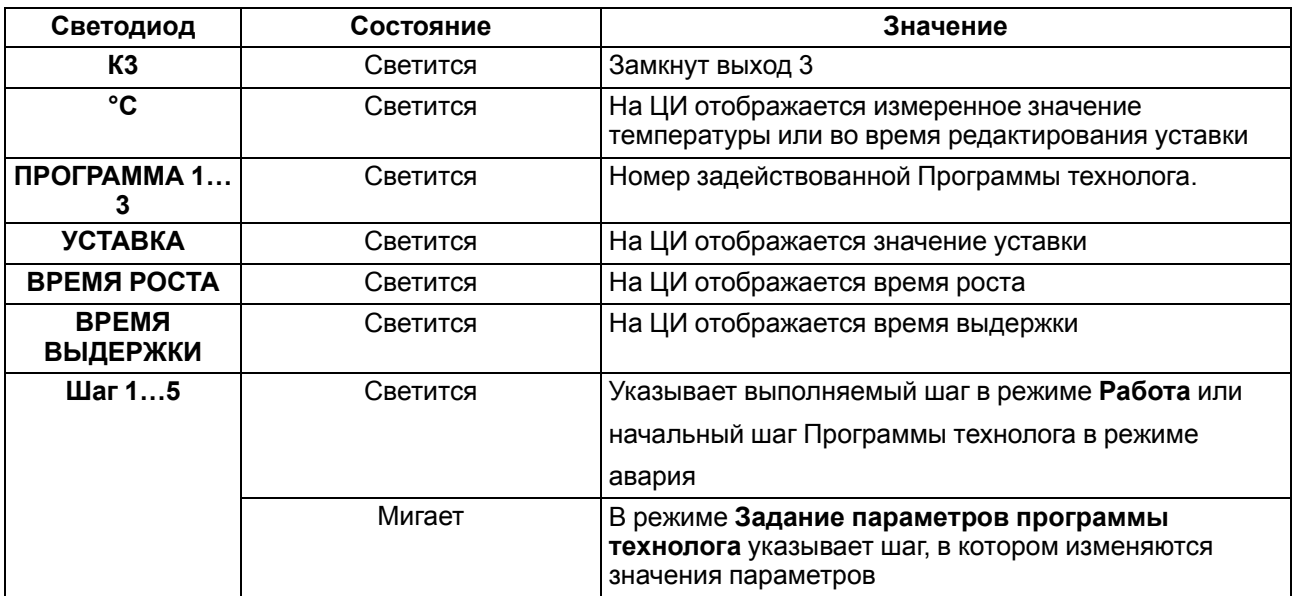

#### **Таблица 6.3 – Назначение кнопок**

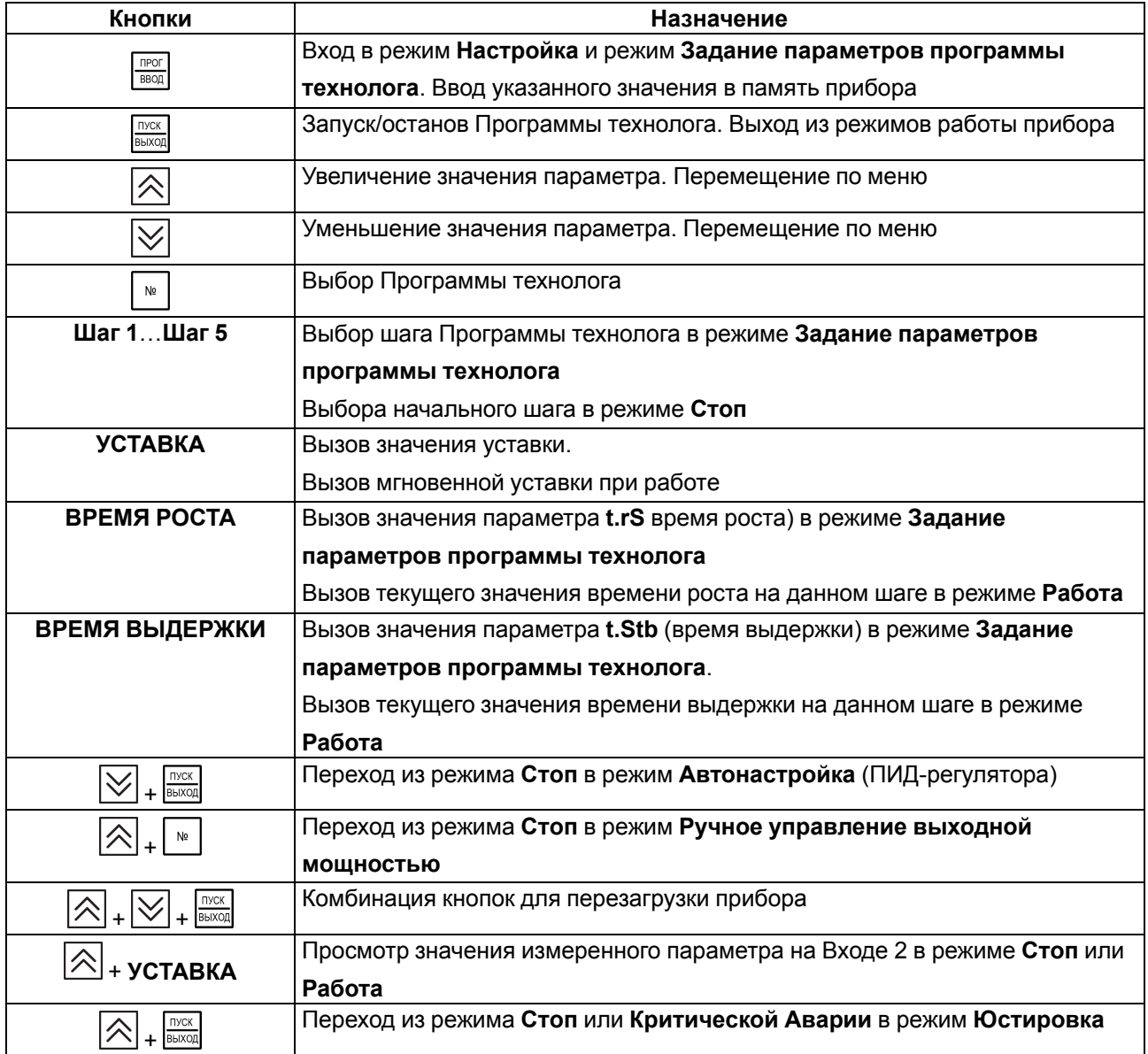

#### <span id="page-27-0"></span>**6.3 Включение**

После включения в сеть прибор переходит в режим, за который отвечает параметр «**поведение после восстановления питания**» (**bEHv**).

В случае включения после длительного перерыва (более 15 минут) прибор сразу переходит в режим **Стоп**, для выполнения автоматически установлена первая Программа технолога и первый шаг.

**ВНИМАНИЕ** Перед началом работы следует выдержать прибор включенным в течение 20 минут.

#### <span id="page-28-0"></span>**7 Настройка**

#### <span id="page-28-1"></span>**7.1 Общие сведения**

Прибор настраивается:

- с помощью ПО **Конфигуратор ТРМ251**;
- с помощью меню, кнопками на лицевой панели прибора.

Задание параметров Программы технолога описано в [разделе](#page-32-2) 7.5.1.

#### <span id="page-28-2"></span>**7.2 Цифровая фильтрация результатов измерения**

Для ослабления влияния внешних импульсных помех на эксплуатационные характеристики прибора в алгоритм его работы введена цифровая фильтрация результатов измерения.

Фильтрация осуществляется независимо для каждого входа и проводится в два этапа.

**На первом этапе фильтрации** из текущих результатов измерения входных параметров отфильтровываются значения, имеющие явно выраженные «провалы» или «выбросы».

Для этого прибор вычисляет разность между результатами измерения входной величины, выполненными в двух последних циклах опроса, и сравнивает ее с заданным значением, называемым **Полосой фильтра**. Если вычисленная разность превышает заданный предел, то производится повторное измерение. Если во время измерения была зафиксирована помеха, прибор также выполнит повторное измерение, а ложное измерение аннулируется. Такой алгоритм позволяет защитить прибор от воздействия единичных импульсных и коммутационных помех, возникающих на производстве при работе силового оборудования.

Полоса фильтра задается в единицах измеряемой величины параметром **in.FG** для каждого входа.

Чем больше значение **полосы фильтра**, тем лучше помехозащищенность измерительного канала, но (из-за возможных повторных измерений) хуже реакция прибора на быстрое фактическое изменение входного параметра. Поэтому во время задания **полосы фильтра** следует учитывать максимальную скорость изменения контролируемой величины, а также установленную для данного датчика периодичность опроса.

Если требуется, данный фильтр можно отключить установкой **in.FG** = 0.

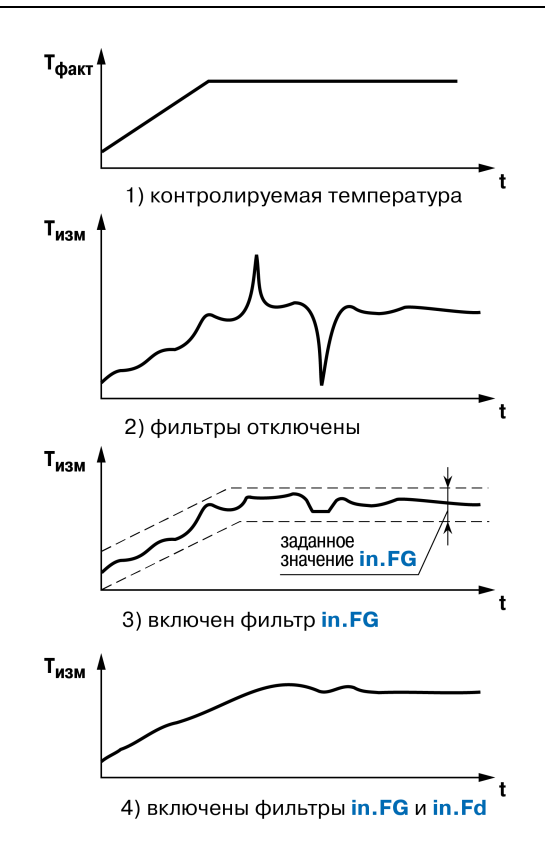

**Рисунок 7.1 – Временные диаграммы работы Цифровых фильтров**

**На втором этапе фильтрации** сигнал сглаживается (демпфируется) с целью устранения шумовых составляющих.

Основной характеристикой сглаживающего фильтра является **Постоянная времени фильтра** – интервал, в течение которого сигнал достигает 0,63 от значения каждого измерения.

**Постоянная времени фильтра** задается в секундах параметром **in.Fd** для каждого входа.

Увеличение значения **постоянной времени фильтра** улучшает помехозащищенность канала измерения, но одновременно увеличивает его инерционность, т. е. реакция прибора на быстрые изменения входной величины замедляется.

Если требуется, данный фильтр можно отключить установкой **in.Fd** = 0.

#### <span id="page-29-0"></span>**7.3 Коррекция измерительной характеристики датчиков**

Для устранения начальной погрешности преобразования входных сигналов и погрешностей, вносимых соединительными проводами, измеренные и отфильтрованные прибором значения могут быть откорректированы. В приборе для каждого входа есть два типа коррекции, с помощью которых можно осуществлять сдвиг и изменение наклона измерительной характеристики.

**Сдвиг характеристики** осуществляется путем прибавления к измеренной величине значения, заданного параметром **in.SH** для данного входа. Значение **Сдвига характеристики** датчика задается в единицах измерения физической величины и служит для устранения влияния начальной погрешности первичного преобразователя (например, значения *R*<sup>0</sup> у ТС).

#### **ПРЕДУПРЕЖДЕНИЕ**

Во время работы с платиновыми ТС на заданное в параметре **in.SH** значение сдвига накладывается также коррекция нелинейности НСХ датчика, заложенная в алгоритме обработки результатов измерения.

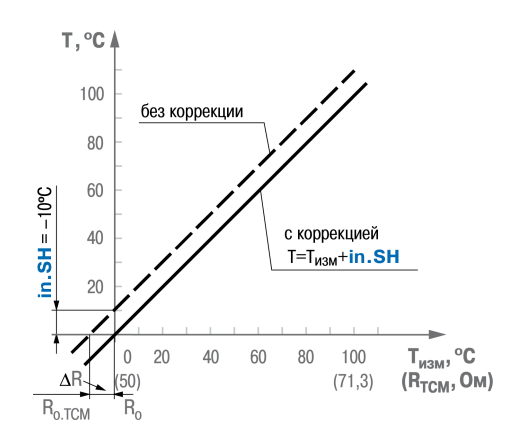

Рисунок 7.2 - Коррекция «сдвиг характеристики»

Изменение наклона характеристики осуществляется путем умножения измеренной величины на поправочный коэффициент В. значение которого задается для каждого датчика параметром in. SL. Данный вид коррекции следует использовать для компенсации погрешностей самих датчиков (например, при отклонении у ТС параметра α от стандартного значения) или погрешностей, связанных с разбросом сопротивлений шунтирующих резисторов (при работе с преобразователями, выходным сигналом которых является ток).

Значение поправочного коэффициента В задается в безразмерных единицах в диапазоне 0,900...1,100 и перед установкой определяется по формуле:

$$
\beta = \frac{\Pi_{\text{d} \text{a} \text{a} \text{r}}}{\Pi_{\text{H} \text{3} \text{m}}} \tag{7.1}
$$

где  $\beta$  - значение поправочного коэффициента, устанавливаемого параметром in.SL;

П<sub>факт</sub> – фактическое значение контролируемой входной величины;

П<sub>изм</sub> – измеренное прибором значение той же величины.

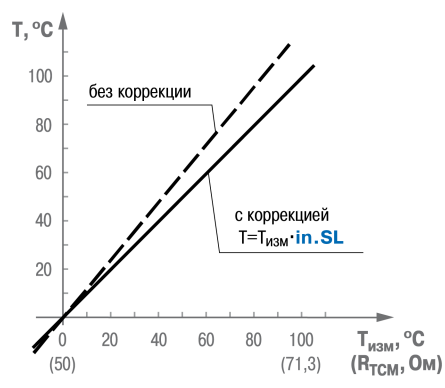

Рисунок 7.3 - Коррекция «наклон характеристики»

Необходимость изменения заводской установки поправочного коэффициента рекомендуется определять при максимальных (или близких к ним) значениях входного параметра, где отклонение измерительной характеристики наиболее заметно.

### **ВНИМАНИЕ**

Задание корректирующих значений, отличающихся от заводских установок (in.SH = 000.0 и in. SL = 1.000), изменяет стандартные метрологические характеристики прибора и должно производиться только в технически обоснованных случаях квалифицированными специалистами.

#### <span id="page-31-0"></span>**7.4 Программа технолога**

Прибор предназначен для пошагового управления технологическим процессом, который включает следующие стадии (на примере регулирования температуры):

- нагрев до заданного значения температуры;
- поддержание заданного значения (уставки) температуры в течение заданного времени.

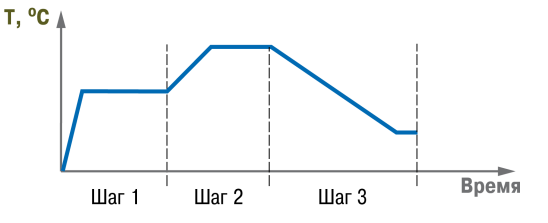

**Рисунок 7.4 – Пример Программы технолога**

#### <span id="page-31-1"></span>**7.4.1 Шаг Программы технолога**

В приборе можно задать не более трех независимых Программ технолога, по пять шагов каждая.

Они заложены в приборе по умолчанию и имеют вид:

**Шаг 1**: уставка — 100 °С, время роста — 10 мин, время выдержки — 60 мин;

<span id="page-31-3"></span>**Шаг 2**–**Шаг 5**: уставка — 0 °С, время роста — 0 мин, время выдержки — 0 мин.

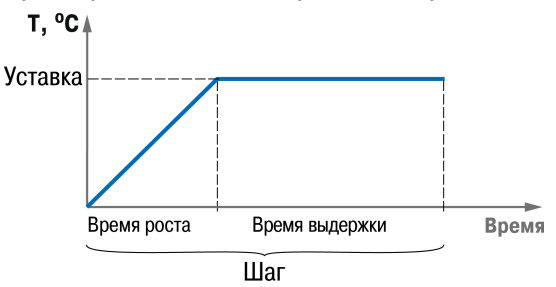

**Рисунок 7.5 – Схема шага Программы технолога**

Для каждого шага Программы технолога задаются следующие параметры (см. [рисунок](#page-31-3) 7.5):

- уставка для регулируемой величины (**SP**);
- **Время роста (t.rS**);
- время, в течение которого регулируемый параметр поддерживается на уровне уставки (**Время выдержки** – **t.Stb**).

#### <span id="page-31-2"></span>**7.4.2 Условия перехода на следующий шаг и начало отсчета времени выдержки**

Начало отсчета времени выдержки начинается по достижении физической величиной заданной уставки (см. [рисунок](#page-32-3) 7.6).

Переход на следующий шаг в приборе происходит по истечении заданного **Времени выдержки**, т. е. времени, в течение которого регулируемый параметр поддерживается на уровне уставки.

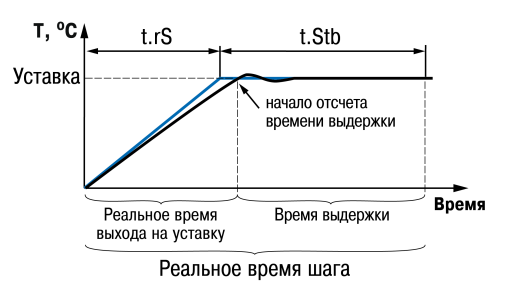

**Рисунок 7.6 – Пример условий перехода**

#### <span id="page-32-3"></span>**ПРИМЕЧАНИЕ**

Если технические возможности оборудования не позволяют выйти на уровень уставки, то шаг становится бесконечным.

Реальное время роста может отличаться от заданного, так как это зависит от технических возможностей оборудования.

#### <span id="page-32-0"></span>**7.4.3 Масштаб времени в Программах технолога**

Параметром **t. SCL** (Масштаб времени) выбираются единицы, в которых будут задаваться длительности в Программах технолога: «часы/минуты» или «минуты/секунды». Данный параметр является общим для всех Программ технолога.

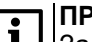

**ПРИМЕЧАНИЕ**

Задание длительности шага в часах, минутах и секундах в ТРМ251 невозможно.

#### **Пример**

Задано время выдержки (**t.Stb**) «30:24».

Если Масштаб времени – «часы/минуты», то время выдержки будет равно 30 ч 24 мин 00 с.

Если Масштаб времени – «минуты/секунды», то время выдержки будет равно 30 мин 24 с.

#### <span id="page-32-1"></span>**7.5 Настройка Программы технолога**

#### <span id="page-32-2"></span>**7.5.1 Задание параметра шага Программы технолога**

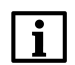

#### **ПРИМЕЧАНИЕ**

В режиме **Работа** параметры шага можно изменять только в выполняемой Программе технолога. Во время редактирования параметров шага Программа технолога продолжает выполняться.

Для задания шага Программы технолога следует:

- 1. Убедиться, что прибор находится в режиме **Стоп** или **Работа**.
- 2. Нажать . Прибор перейдет в режим **Задание параметров программы технолога**.
- 3. Выбрать шаг и параметр шага. Светодиоды группы «Шаг» начнут мигать, а светодиоды «Параметр шага Программы технолога» –светиться.
- 4. Нажать **намать для редактирования значения параметра**. Редактируемое значение на ЦИ начнет мигать.
- 5. Установить нужное значение кнопками
- 6. Для сохранения установленного значения нажать . Для отмены установленного и возврата к ранее сохраненному значению нажать
- 7. Для выхода из режима **Задание параметров программы технолога** нажать .

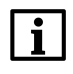

#### **ПРИМЕЧАНИЕ**

Во время задания параметров шага в режиме **Работа** светодиод выполняемого шага светится непрерывно, а светодиод шага, в котором задаются параметры (задание параметров возможно в выполняемом шаге), мигает.

#### <span id="page-33-0"></span>**7.5.2 Выбор Программы технолога и начального шага для выполнения**

Для выбора Программы технолога и начального шага следует:

- 1. Убедиться, что прибор находится в режиме **Стоп**.
- 2. Нажатием кнопки <u>| №</u> выбрать необходимую Программу технолога. Засветится соответствующий светодиод группы «№ программы технолога».
- 3. Нажатием соответствующей кнопки группы «Шаг» выбрать номер шага Программы технолога, с которого начнется выполнение программы (начальный шаг). Начнет светиться соответствующий светодиод группы «Шаг».

#### **ПРИМЕЧАНИЕ**

При последующих запусках, выполнение Программы технолога начнется с начального шага последней **выполненной** Программы технолога.

#### <span id="page-33-1"></span>**7.5.3 Запуск и остановка Программы технолога**

Для запуска Программы технолога следует:

- 1. Убедиться, что прибор находится в режиме **Стоп**.
- 2. Выбрать номер Программы технолога и начального шага.
- 
- 3. Нажать кнопку **<b>ВЕЖСИ** и удерживать ее 2–3 с. Прибор перейдет в режим Работа, засветится светодиод **Работа**.

При запуске выполнение Программы технолога начнется с выбранного начального шага.

После завершения Программы технолога на ЦИ будет переменно отображаться **End** и измеренное значение. Для переключения в режим **Стоп** следует нажать кнопку **ВЫХОД** 

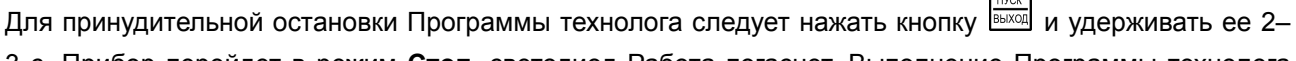

 $\overline{1}$ 

3 с. Прибор перейдет в режим **Стоп**, светодиод Работа погаснет. Выполнение Программы технолога остановится.

#### **ПРИМЕЧАНИЕ**

Вне зависимости от выполнения Программы технолога, прибор считывает текущие значения параметра с подключенных датчиков и отображает их на ЦИ.

#### <span id="page-33-2"></span>**7.5.4 Просмотр текущих значений параметров Программы технолога**

Во время выполнения выбранной Программы технолога на ЦИ возможно отобразить:

- значение измеряемого параметра;
- текущие параметры шага Программы технолога:
- мгновенная уставка;
- текущее время роста регулируемого параметра;
- время выдержки при заданной температуре.

Чтобы на ЦИ отобразился необходимый из перечисленных технологических параметров, следует нажать соответствующую кнопку (УСТАВКА, ВРЕМЯ РОСТА и ВРЕМЯ ВЫДЕРЖКИ). При повторном нажатии этой кнопки на ЦИ снова отобразится значение измеряемого параметра.

#### **ПРИМЕЧАНИЕ**

Значение текущего времени роста может не соответствовать заданному времени роста. На ЦИ будет отображаться текущее время роста.

#### <span id="page-34-0"></span>**7.5.5 Контроль корректности измерения на Входе 2**

Для просмотра текущего значения измеряемого параметра, например, чтобы убедиться, что резервный датчик исправен и работает корректно, следует нажать и удерживать комбинацию кнопок  $\infty$  + УСТАВКА.

Значение, измеренное на Входе 2, будет отображаться на ЦИ, пока удерживается указанная комбинация кнопок. Просмотр текущего значения измеряемого параметра на Входе 2 возможен только в режимах **Стоп** и **Работа**.

#### <span id="page-34-1"></span>**7.6 Настройка ПИД-регулятора**

#### <span id="page-34-2"></span>**7.6.1 Общие сведения**

<span id="page-34-3"></span>На [рисунке](#page-34-3) 7.7 приведена функциональная схема ПИД-регулятора. Основное назначение регулятора – формирование управляющего сигнала Y, который задает выходную мощность ИМ и направлен на уменьшение рассогласования Е или отклонения текущего значения регулируемой величины Т от величины уставки Туст.

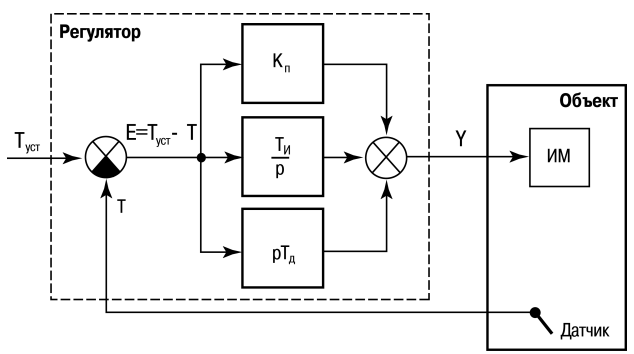

**Рисунок 7.7 – Структурная схема ПИД-регулятора**

В операторной форме формула ПИД-регулятора выглядит следующим образом:

$$
Y = E \cdot \left( K_{\rm \pi} + \frac{1}{p \cdot T_{\rm \pi}} + p \cdot T_{\rm \pi} \right) \tag{7.2}
$$

где  $K_n$  – пропорциональная составляющая;

1 / (р  $\cdot$  T<sub>и</sub>) – интегральная составляющая;

р · Тд – дифференциальная составляющая.

На практике, для создания цифровых регуляторов используются разностные формулы, позволяющие работать с дискретным во времени сигналом, а не с непрерывным.

Поэтому для расчета управляющего сигнала на выходе цифрового ПИД-регулятора используется формула:

$$
Y_i = \frac{1}{X_p} \left( E_i + \frac{1}{\tau_n} \sum_{i=0}^n E_i \Delta t_{\text{HSM}} + \tau_A \frac{\Delta E_i}{\Delta t_{\text{HSM}}} \right)
$$
(7.3)

где  $X_p$  – полоса пропорциональности  $(X_p = 1 / K_n)$ ;

Ei – рассогласование или разность между уставкой *Т*уст и текущим значением измеренной величины *Т*i;

τ<sup>д</sup> – дифференциальная постоянная;

 $\Delta E_i$  – разность между двумя соседними рассогласованиями  $E_i$  и  $E_{i-1}$ ;

 $\Delta t_{\text{M3M}}$  – время между двумя соседними измерениями  $T_i$  и  $T_{i-1}$ ;

τ<sup>и</sup> – интегральная постоянная;

– накопленная в i-й момент времени сумма рассогласований (интегральная сумма).

Пропорциональная составляющая зависит от рассогласования Ei и отвечает **за реакцию на мгновенную ошибку регулирования**.

Интегральная составляющая содержит в себе накопленную ошибку регулирования  $\sum_{i=0}^{\infty} E_i \Delta t_{\text{max}}$ **позволяет добиться максимальной скорости достижения уставки**.

Дифференциальная составляющая зависит от скорости изменения рассогласования $\overline{\Delta t_{\text{max}}}$  и позволяет **улучшить качество переходного процесса**.

Время между соседними измерениями *Δt*изм определяется временем опроса одного канала измерения.

#### <span id="page-35-0"></span>**7.6.2 Номинальная выходная мощность. Ограничение накопления интегральной составляющей**

<span id="page-35-1"></span>Поведение объекта при классическом ПИД-регулировании демонстрирует черная кривая на [рисунке](#page-35-1) 7.8.

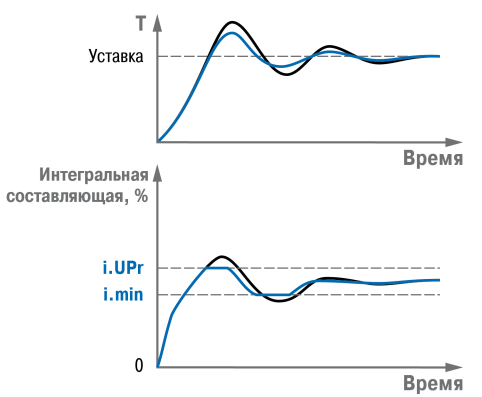

**Рисунок 7.8 – Пример ПИД-регулирования**

Если прибор долго выходит на уставку, ПИД-регулятор производит «перерегулирование» объекта. «Перерегулирование» связано с тем, что в процессе выхода на уставку накопилось очень большое значение интегральной составляющей в выходном сигнале регулятора (мощности).

После «перерегулирования» начинается уменьшение значения интегральной составляющей, что, в свою очередь, приводит к провалу ниже уставки – «недорегулированию». Только после одного-двух таких колебаний ПИД-регулятор выходит на требуемое значение мощности.

Для избежания «перерегулирования» и «недорегулирования» следует ограничить сверху и снизу значение накопленной интегральной составляющей.
### **Пример**

 $\overline{\mathbf{i}}$ 

Имеется печь, для поддержания определенной уставки требуется мощность от 50 % до 70 %. Разброс мощности в 20 % вызван изменениями внешних условий, например, температуры наружного воздуха. Тогда, вводя ограничение интегральной составляющей, т. е. задав параметры **i.min** = 50 % и **i.UPr** = 70 %, можно уменьшить «перерегулирование» и «недорегулирование» в системе (см. рисунок выше, синяя кривая).

### **ПРИМЕЧАНИЕ**

Ограничения параметров **i.min** и **i.UPr** распространяются только на интегральную составляющую. Конечное значение выходной мощности, полученное как сумма пропорциональной, дифференциальной и интегральной составляющих, может лежать вне пределов, заданных **i.min** и **i.UPr**. Ограничение конечного значения выходной мощности в системе задается параметрами **P.min** и **P.UPr** .

Для уменьшения колебаний во время переходных процессов можно также задать номинальную мощность. Номинальная мощность – это средняя мощность, которую надо подать в объект регулирования для достижения требуемой уставки. В рассматриваемом примере номинальную мощность **P.nom** следует задать равной 60 %. Тогда к значению выходной мощности,

<span id="page-36-0"></span>рассчитанной ПИД-регулятором, будет прибавляться номинальная мощность. Во время задания номинальной мощности параметры ограничения интеграла установить от значения **P.nom**. Соответственно, в примере для достижения значения интегральной составляющей от 50 % до 70 % и при **P.nom** = 60 % следует задать **i.min** = –10 %, а **i.UPr** = +10 %.

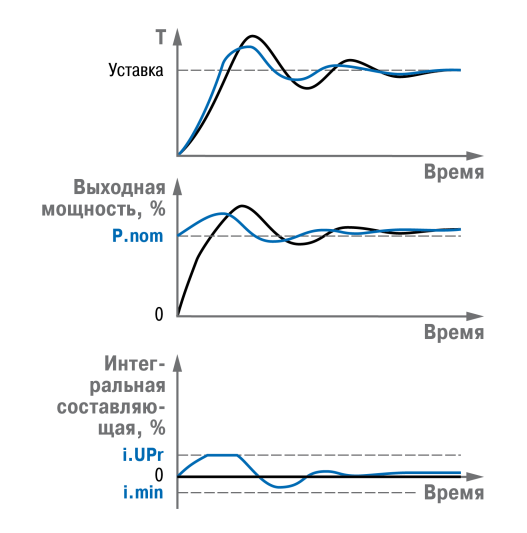

**Рисунок 7.9 – Пример ПИД-регулирования 2**

Работа системы с заданной номинальной мощностью и ограничениями интегральной составляющей показана на [рисунке](#page-36-0) 7.9. Как видно из рисунка, переходный процесс протекает несколько быстрее, т. к. значение выходной мощности сразу начинает расти от значения **P.nom**, а не от нулевого значения.

Для использования ПИД-регулятора рекомендуется сразу задать значение **Р.nom**.

### **7.6.3 Автоматическая настройка ПИД-регулятора**

Задачей автоматической настройки ПИД-регулятора является определение за короткое время приблизительных параметров настройки регулятора, которые используются в последующем процессе регулирования.

В ходе выполнения автоматической настройки ПИД-регулятора возможно регулирующее воздействие на объект в большом диапазоне и с большой скоростью изменения. Это может привести к выходу из строя объекта регулирования, например, вследствие гидравлических ударов или недопустимых температурных напряжений.

### **7.6.3.1 Общие правила проведения автоматической настройки ПИД-регулятора**

Автоматическая настройка ПИД-регулятора проходит непосредственно на объекте, поэтому для нее необходимо иметь сконфигурированный прибор с подключенными к нему датчиками и ИМ.

Условия автоматической настройки ПИД-регулятора должны быть максимально приближены к реальным условиям эксплуатации объекта.

Если технические условия эксплуатации объекта не допускают изменения регулирующего воздействия в широком диапазоне и со значительными скоростями изменения, настройку следует выполнить в ручном режиме.

### **7.6.3.2 Порядок АНР**

#### Порядок АНР:

<span id="page-37-0"></span>1. Настроить прибор в соответствии с подключаемыми к нему датчиками и ИМ.

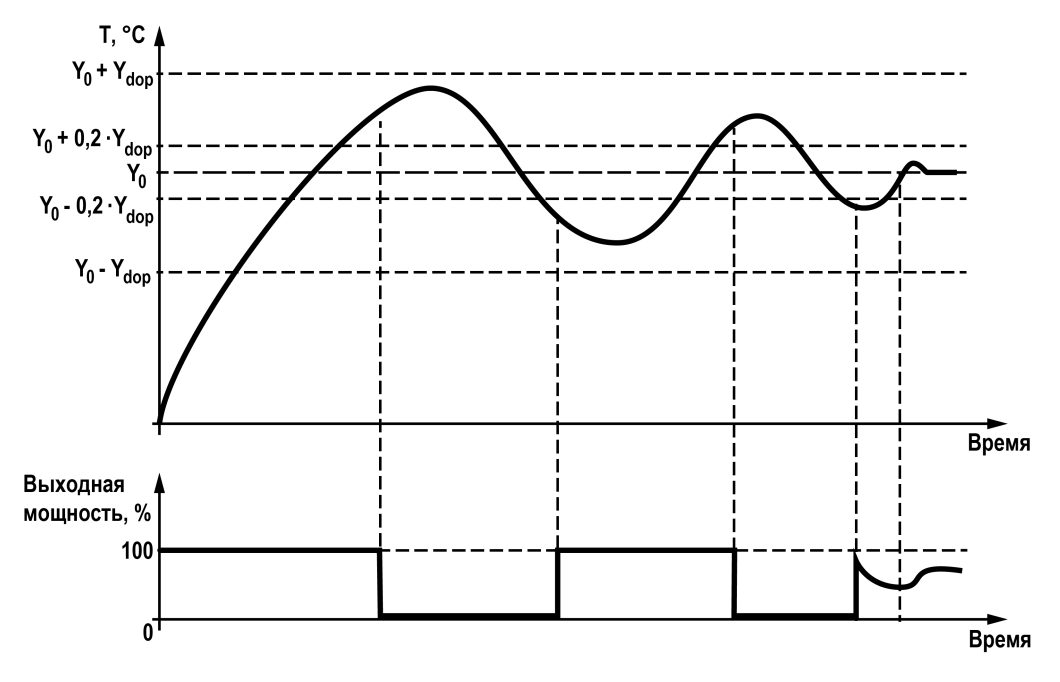

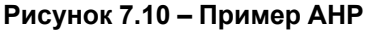

2. С помощью ПО «Конфигуратор ТРМ251» или кнопок на лицевой панели прибора установить значения параметров **Y0** и **YdoP**.

В процессе автонастройки регулируемая величина будет колебаться около уставки **Y0**. Параметр **YdoP** определяет момент переключения выходной мощности двухпозиционного регулятора. Переключение происходит по достижении регулируемым параметром значения **Y0 – 0,2 × Ydop** и **Y0 + 0,2 × Ydop** с небольшим запаздыванием по времени (см. [рисунок](#page-37-0) 7.10). Во время регулирования температуры рекомендуемое значение **YdoP** находится в диапазоне 5...30 °С, оптимальное значение параметра подбираются исходя из характеристик объекта. Максимальное значение регулируемого параметра во время автонастройки может превысить **Y0 + Ydop**, что не является ошибкой алгоритма АНР.

3. Запустить автонастройку согласно [разделу](#page-37-1) 7.6.3.3.

#### <span id="page-37-1"></span>**7.6.3.3 Запуск автонастройки**

Для запуска автонастройки следует:

1. Убедиться, что прибор находится в режиме **Стоп**.

- 2. Войти в режим **Автонастройка** одновременным нажатием сочетания кнопок  $\leq \frac{1}{2} + \frac{1}{\text{Bekool}}$ . На ЦИ отобразится *Anr*.
- 3. Нажать **намать для подтверждения. Начнет светиться светодиод «Настр. ПИД». Для отмены запуска**  $TYCK$ АНР нажат
- 4. Наблюдать за процессом изменения регулируемой величины по ЦИ. Прибор будет работать в режиме двухпозиционного регулирования, на ЦИ отобразится измеряемая величина.
- 5. Дождаться завершения автонастройки, на что укажет сообщение *donE* на ЦИ. Если произошла ошибка следует перейти к [разделу](#page-38-0) 7.6.3.5.
- 6. Нажать **<u> Векси</u>. Прибор вернется из режима <b>Автонастройка** в режим **Стоп**.

#### **7.6.3.4 Принудительная остановка автонастройки**

Для принудительной остановки автонастройки следует:

- ПУСК 1. Нажать **ВЫХОД. На ЦИ появится сообщение** HRLL.
- 2. Для подтверждения выхода нажать . Прибор перейдет в режим **Стоп**. Для отмены нажать . Прибор вернется в режим **Автонастройка**.

#### <span id="page-38-0"></span>**7.6.3.5 Возможные ошибки во время проведения автонастройки**

В случае возникновения ошибки во время проведения автонастройки на ЦИ будет попеременно отображаться сообщение «**Anr.F**» и код ошибки.

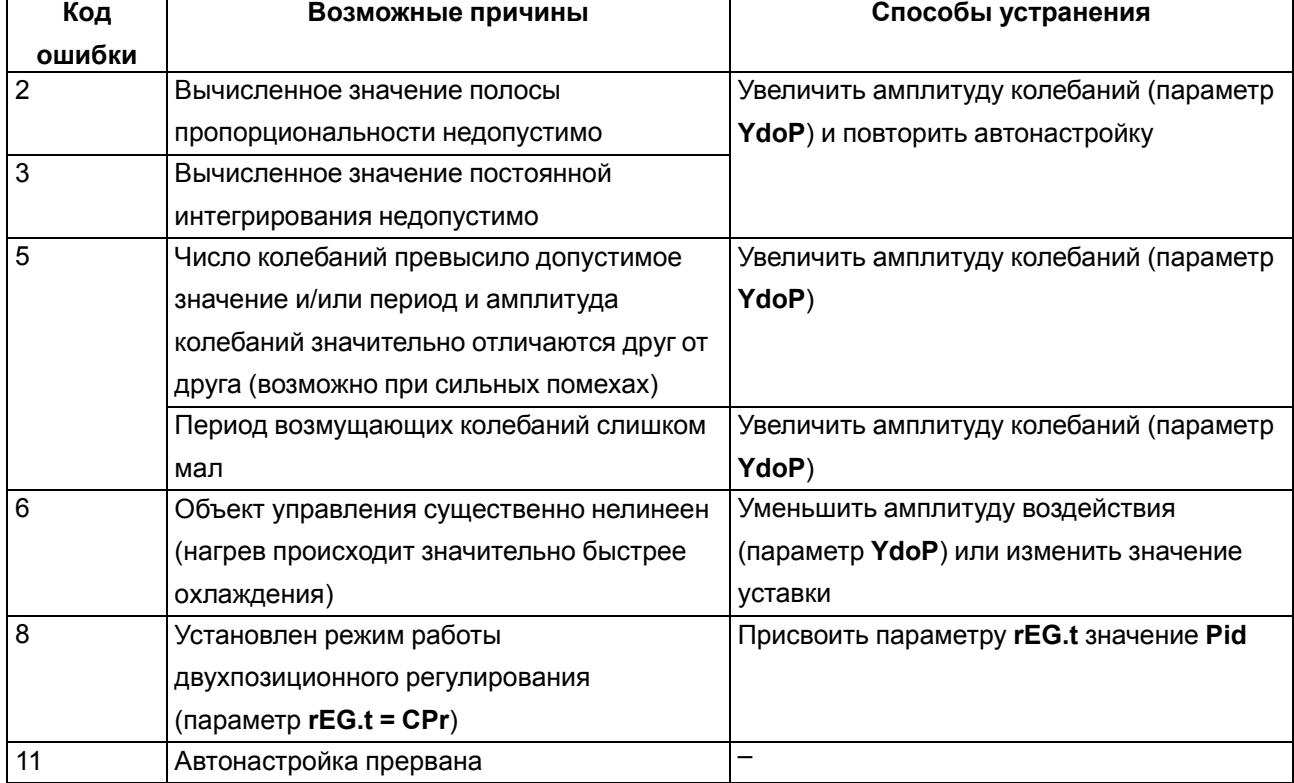

#### **Таблица 7.1 – Коды ошибок при автонастройке**

#### **7.7 Аварийные ситуации и их возможные причины**

Аварийные ситуации во время работы прибора могут быть:

- критическими;
- некритическими.

### **7.7.1 Критическая Авария**

Прибор переключается в режим **Критической Аварии**, когда регулирование невозможно.

Наиболее распространенные причины Критической Аварии:

- неисправность датчика;
- некорректное значение параметра **in-t** (типа датчика);
- разрыв контура регулирования (LBA-авария);
- восстановление напряжения питания после кратковременного отключения (при **bEHv** = **Fail)**.

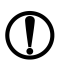

### **ПРЕДУПРЕЖДЕНИЕ**

Авария считается критической, если неисправен датчик, подключенный к Входу 1, и отключена функция резервирования датчика (**in.re** = **oFF**), а также если оба датчика неисправны при **in.re** = **on**.

О Критической Аварии сигнализируют:

- попеременное отображение на ЦИ надписи *FRLL* и сообщения об аварии;
- включение светодиода «Авария»;
- срабатывание (замыкание) ВЭ3 (только для **ТРМ251-Х.ХРР**).

Для приборов модификации **ТРМ251-Х.ХРР** в режиме **Критическая Авария** происходит замыкание ВЭ3, к которому можно подключить устройство, подающее звуковой или световой сигнал, сообщающий об аварии.

Для приборов модификации **ТРМ251-Х.ХРИ** в режиме **Критическая Авария** ток нагрузки выходного сигнала равен 4 мА. Если устранена причина, которая привела к возникновению критической аварии, токовый сигнал на выходе регистратора становится пропорциональным измеренной величине.

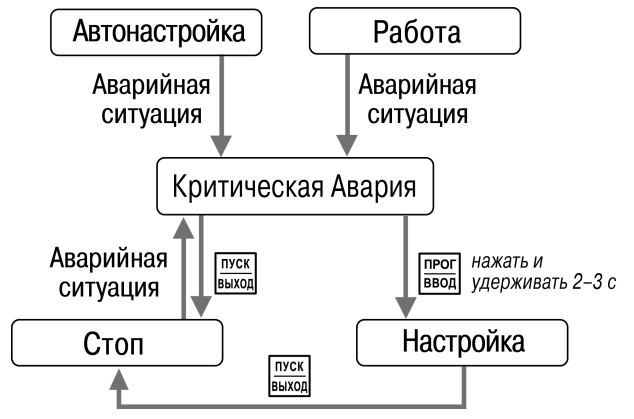

**Рисунок 7.11 – Схема переключения режимов при Критической Аварии**

Для выхода из режима **Критическая Авария** следует устранить причину аварии (при необходимости отключить напряжение питания), затем нажать кнопку <u>**нежанитя перехода в режим Стоп.**</u>

Для выхода из режима **Критическая Авария**, вызванного ошибкой во время настройки прибора (например, значение параметра **тип датчика** не соответствует подключенному датчику), следует vдерживать кнопку **в течение 2–3 с. Прибор перейдет в режим На**стройка. Далее следует задать корректные значения параметров и перейти в режим **Стоп**.

### **7.7.2 Некритическая Авария**

Если возникает **некритическая Авария**, ТРМ 251 может дальше выполнять основную функцию – регулирование. Однако прибор будет выдавать предупреждение о необходимости устранения неисправности до того момента, когда авария станет критической.

Для восстановления нормальной работы прибора при Некритической Аварии следует устранить причину аварии и после появления сообщения об устраненной аварии нажать кнопку .

Некритическая Авария возникает в случае неисправности одного из датчиков при включенной функции резервирования датчика (**in.re** = **on**).

При некритической Аварии прибор подает следующие сигналы:

- попеременное отображение измеренного параметра и сообщения об ошибке на ЦИ (при
- неисправности одного из датчиков и при включенной функции резервирования датчика);
- мигание светодиода «Авария».

### **7.7.3 Причины Аварии**

Причину аварии можно установить по сообщению на ЦИ. Возможные сообщения о причинах аварии приведены ниже в таблицах.

**Таблица 7.2 – Причины аварии и сообщения на ЦИ**

| Сообщение на                        | Причина аварии                                                                                                    |
|-------------------------------------|----------------------------------------------------------------------------------------------------|
| ЦИ                                  |                                                                                                    |
| $E$ $L$ -                           | Обрыв датчика 1                                                                                                    |
| $EZ$ -                              | Обрыв датчика 2                                                                                                    |
| E ICO                               | Короткое замыкание датчика 1                                                                                                    |
| E2CD                                | Короткое замыкание датчика 2                                                                                                    |
| E 40                                | Разрыв контура регулирования (LBA-авария)                                                                                                    |
| <b>E220</b>                         | Восстановление питания после обрыва, если установлен bEHv = FaiL                                                                                                    |
| $E$ IC $\sigma$ (или E2C $\sigma$ ) | Прочие неисправности для датчика 1 (или датчика 2):<br>• датчик отключен;<br>• нет связи с АЦП;<br>• показания датчика вышли из диапазона измерения;<br>• некорректные калибровочные коэффициенты. |

#### **Таблица 7.3 – Сообщения, информирующие о причине последней устраненной аварии**

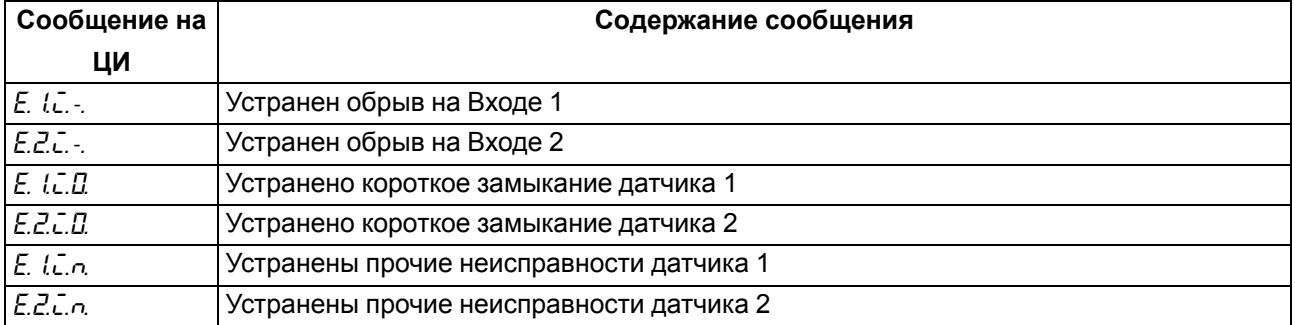

### **Таблица 7.4 – Сообщения на ЦИ при просмотре состояния Входа**

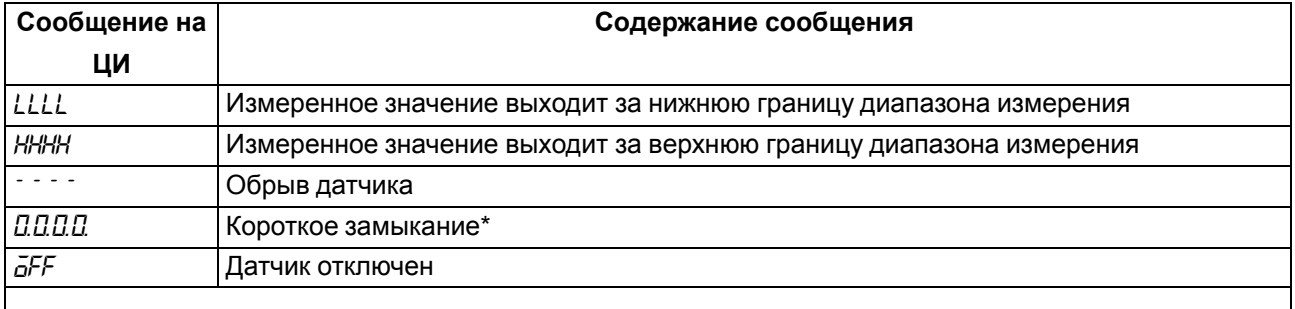

### **ПРЕДУПРЕЖДЕНИЕ**

\* В случае короткого замыкания ТП на ЦИ отображается температура «холодного спая».

Другие сообщения на ЦИ:

- *CLb<sub>r</sub>* некорректный калибровочный коэффициент. Для устранения неисправности следует провести юстировку датчиков прибора согласно [подразделам](#page-76-0) 11.4.2 — [11.4.6;](#page-79-0)
- no.dt невозможно измерить физическую величину. Обычно сообщение появляется на короткое время после включения питания или во время замены датчика. Если сообщение отображается на ЦИ более 10 минут, прибор необходимо перезагрузить или обратиться в группу технической поддержки ОВЕН;
- *RES* перезагрузка прибора из-за недопустимых условий эксплуатации. Если сообщение появляется систематически, следует обратиться в техническую поддержку ОВЕН.

### **7.8 Ручное управление выходной мощностью**

Для управления мощностью в ручном режиме следует:

- 1. Убедиться, что прибор в режиме **Стоп**.
- 2. Нажать комбинацию кнопок + «№ программы технолога» для перехода в режим «**Ручное управление выходной мощностью**». На ЦИ отобразится сообщение «*Р.*», и рядом начнет мигать значение выходной мощности. Начальное значение выходной мощности будет равно значению параметра **выходная мощность в режиме Стоп** (**P.StP**). Начнет мигать светодиод «Работа».
- 3. Установить нужное значение кнопками  $\infty$  и  $\leq$  3начение выходной мощности изменяется в диапазоне от 0 до 100 % (с точностью 1 %).
- 4. Для выхода из режима «Ручное управление выходной мощностью» нажать кнопку **ЕНЕХОД** Прибор перейдет в режим **Стоп**. Выходная мощность со временем (учитывается параметр**P.rES**) станет равной значению, которое задано в параметре **выходная мощность в режиме Стоп** (**P.StP**).

В режиме «**Ручное управление выходной мощностью**» для просмотра значения измеренного параметра необходимо нажать и удерживать кнопку «УСТАВКА».

Ручное управление выходной мощностью по сети описано в [Приложении](#page-91-0) Б .

### **7.9 Принудительная перезагрузка**

Если прибор начал в каких-либо режимах работать некорректно (например, при сильных помехах или после конфигурирования), то его следует перезагрузить.

Для перезагрузки прибора следует нажать одновременно кнопки  $\boxed{\bigotimes}$  +  $\boxed{\bigvee}$  +  $\frac{\text{Nex}}{\text{BekMSE}}}$ , и прибор восстановит работоспособность.

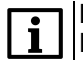

#### **ПРИМЕЧАНИЕ**

Кратковременное отключение прибора от питающей сети не приведет к перезагрузке, так как информация о состоянии прибора сохраняется в его памяти в течение 15 минут.

### **7.10 Интерфейс RS-485**

В приборе есть встроенный сетевой интерфейс RS-485, который предоставляет следующие возможности:

- дистанционный запуск/останов Программы технолога;
- настройка прибора по сети;
- регистрация на ПК параметров текущего состояния.

Для работы прибора в сети RS-485 следует задать его сетевые настройки. В одной сети могут находиться несколько приборов, подключенных к одному ПК. Для корректной работы сетевые параметры всех приборов одной сети должны быть одинаковы (за исключением уникального базового адреса).

### **7.10.1 Сетевые параметры и их заводские установки**

Режим работы сети RS-485 определяют параметры, представленные в [таблице](#page-42-0) 7.5.

Каждый прибор в сети RS-485 имеет свой уникальный базовый сетевой адрес.

Во время настройки прибора на заводе-изготовителе для прибора и ПО «Конфигуратор ТРМ251» устанавливаются одинаковые значения параметров, определяющих работу в сети RS-485.

<span id="page-42-0"></span>**Таблица 7.5 – Заводские значения сетевых параметров**

| Имя параметра | Название параметра            | Значение    |
|---------------|-------------------------------|-------------|
| bPS           | Скорость обмена данными       | 9600 бит/с  |
| Len           | Длина слова данных            | 8 бит       |
| PrtY          | Контроль четности             | Отсутствует |
| Sbit          | Количество стоп-бит в посылке |             |
| A.Len         | Длина сетевого адреса         | 8 бит       |
| Addr          | Базовый адрес прибора         | 16          |
| Prot          | Протокол обмена               | <b>OBEH</b> |
| rs.dL         | Время задержки ответа по сети | 1 мс        |

Изменение сетевых настроек прибора или ПО «Конфигуратор ТРМ251» требуется при одновременной работе с несколькими приборами в сети.

Если связь с прибором неустойчива, на что указывают частые сообщения об ошибках при чтении или записи параметров, следует изменить **Скорость обмена данными** (**bPS**).

### **ПРИМЕЧАНИЕ**

Для совместной работы сетевые параметры всех приборов одной сети и ПО «Конфигуратор ТРМ251» должны быть одинаковы. В противном случае невозможно установить связь между приборами.

Базовые адреса всех приборов одной сети должны быть различны и заданы с интервалом, кратным 8.

Недопустимо сочетание следующих сетевых параметров прибора:

*LEn* = 7, *PrtY* = no, *Sbit* = 1;

*LEn* = 8, *PrtY* =EvEn, *Sbit* = 2;

*LEn* = 8, *PrtY* = Odd, *Sbit* = 2.

### **7.10.2 Базовый адрес**

Длина базового адреса прибора определяется параметром **A. Len** и может быть 8 или 11 бит. Максимальное значение, которое может принимать Базовый адрес при 8-битной адресации – 248, а при 11-битной адресации – 2040.

На заводе-изготовителе всем приборам устанавливается одинаковый базовый адрес **Addr**, равный 16. Если планируется использовать в одной сети RS-485 несколько приборов, то им необходимо задать новые значения базовых адресов.

Для каждого следующего прибора ТРМ251 в сети базовый адрес задается по формуле: *Базовый адрес прибора ТРМ251 = Базовый адрес предыдущего прибора + 8*

### **Пример**

Для прибора № 1 базовый адрес равен 16. Тогда для прибора № 2 следует задать базовый адрес 24, для прибора № 3 – 32 и т. д.

Таким образом, под каждый прибор ТРМ251 резервируется 8 адресов в адресном пространстве сети. Эти адреса могут понадобиться для передачи параметров текущего состояния по сети RS-485.

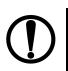

### **ПРЕДУПРЕЖДЕНИЕ**

Запрещается задавать другим приборам в сети Базовые адреса, лежащие в диапазоне: [*Базовый адрес ТРМ251 + 7*].

Базовый адрес **2040** зарезервирован для широковещательной рассылки.

### **7.10.3 Протоколы обмена**

Прибор может работать по одному из протоколов обмена данными:

- ОВЕН;
- ModBus-RTU (Slave);
- ModBus-ASCII (Slave).

Рабочий протокол задается параметром **Prot**.

Для изменения протокола обмена по интерфейсу RS-485 следует после изменения параметра **Prot** подать сетевую команду **PRTL**. Команда **PRTL** инициирует работу прибора с измененным значением параметра **Prot**.

Настраивать прибор следует только по протоколу ОВЕН.

Для организации обмена данными в сети через интерфейс RS-485 (для любого протокола) необходим Мастер сети. Основная функция Мастера сети – инициировать обмен данными между Отправителем и Получателем данных. В качестве Мастера сети можно использовать ПК с подключенным адаптером АС4–М или приборы ОВЕН с интерфейсом RS-485, например панель ИП320, ПЛК110 и т.д. ТРМ251 не может выполнять функции Мастера сети.

## <span id="page-44-0"></span>**8 Настройка с помощью кнопок на лицевой панели**

## **8.1 Соответствие символов на ЦИ**

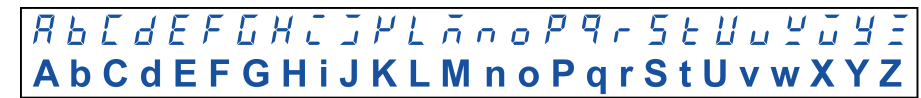

### **Рисунок 8.1 – Соответствие символов на ЦИ буквам латинского алфавита**

### **8.2 Главное меню**

Для входа в главное меню прибора следует:

- 1. Убедиться, что прибор в режиме **Стоп** или **Критическая Авария**.
- 2. Нажать и удерживать  $\frac{1}{10000}$  2-3 секунды для входа в настройку.

На ЦИ отобразится имя подменю (см. [рисунок](#page-44-1) 8.2), в которой сгруппированы параметры.

<span id="page-44-1"></span>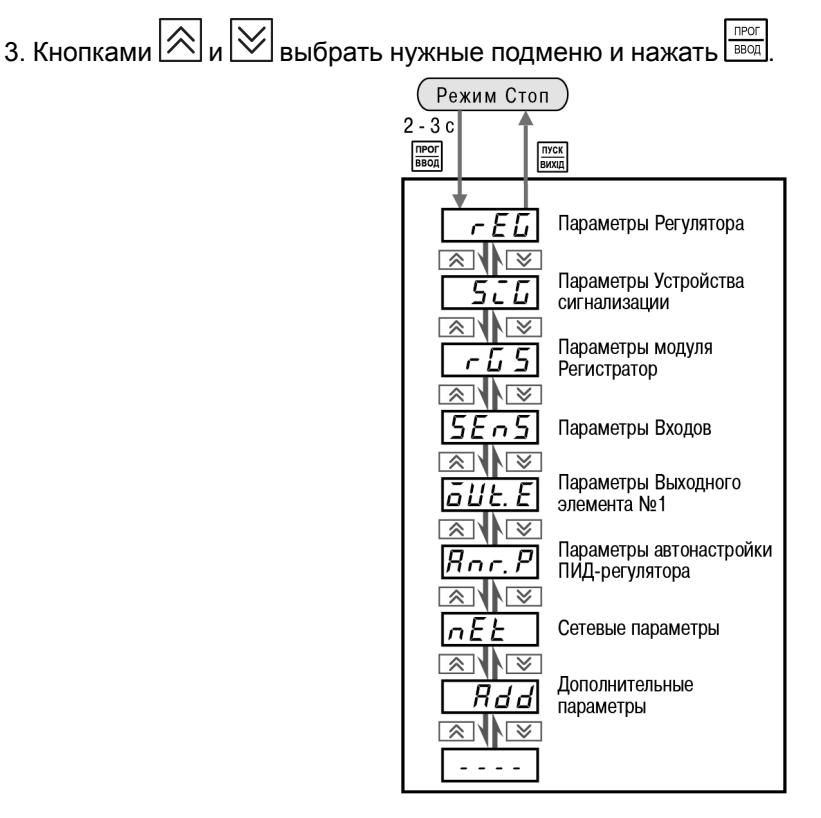

**Рисунок 8.2 – Главное меню прибора**

## **8.3 Выбор вложенного подменю**

В подменю **Параметры Входов** (*SEnS*) и **Параметры Устройства сигнализации** (**SiG**) содержат вложенные подменю. Например, в подменю **Параметры Входов** есть вложенные подменю *dt-1* и *dt-2*, с одинаковыми наборами параметров, и подменю *o o* – с параметрами, общими для обоих Входов.

На ЦИ при выборе отображается имя выбранного подменю.

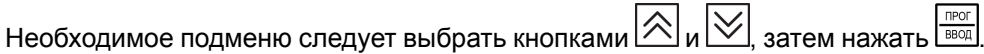

## **8.4 Перемещение между параметрами в подменю**

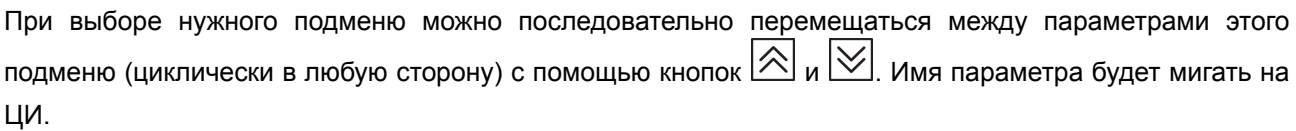

*— — — —* — знак конца списка.

### **8.5 Задание значения параметра**

Для задания нового значения параметра следует:

- 1. Кнопками  $\otimes$  и  $\otimes$  выбрать параметр и нажать  $\overline{C^{ppr}}$ . На ЦИ мигает значение параметра, сохраненное в приборе;
- 2. Кнопками  $\left[\bigotimes a\right]$ и  $\left[\bigotimes a\right]$ задать необходимое значение. Если параметр символьный, то при нажатии  $\left[\bigotimes |_{\mathsf{u}} \big| \bigvee \right]$ возможные значения параметра последовательно выводятся на ЦИ. Если параметр числовой, то кнопка  $\boxtimes$  увеличивает, а кнопка  $\boxtimes$  уменьшает значение параметра. Если нажать кнопку  $\lfloor \triangle \rfloor$ или  $\lfloor \vee \rfloor$ и удерживать ее, то изменение значения ускорится; 3. После задания нужного значения, нажать  $\frac{1}{10000}$  для записи в память. Для отмены нового значения
- и выхода нажать **ВЫХОД**

### **8.6 Сдвиг десятичной точки**

Во время редактирования параметра десятичная точка не меняет своего положения, что ограничивает максимальное значение параметра.

Например, на ЦИ отображается значение «8.974». При нажатии кнопок  $\boxed{\triangle}$  и  $\boxed{\le}$  значение будет изменяться, начиная с последнего разряда:

### «**8.974**» → «**8.975**» → «**8.976**» → ...

Максимальное значение, которое можно установить на ЦИ – «**9.999**».

Для ввода большего значения следует сдвинуть десятичную точку.

Для сдвига десятичной точки следует:

1. До начала редактирования значения нажать и удерживать кнопку **рексу | мерез некоторое время** начнется циклический сдвиг вправо десятичной точки на ЦИ:

«**8.974**» → «**89.74**» → «**897.4**» → «**8974**» → «**8.974**» → ...

2. Дождаться момента, когда десятичная точка установится в нужном положении и отпустить . Теперь можно отредактировать значение параметра.

### **8.7 Схемы задания параметров**

#### **ПРИМЕЧАНИЕ**

 $\overline{\mathbf{i}}$ 

В квадратных скобках рядом с описанием параметра приведено его заводское значение.

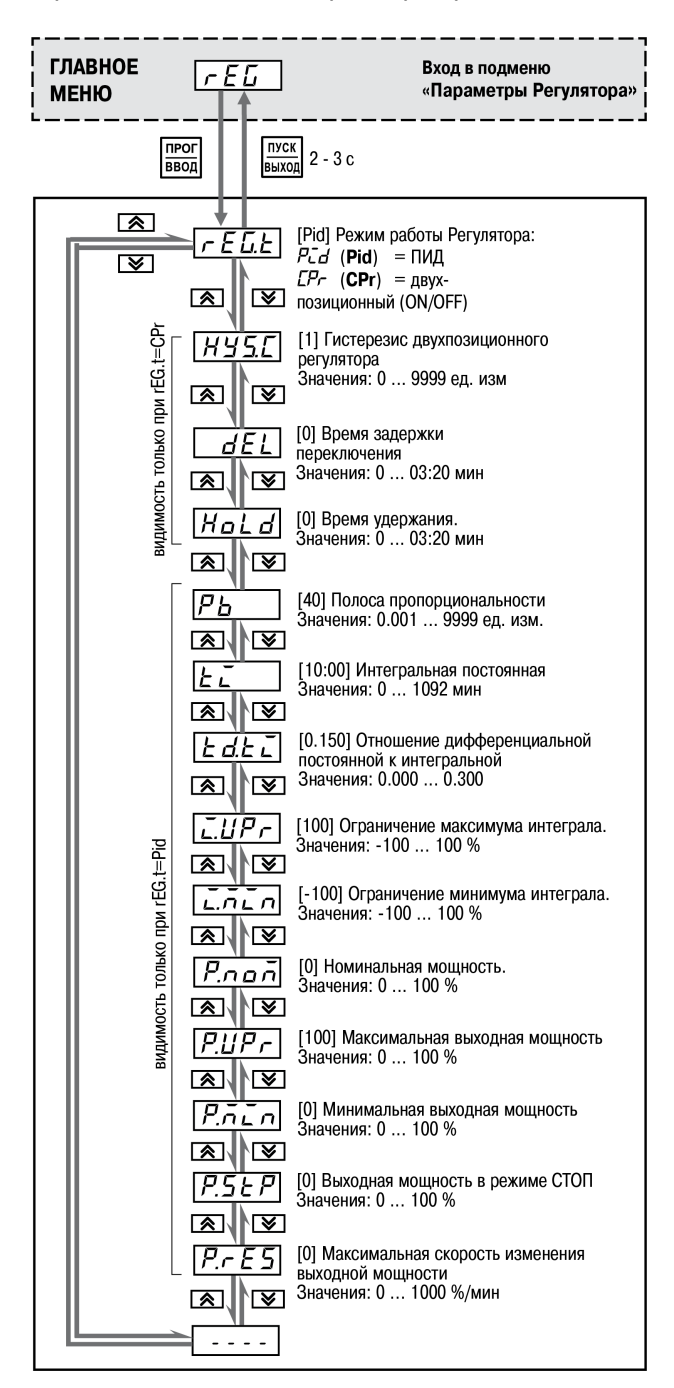

**Рисунок 8.3 – Параметры регулятора**

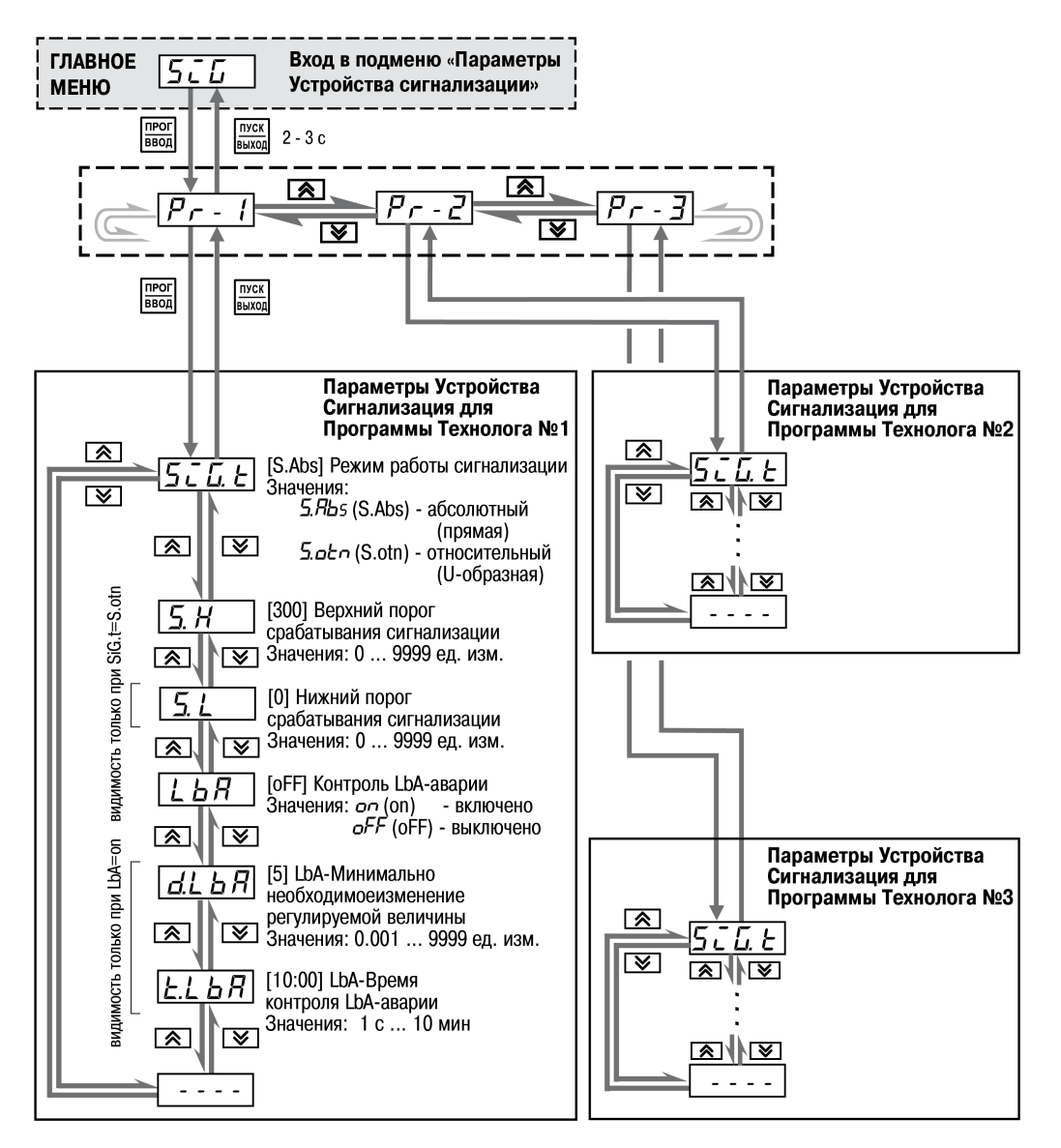

**Рисунок 8.4 – Параметры устройства сигнализации**

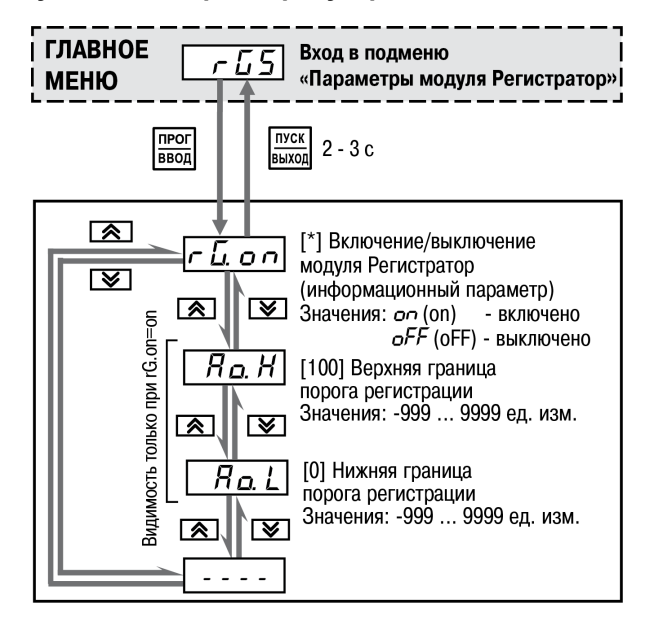

**Рисунок 8.5 – Параметры регистратора в канале**

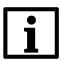

**ПРИМЕЧАНИЕ** \* Устанавливается производителем.

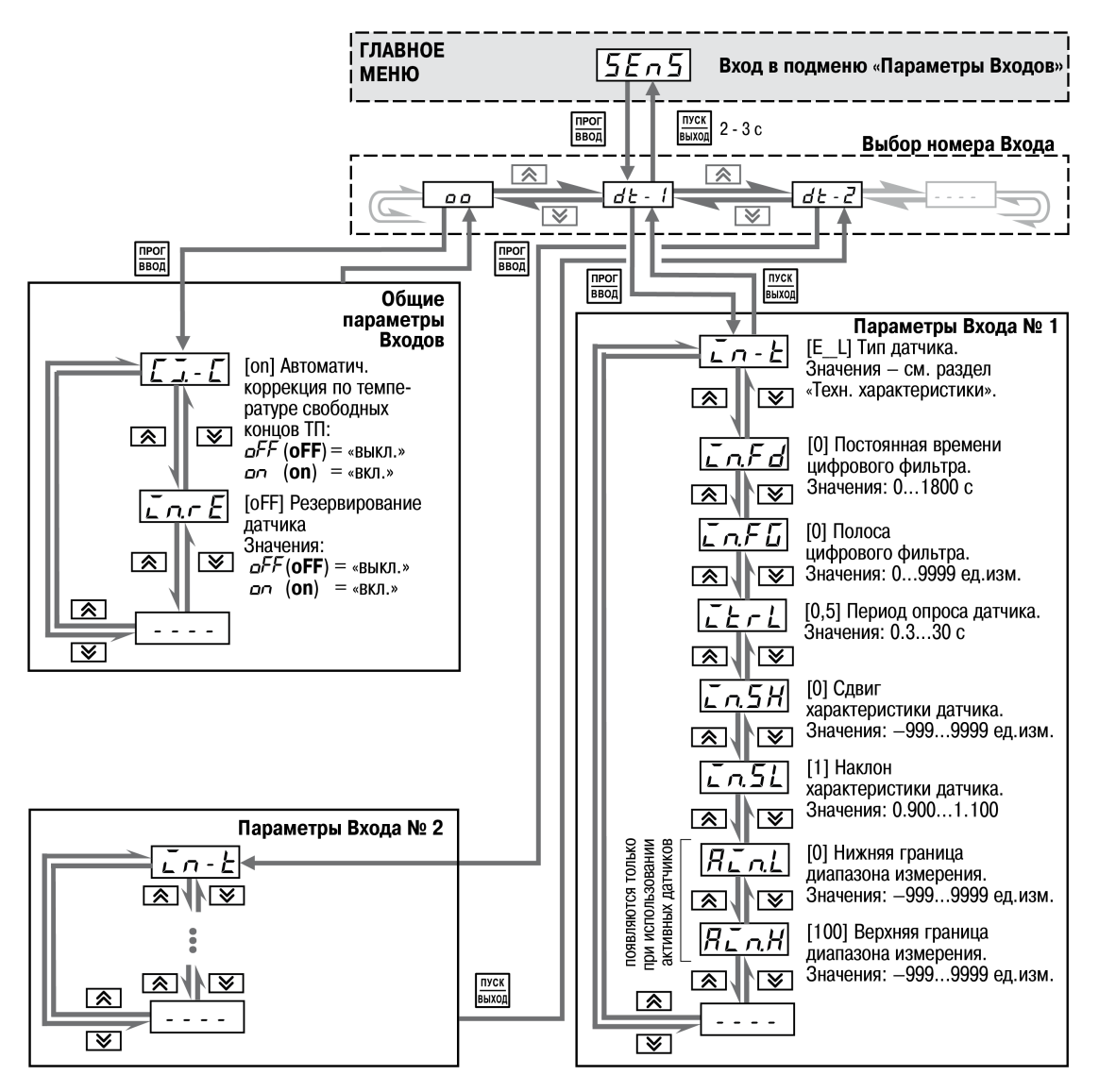

#### **Рисунок 8.6 – Параметры входов**

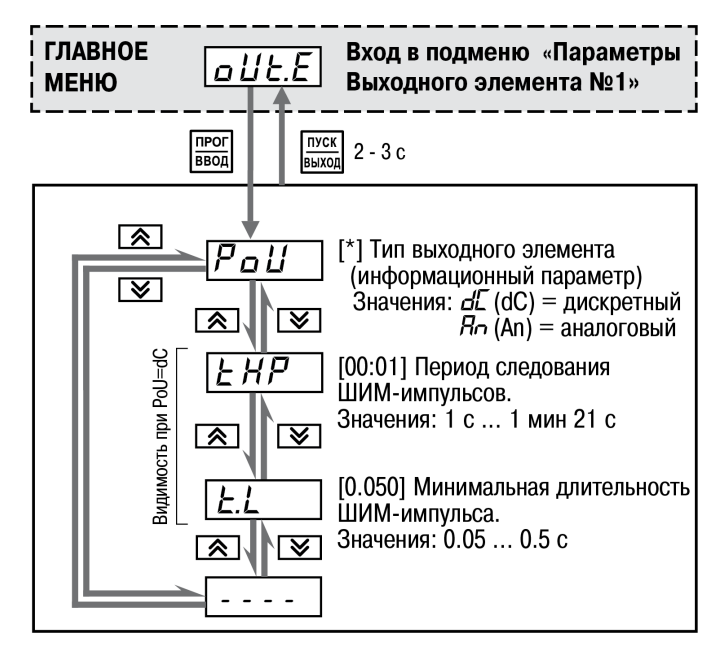

**Рисунок 8.7 – Параметры ВЭ1**

### **ПРИМЕЧАНИЕ**

Зависит от модификации. Устанавливается производителем.

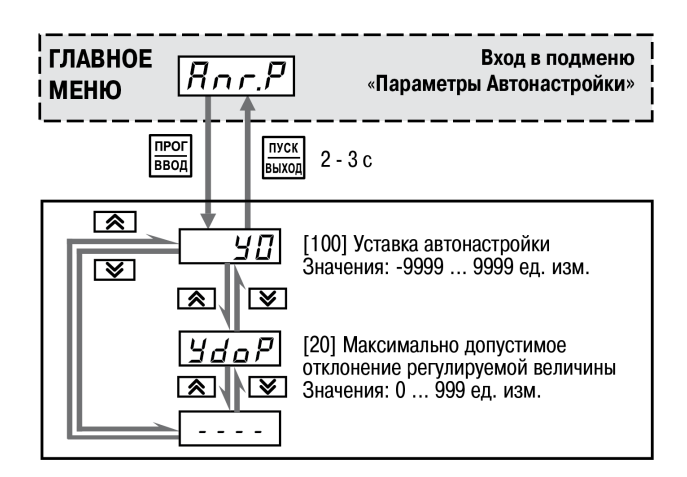

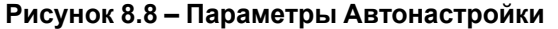

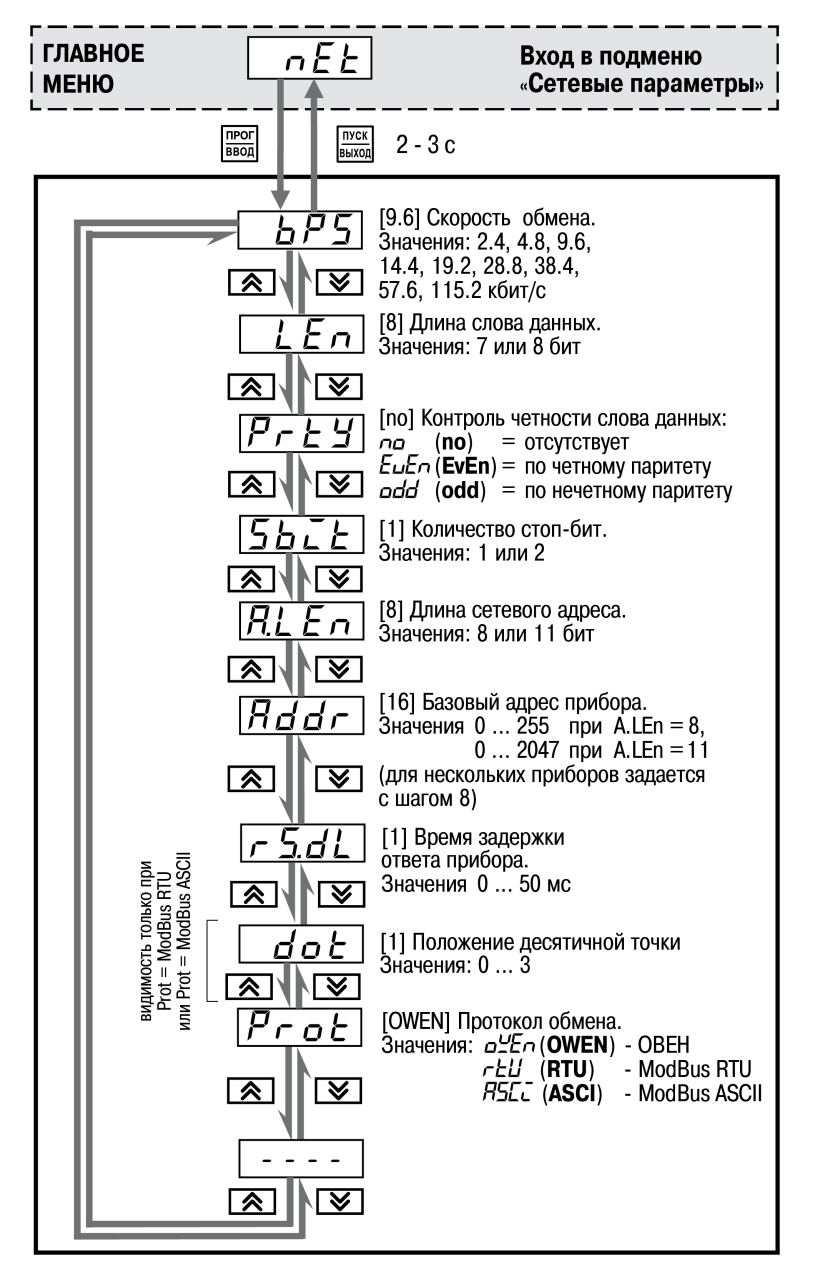

**Рисунок 8.9 – Сетевых параметры**

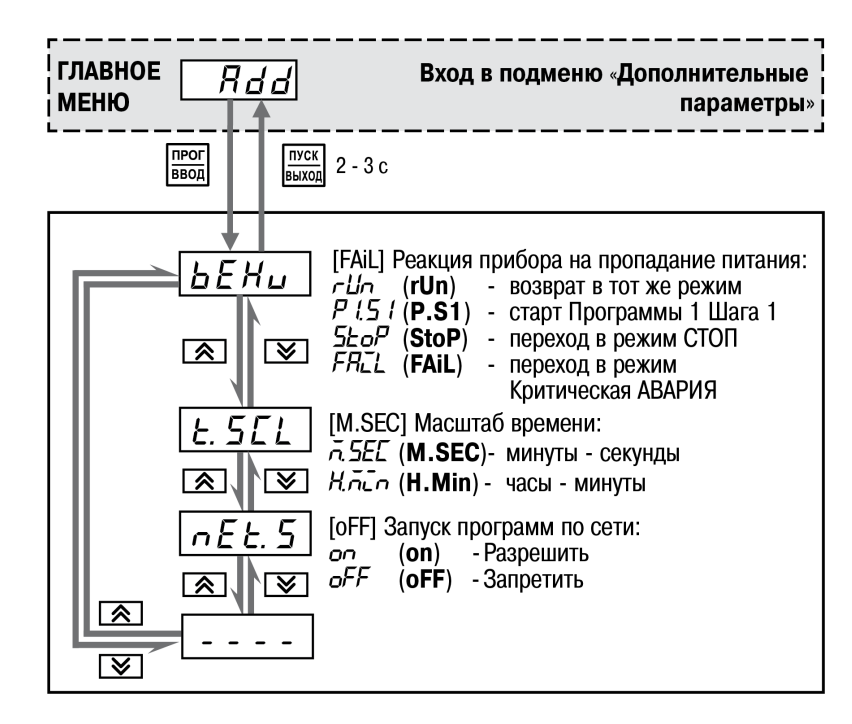

**Рисунок 8.10 – Дополнительные параметры**

# <span id="page-51-0"></span>**9 Работа с ПО «Конфигуратор ТРМ251»**

## **9.1 Назначение**

Программа «Конфигуратор ТРМ251» (далее — Конфигуратор) предназначена для задания конфигурации прибора при помощи ПК. Конфигуратор позволяет считывать конфигурации из прибора, редактировать их и записывать конфигурации в прибор. Кроме того, Конфигуратор позволяет работать с файлами конфигураций, которые можно сохранять или загружать с диска ПК.

## **9.2 Системные требования**

Для запуска Конфигуратора необходим ПК следующей конфигурации:

- **Операционная система** Windows 2000/XP/7/8/10;
- **Тип процессора** Pentium 4 и выше;
- **Объем ОЗУ** 512 Мб (рекомендуемый 1024 Мб);
- **Объем дисковой памяти** не менее 50 Мб;
- **Наличие портa USB**.

## **9.3 Установка Конфигуратора**

Для установки программы «Конфигуратор ТРМ251» следует:

- 1. Скачать архив с Конфигуратором по [ссылке.](https://owen.ru/documentation/170)
- 2. Разархивировать установочный файл.
- 3. Запустить установочный файл и, следуя его инструкциям, установить Конфигуратор на диск компьютера.

## **9.4 Установка связи с прибором**

### **ВНИМАНИЕ**

Перед работой с Конфигуратором необходимо убедиться, что прибор в режиме **Стоп**.

Для подключения ТРМ251 к ПК следует выполнить следующие действия:

- Подключить прибор к ПК по интерфейсу RS–485 через адаптер ОВЕН АС4–М.
- Подать питание на прибор.

### **9.4.1 Установление связи с прибором**

После запуска программа устанавливает связь с прибором. Наличие связи определяется в процессе посылки команд по протоколу ОВЕН. Установка связи происходит на сетевых параметрах, которые были установлены при прошлом запуске программы. Если связь установлена, открывается Главное окно программы. Если программа не смогла установить связь с прибором и перевести прибор на работу по протоколу ОВЕН, открывается окно установки сетевых настроек (см. рисунок ниже).

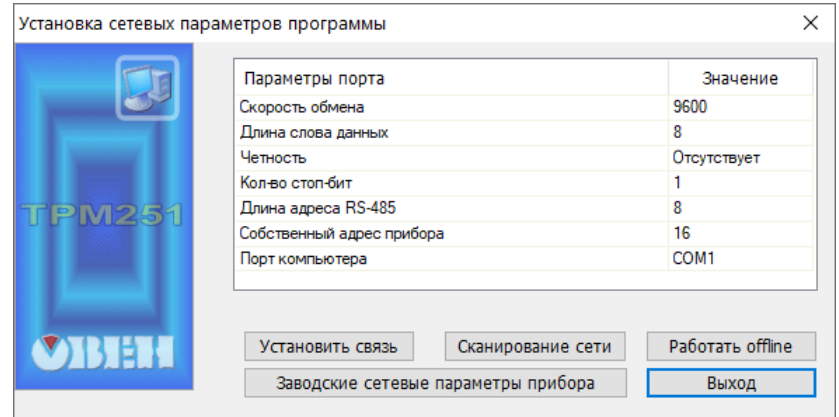

Все приборы ТРМ251 поставляются пользователю с одинаковыми сетевыми настройками. Программа «Конфигуратор ТРМ251» при первом запуске имеет «по умолчанию» те же сетевые настройки. Поэтому при первом подключении прибора ТРМ251 к компьютеру связь должна устанавливаться автоматически. При последующих запусках программа начинает работать с сетевыми настройками, установленными на момент закрытия программы. Если связь по неизвестным причинам установить не удается, необходимо обратиться к производителю.

В верхней части окна отображается информация о текущих сетевых настройках прибора (описание настройки, наименование соответствующего параметра и его значение). Значения параметров могут быть заданы непосредственно в окне. Для изменения значения параметра следует дважды щелкнуть левой кнопкой мыши на требуемой строке списка параметров в ячейке «Значение». Запись переключится в режим редактирования, после чего может быть изменена. В зависимости от типа редактируемого параметра, новое значение может быть введено c клавиатуры (например, «Базовый адрес прибора») либо выбрано из раскрывающегося списка (например, «Порт компьютера»).

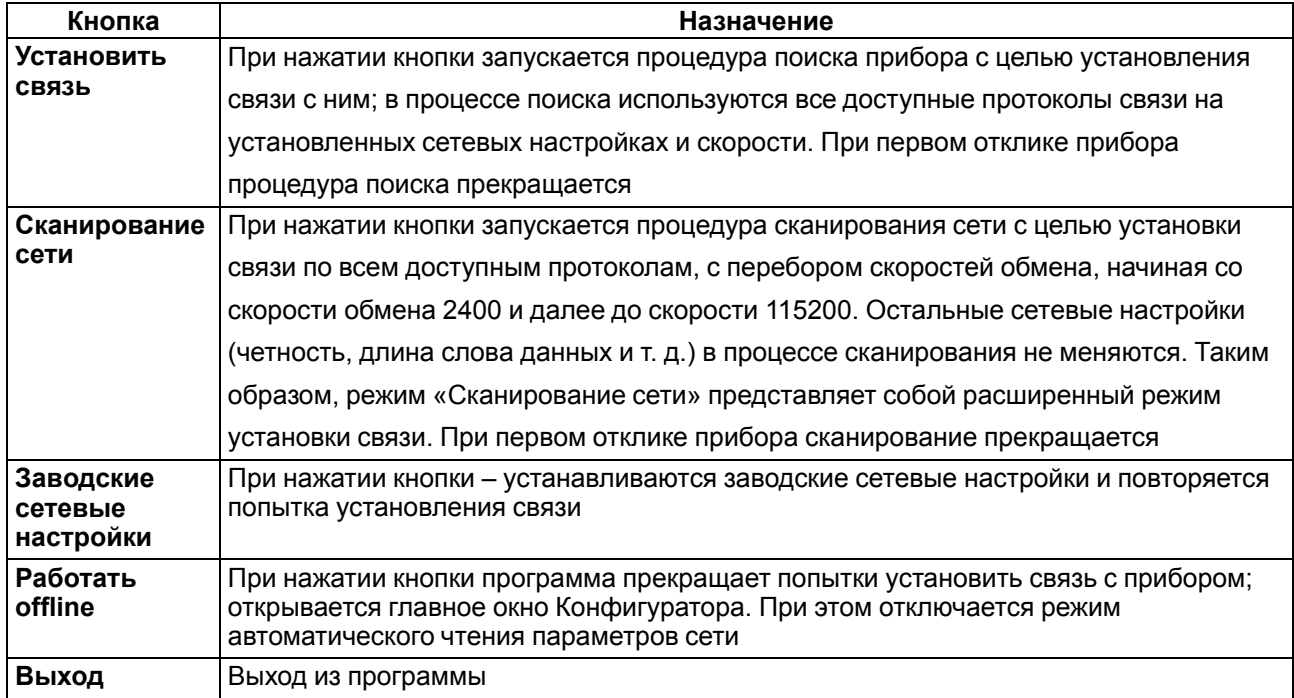

**Таблица 9.1 – Назначение кнопок**

### **9.4.2 Причины отсутствия связи прибора с компьютером и способы их устранения**

Возможные причины отсутствия связи прибора с компьютером и способы их устранения представлены в таблице.

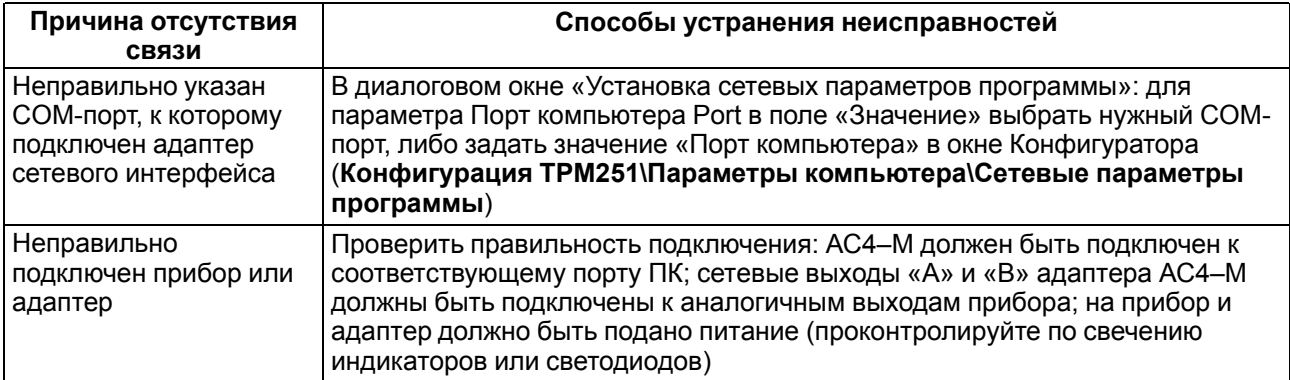

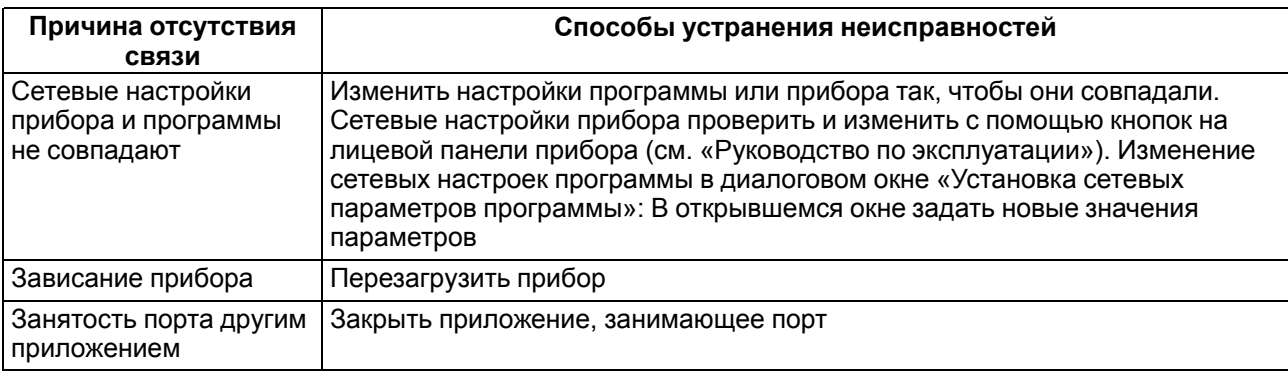

## **ПРИМЕЧАНИЕ**

Для проверки связи с прибором следует выбрать в меню **Сервис** команду **Проверка связи** (или |...<br>|нажать клавиши Alt+N).

## **9.5 Интерфейс**

После запуска программы «Конфигуратор ТРМ251» открывается главное окно программы (см. рисунок ниже), в верхней части которого находятся главное меню и панель инструментов, в нижней – рабочая область. В рабочей области отображается таблица, в первой (левой) колонке которой отображен выстроенный в виде иерархического списка перечень параметров программы и прибора, а в остальных колонках отображаются кодовые наименования и значения параметров.

|                                                                       | Параметр     | Значение   | Атрибут редактирования | Владелец   | Ошибки обмена и несоответствия |
|-----------------------------------------------------------------------|--------------|------------|------------------------|------------|--------------------------------|
| ⊟ - В Конфигурация ТРМ251 (Имя не задано)                             |              |            |                        |            |                                |
| Параметры прибора                                                     |              |            |                        |            |                                |
| <b>В Общие параметры</b>                                              |              |            |                        |            |                                |
| <b>Е Входы</b>                                                        |              |            |                        |            |                                |
| <b>В Регулятор</b>                                                    |              |            |                        |            |                                |
| ⇒ Е ПИД-Регулятор                                                     |              |            |                        |            |                                |
| - Авс Полоса пропорциональности ПИД-регулятора                        | Pb           | Нет данных | Нет данных             | Нет данных |                                |
| - <sup>двс</sup> Интегральная постоянная ПИД-регулятора               | Ħ            | Нет данных | Нет данных             | Нет данных |                                |
| - <sup>двс</sup> Отношение дифференциальной постоянной к интегральной | td.ti        | Нет данных | Нет данных             | Нет данных |                                |
| Авс Ограничение максимума интеграла                                   | i.Upr        | Нет данных | Нет данных             | Нет данных |                                |
| - Авс Ограничение минимума интеграла                                  | i.min        | Нет данных | Нет данных             | Нет данных |                                |
| <b>Авс Номинальная мощность</b>                                       | P.nom        | Нет данных | Нет данных             | Нет данных |                                |
| Авс Минимальная выходная мощность                                     | P.min        | Нет данных | Нет данных             | Нет данных |                                |
| Авс Максимальная выходная мощность                                    | P.Upr        | Нет данных | Нет данных             | Нет данных |                                |
| <sup>две</sup> Максимальная скорость изменения выходной мощности      | P.rES        | Нет данных | Нет данных             | Нет данных |                                |
| - Авс Выходная мощность в режиме СТОП                                 | <b>P.StP</b> | Нет данных | Нет данных             | Нет данных |                                |
| ∙ ХАвт-ая Настройка Регулятора                                        |              |            |                        |            |                                |
| + Е Двухпозиционный (ON/OFF)регулятор                                 |              |            |                        |            |                                |
| <sup>мес</sup> Режим работы регулятора                                | $r$ EG.t     | Нет данных | Нет данных             | Нет данн   |                                |
| <b>В</b> - Выходной элемент регулятора                                |              |            |                        |            |                                |
| <b>E</b> Регистратор                                                  |              |            |                        |            |                                |
| <b>В Программы технолога</b>                                          |              |            |                        |            |                                |
| <b>В Устройство сигнализации</b>                                      |              |            |                        |            |                                |
| <b>E-2 Дополнительные параметры</b>                                   |              |            |                        |            |                                |

**Рисунок 9.1 – Главное окно программы**

### **9.5.1 Рабочее окно программы**

Перечень параметров, отображаемый в левой части рабочей области главного окна программы, содержит корневой каталог Конфигурация ТРМ251, который включает в себя три ветви – вложенные подменю, имеющие иерархическую структуру. Каждая из ветвей, в свою очередь, содержит один или более уровней вложенных подменю.

На последнем уровне перечня отображаются параметры. Каждому параметру соответствует строка таблицы, отображаемой в рабочей области. В столбцах таблицы приведены характеристики этого параметра: кодовое наименование (идентификатор), значение, атрибут редактирования, владелец, ошибки обмена и несоответствия.

Дерево параметров разворачивается щелчком левой кнопки мыши по пиктограмме «+» около названия подменю. Сворачивание открытой ветви иерархической структуры осуществляется щелчком мышь по пиктограмме «-» около названия развернутого подменю. Характеристики параметров представлены в таблице ниже.

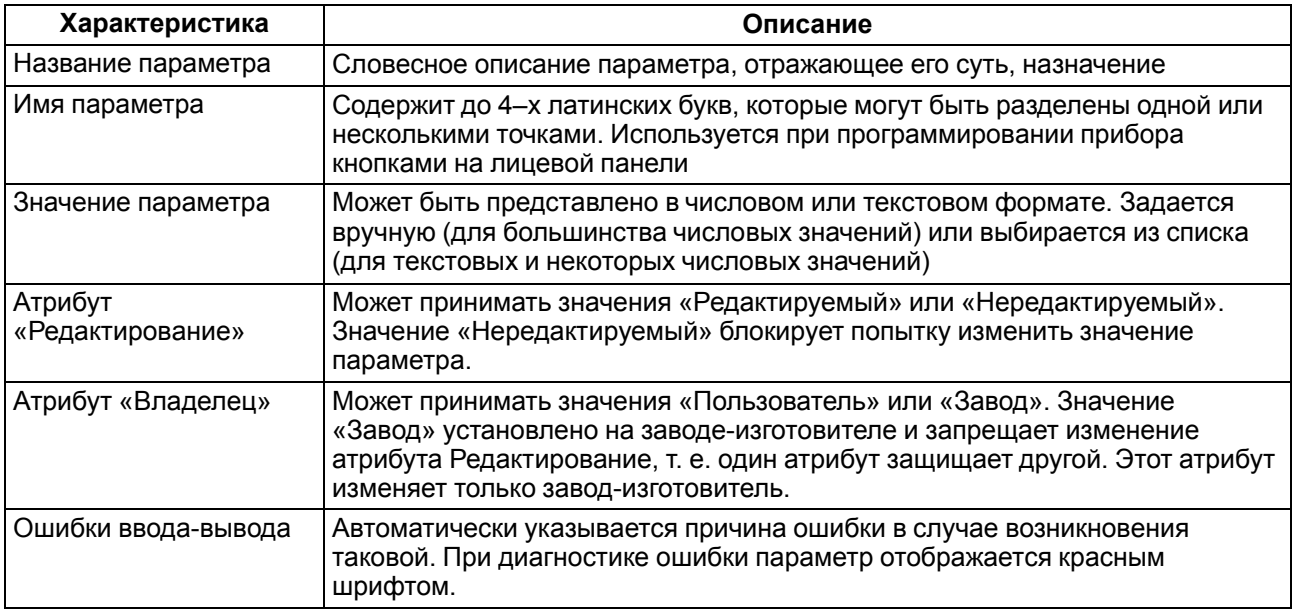

### **Ветвь «Параметры прибора»**

Ветвь «Параметры прибора» содержит полный набор параметров для определения конфигурации. Параметры прибора сгруппированы в подменю, внутри которых идет дробление по логическим единицам (устройствам, модулям и др.). Подменю первого уровня дерева параметров могут содержать вложенные подменю второго уровня.

#### **Ветвь «Опрос оперативных параметров»**

Позволяет просматривать и сохранять параметры текущего состояния прибора (оперативные параметры): измеряемые величины и др.

#### **Ветвь «Параметры компьютера»**

Содержит перечень параметров для определения сервисных и сетевых характеристик используемого компьютера. Параметры прибора сгруппированы в подменю «Сервисные» и «Сетевые» параметры , внутри которых отображаются параметры. Подменю «Сервисные параметры программы» содержит параметры информационного характера (версия программы «Конфигуратор ТРМ251» и версия операционной системы).

Подменю «Сетевые параметры программы» содержит параметры, предназначенные для настройки сетевого интерфейса RS–485.

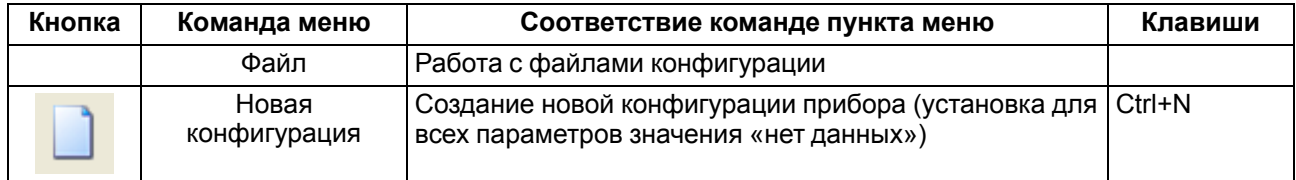

#### **9.5.2 Меню и панель инструментов**

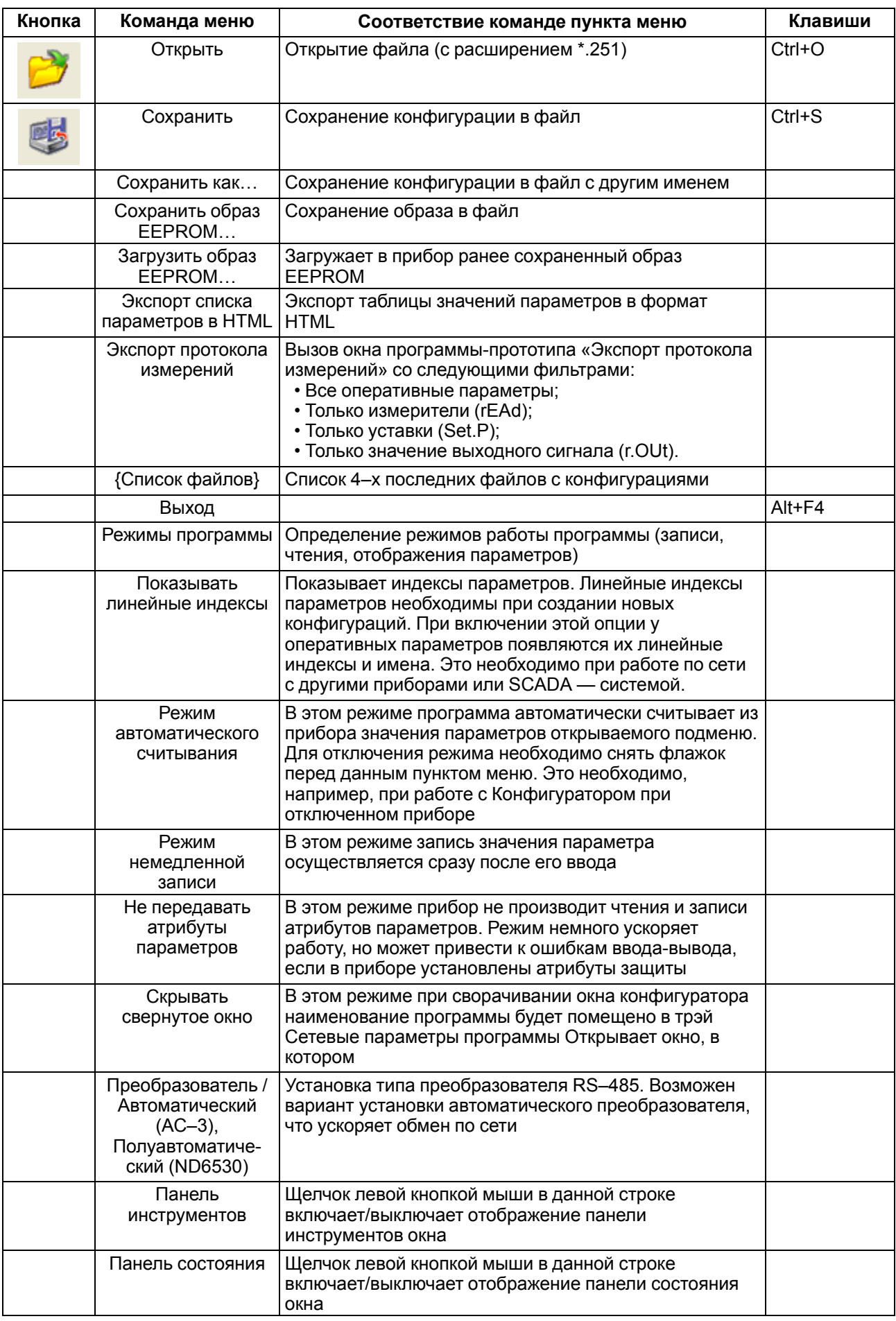

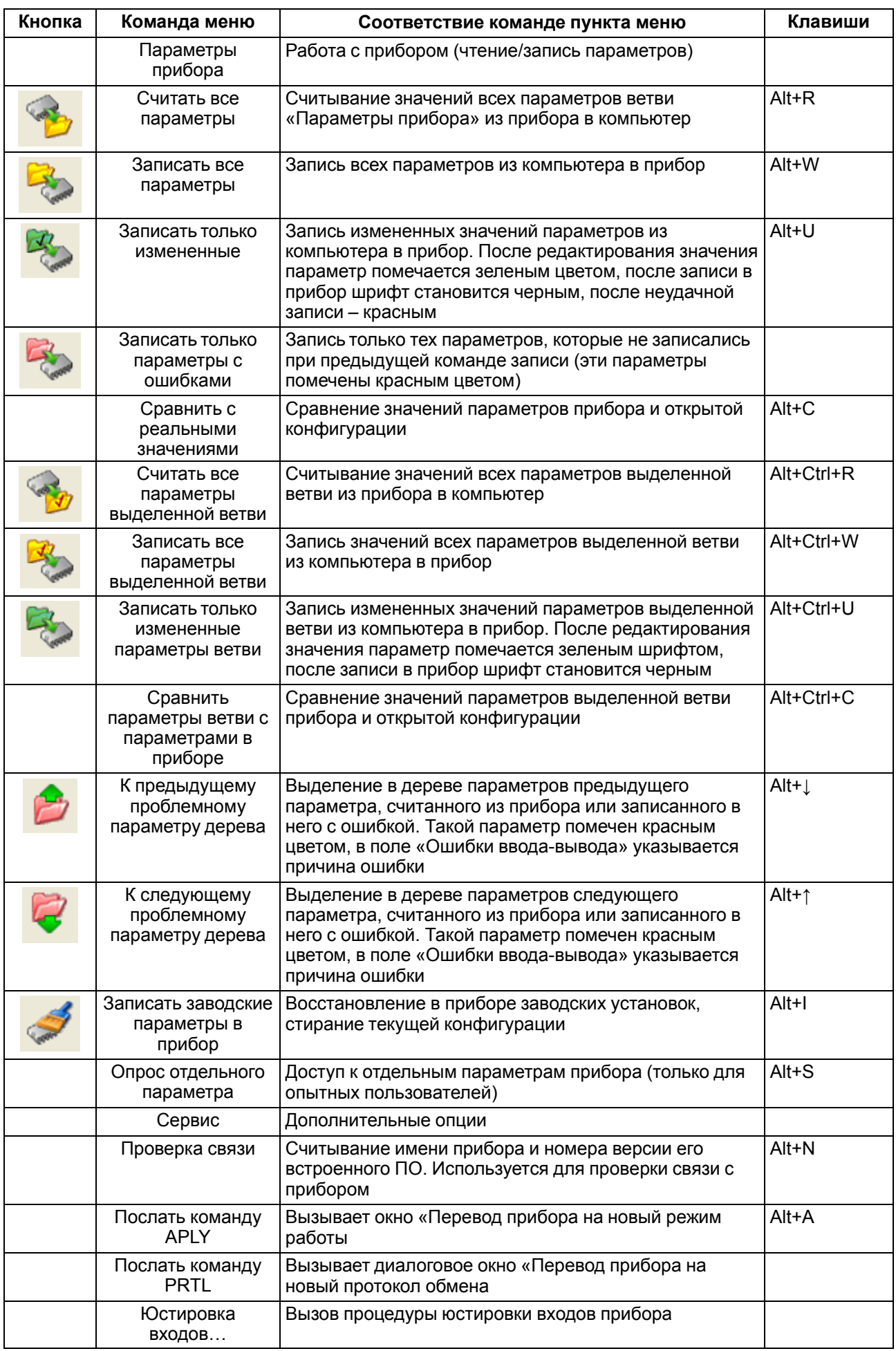

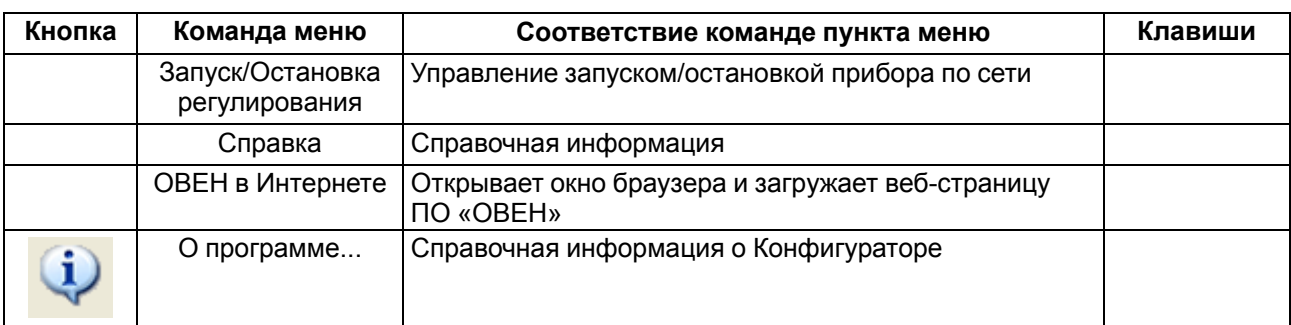

### **9.5.3 Работа с использованием контекстного меню**

Работая в Главном окне Конфигуратора, пользователь может воспользоваться контекстным меню для работы с выделенным подменю (меню появляется при нажатии правой кнопки мыши при выделенном подменю).

| Описание              |                                                          |
|-----------------------|----------------------------------------------------------|
|                       | ⊟ 23 Конфигурация ТРМ251 (Имя не задано)                 |
| ⊜∙© Параметры прибора |                                                          |
| Обши                  | Прочитать все параметры выделенной ветви                 |
| Входы                 | Записать все параметры выделенной ветви                  |
| <b>Регул</b>          | Записать только измененные параметры выделенной ветви    |
| Выход                 | Сравнить значения с реальными в пределах выделеной ветви |
| Регистратор           |                                                          |

**Рисунок 9.2 – Контекстное меню**

Контекстное меню содержит команды, позволяющие выполнить следующие операции:

- прочитать все параметры выделенной ветви подменю;
- записать все параметры выделенной ветви подменю;
- записать только измененные параметры выделенной ветви подменю;
- сравнить значения с реальными в пределах выделенной ветви подменю.

Аналогичные операции можно провести и с отдельно выделенным параметром.

### **9.6 Работа с конфигурациями**

С помощью Конфигуратора можно создать несколько разных конфигураций для одного прибора, сохранить их и загружать в прибор ту конфигурацию, которая необходима пользователю в конкретный момент. Можно создать новую конфигурацию, не прерывая связь компьютера с прибором. До тех пор, пока новая конфигурация не будет записана в прибор, он будет работать со старой конфигурацией.

#### **Создание новой конфигурации**

При создании новой конфигурации следует:

- Выбрать команду **Файл | Новый** (или нажать кнопку панели инструментов, или воспользоваться горячими клавишами Ctrl+N). В рабочем окне программы появится новый корневой каталог «Конфигурация ТРМ251 (Имя не задано)»;
- Последовательно сверху вниз разворачивая дерево параметров ввести требуемые значения;
- После завершения создания конфигурации сохранить ее в файл или загрузить в прибор. Предпочтительно – записывать параметры непосредственно во время программирования

прибора, установив режим «немедленной записи» и нажимая кнопку панели инструментов. При создании новой конфигурации ранее считанные значения конфигурационных параметров прибора обнуляются **(Внимание!** обнуляются в компьютере, но не в приборе!).

#### **Открытие конфигурации из файла**

При открытии конфигурации из файла следует:

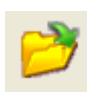

1. Выбрать команду **Файл | Открыть** (или нажать кнопку инструментов, или воспользоваться горячими клавишами Ctrl+О). Откроется окно «Выбор файла конфигурации», в котором следует указать требуемый файл;

2. В заголовке главного окна программы и рядом с корневым подменю Конфигурация ТРМ251 отобразится имя открытого файла; После загрузки файла конфигурации в полях «Значение» параметров появятся значения, которые были записаны в файле; они могут быть записаны в прибор, или отредактированы и после этого – записаны в прибор или в файл.

### **Сохранение конфигурации в файл**

При сохранении конфигурации в файл следует:

1. Выбрать команду **Файл | Сохранить / Сохранить как** (или нажать кнопку панели инструментов, или воспользоваться горячими клавишами Ctrl+S).

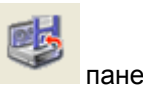

- Команда **Сохранить как** вызывает окно стандартного диалога, в котором следует задать имя и место расположения файла;
- Команда **Сохранить** сохраняет файл под существующим именем;
- 2. Файл конфигурации сохранится с расширением \*.251.

### **Сохранение образа EEPROM в файл**

Для записи образа EEPROM в прибор следует выбрать команду **Файл | Загрузить образ EEPROM…** откроется окно «Открыть образ EEPROM…», в котором следует указать ранее сохраненный файл.

Целесообразно использовать данную команду в том случае, когда необходимо восстановить информацию памяти микросхемы EEPROM, которая по какой-либо причине была повреждена.

#### **Считывание конфигурации из прибора**

Последовательность действий пользователя и логика действия программы при операции считывания конфигурации из прибора следующие. Считывание значений параметров из прибора сопровождается их отображением в рабочем окне Конфигуратора в определенном подменю. Для считывания конфигурации из прибора предусмотрены три режима: считывание всех параметров из прибора, считывание параметров только текущего подменю или режим автоматического чтения.

#### **Считывание всех параметров из прибора**

Чтение осуществляется выбором из меню **Параметры прибора** команды **Считать все параметры из**

**прибора** (Alt +R) или использованием кнопки **на на панели инструментов.** Считывание всех параметров из прибора может занять длительное время. В процессе считывания на фоне главного окна программы появится информационное окно со статистическими сведениями о ходе процесса. Его закрытие означает, что процесс считывания параметров из памяти прибора окончен. В дереве параметров отобразятся считанные значения.

#### **Режим автоматического чтения**

Данный режим позволяет автоматически считать значения параметров, содержащихся в открываемом подменю. Такое считывание происходит быстрее, чем считывание всех параметров из прибора. Считывание параметров в этом режиме возможно, если до этого значения параметров, содержащихся в открываемом подменю, считаны не были (т. е. в поле «Значение» было указано «Нет данных»). Включение режима автоматического чтения осуществляется установкой флага в меню Режимы программы в поле Режим автоматического чтения.

#### **ПРИМЕЧАНИЕ**

При работе без подключенного прибора Режим автоматического чтения рекомендуется отключить. Или он отключится сам после 5 безуспешных попыток чтения.

#### **Считывание параметров только текущего подменю**

Чтение осуществляется выделением конкретного подменю (изменением подсветки) путем установки на ней курсора и выбором в этом положении команды **Считать все параметры** из меню **Параметры**

**прибора** или использованием кнопки **на панели инструментов. Или нажатием правой кнопки** 

мыши на нужном подменю и выборе соответствующего пункта меню.

#### **ПРИМЕЧАНИЕ**

Использование этого режима может быть обусловлено следующими причинами. В процессе работы, например, при автонастройке ПИД-регулятора, прибор может изменить значения отдельных своих параметров. Они могут не совпадать со значениями, находящимися в Конфигураторе и считанными ранее. Поэтому может возникнуть необходимость обновить информацию о параметрах в подменю Конфигуратор. При этом режим автоматического чтения не позволяет выполнить эту операцию, т. к. значения параметров в Конфигураторе уже есть.

### **9.1 Работа с параметрами**

### **9.1.1 Редактирование значений параметров**

При редактировании значений параметров следует:

1. установить курсор в поле «Значение» параметра, значение которого предполагается редактировать;

- 2. перейти в режим редактирования значения (двукратным нажатием левой клавиши манипулятора «мышка» или нажатием клавиш клавиатуры Ctrl+Enter); изменяется цвет подсветки значения параметра и возникает возможность его редактирования;
- 3. задать значение параметра: с клавиатуры (для числового параметра), или выбрав его новое значение из раскрывающегося списка;
- 4. завершить ввод нажатием клавиши Enter или однократным нажатием правой клавиши манипулятора «мышь» на любом другом поле дерева параметров.

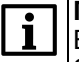

#### **ПРИМЕЧАНИЕ**

Если значение не помещается по ширине колонки, ее можно расширить до нужного размера. Это достигается следующим образом: установить курсор на границу двух столбцов в строке с заголовками (курсор при этом отобразится двунаправленной стрелкой); удерживая нажатой левую кнопку манипулятора «мышь», передвинуть границу столбца влево или вправо.

В процессе редактирования измененные значения отображаются зеленым цветом и сохраняются только в памяти программы. При сохранении конфигурации в файле программа запомнит, какие параметры были записаны, какие – нет, какие – ошибочны. В дальнейшем изменения могут быть записаны в прибор или сохранены в файле.

### **ПРИМЕЧАНИЕ**

Отображение значения времени осуществляется в едином формате для Конфигуратора и цифровой индикации лицевой панели – ММ:СС (минуты:секунды) или ЧЧ:ММ (часы:минуты). Соответственно, для удобства пользователя в Конфигураторе реализован пересчет общего количества вводимых секунд в принятый формат. Например, при вводе значения «392», т.е. 392 с, в программе будет установлено значение «6:32», т.е. 6 мин 32 с.

### **9.1.2 Просмотр справки по параметру**

Справка может быть вызвана пользователем нажатием клавиши F1 на клавиатуре ПК. Также справка автоматически появляется при вводе значения параметра через 2– 3 с после начала ввода. Справка содержит наименование параметра, его символьное обозначение и комментарий, поясняющий функциональное назначение. При задании численного параметра справка содержит диапазон возможных значений.

| — <del>  ∴</del> ПИД-Регулятор                                        |                                                                |                                                               |  |
|-----------------------------------------------------------------------|----------------------------------------------------------------|---------------------------------------------------------------|--|
| - Авс Полоса пропорциональности ПИД-регулятора                        | <b>Pb</b>                                                      | Нет данных                                                    |  |
| Авс Интегральная постоянная ПИД-регулятора                            |                                                                | Liet course                                                   |  |
| - <sup>дво</sup> Отношение дифференциальной постоянной к интегральной |                                                                | <b>• Полоса пропорциональности ПИД-регулятора ("Pb")</b>      |  |
| -Авс Ограничение максимума интеграла                                  |                                                                | КОММЕНТАРИЙ: Задаёт полосу пропорциональности ПИД регулятора. |  |
| Авс Ограничение минимума интеграла                                    |                                                                | Параметр может быть определен процедурой Автонастройки.       |  |
| - Авс Номинальная мощность                                            |                                                                |                                                               |  |
| Авс Минимальная выходная мощность                                     | ДИАПАЗОН ЗНАЧЕНИЙ: Значение должно быть вещественного типа, от |                                                               |  |
| Авс Максимальная выходная мощность                                    | 0.001 до 9999.000.                                             |                                                               |  |
| -Авс Максимальная скорость изменения выходной мощности                |                                                                |                                                               |  |
| <sup></sup> Авс Выходная мощность в режиме СТОП                       | <b>P.StP</b>                                                   | Нет данных                                                    |  |
| 4 Авт-ая Настройка Регулятора                                         |                                                                |                                                               |  |
| <b>Е- Е Двухпозиционный (ON/OFF)регулятор</b>                         |                                                                |                                                               |  |
| — №У Режим работы регулятора                                          | rFG.t                                                          | Нет данных                                                    |  |

**Рисунок 9.3 – Просмотр справки по параметру**

### **9.1.3 Запись заводских параметров в прибор**

Для записи заводских параметров в прибор следует выбрать команду **Параметры прибора | Записать**

**заводские параметры** в прибор (или нажать кнопку панели инструментов).

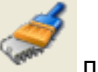

### **9.1.4 Запись значений параметров в прибор**

При операции «Запись» происходит переписывание значений параметров из Конфигуратора в прибор. Можно записать в прибор либо все параметры, либо только измененные, либо избирательно отмеченные для записи.

## **Запись всех параметров в прибор**

Этот режим выбирается при необходимости записи в прибор новой конфигурации. Запись всех параметров производится командой **Записать все параметры в прибор** (Alt +W) меню Параметры

прибора или кнопкой панели инструментов. На фоне главного окна появится окно со статистическими сведениями о ходе процесса. Его закрытие означает, что процесс записи параметров в память прибора окончен.

## **Запись только отредактированных параметров**

Такой способ записи позволяет записать только отредактированные параметры, даже если они находятся в разных подменю. Запись только отредактированных параметров производится командой

**Записать только измененные** (Alt +U) из меню Параметры прибора или кнопкой панели инструментов.

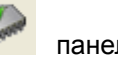

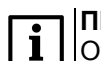

### **ПРИМЕЧАНИЕ**

Отредактированные значения параметров отображаются зеленым цветом. После записи в прибор цвет всех записанных параметров становится черным.

### **Запись параметров только текущего подменю**

Такая запись происходит быстрее, чем запись всех параметров. Может записать параметры только конкретного подменю. Для записи параметров только текущего подменю следует выделить ее, установив на ней курсор, и выбрать команду **Записать все параметры выделенной ветви** (Alt+Ctrl

+W) из меню Параметры прибора или нажать кнопку панели инструментов.

### **Запись только отредактированных параметров текущего подменю**

Данный режим выбирается пользователем при необходимости записи конкретных измененных параметров. Для записи только отредактированных параметров текущего подменю следует выделить ее, установив на ней курсор, и выбирать команду **Записать только измененные параметры** (Alt+Ctrl

+U) из меню Параметры прибора или нажать кнопку панели инструментов.

### **Режим немедленной записи**

В данном режиме Конфигуратор записывает значение параметра в прибор сразу после его изменения. Включение режима немедленной записи осуществляется установкой флага в меню **Режимы программы** в поле **Режим немедленной записи**.

### **ПРИМЕЧАНИЕ**

При работе без подключенного прибора Режим немедленной записи рекомендуется отключить.

### **9.5 Просмотр и сохранение параметров текущего состояния**

### **9.5.1 Просмотр значений оперативных параметров**

Для просмотра значений оперативных параметров следует открыеть подменю **Опрос оперативных параметров** и устанавить флаги в полях около тех параметров, по которым предполагается получать информацию. Задается период опроса параметров в миллисекундах. Период опроса по умолчанию составляет 1000 мс. Период опроса ограничен снизу пропускной способностью канала «Приборкомпьютер». Нижняя граница непостоянна и зависит от количества опрашиваемых параметров, скорости обмена и т.д.

В случае, если возникнет ошибка считывания параметра, в таблице будет выведена ее причина, при этом сам параметр отмечается красным шрифтом. Измеряемые прибором значения выводятся на монитор в преобразованном виде:

- для термопреобразователей и термопар выводится температура, измеренная в градусах по Цельсию;
- для активных датчиков значения пересчитываются в соответствии с единицами диапазона измерения (см. параметры **Ain.H** и **Ain.L**).

В процессе измерения прибор контролирует работоспособность датчиков и в случае возникновения аварии в поле Значение выводит причину неисправности. Значение выходной мощности Регулятора выводится в процентах.

#### **9.5.2 Сохранение значений оперативных параметров в файл**

Конфигуратор имеет возможность регистрировать и сохранять на ПК параметры текущего состояния (оперативные параметры) прибора ТРМ251.

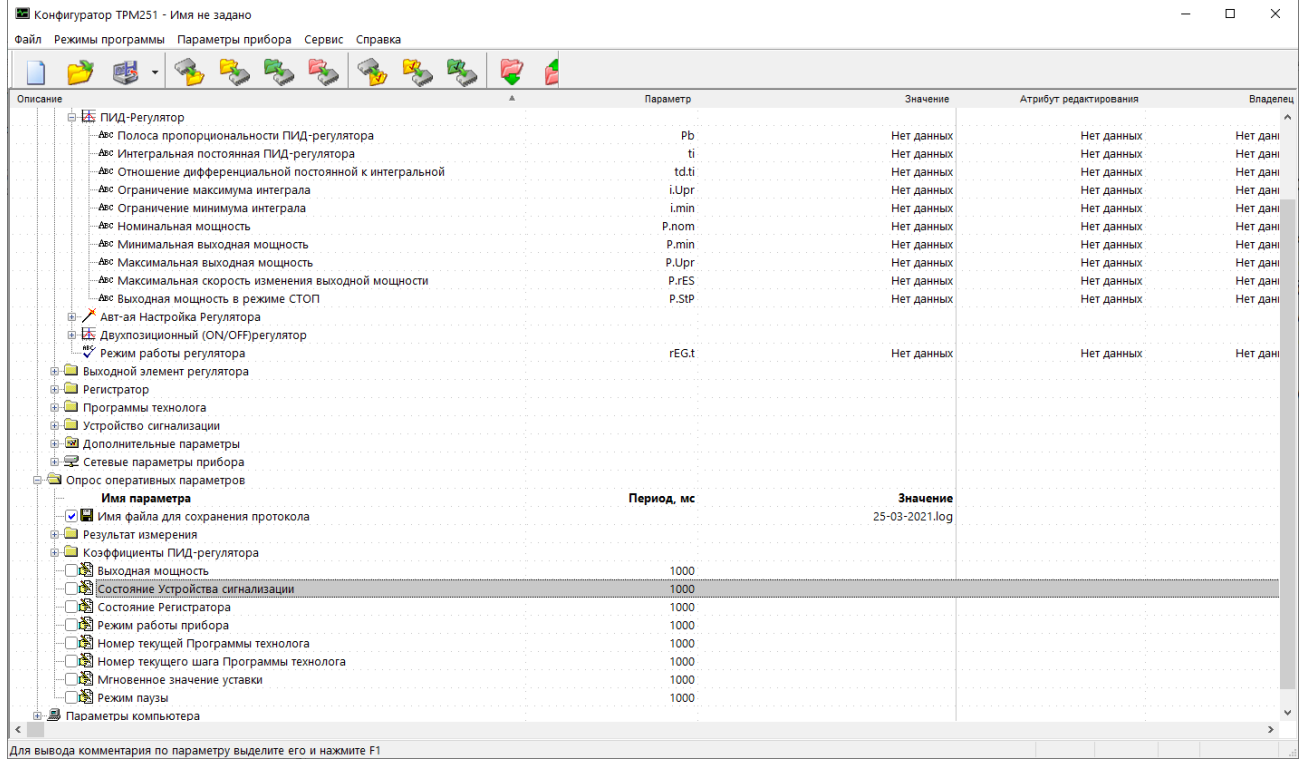

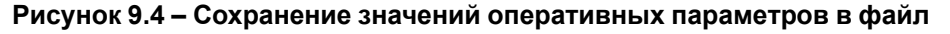

Для сохранения в файл считанных с прибора значений оперативных параметров следует установить флаг перед строкой **Имя файла** для сохранения файла. Сохранение в файл начнется немедленно. Протокол сохраняется в текстовый файл с расширением . log, который в дальнейшем может быть загружен в любую электронную таблицу. Для загрузки файла в Microsoft Excel пользователь может воспользоваться командой **Экспорт протокола измерений в Excel** меню **Файл**. По умолчанию программа предлагает имя файла для сохранения, состоящее из текущего месяца и даты. Имя файла указано в поле «Значение». Можно переименовать файл. Для этого курсор установить на имя файла, после чего отредактировать имя файла. Файл создается в той же директории, где установлена программа «Конфигуратор ТРМ251».

# <span id="page-63-0"></span>**10 Настройка с помощью ПО «Конфигуратор ТРМ251»**

### **10.1 Измерительные входы**

Измерительные входы прибора – универсальные, т. е. к ним можно подключать любые первичные преобразователи (датчики) из перечисленных в [таблице](#page-9-0) 2.2 в любых сочетаниях.

Вход 1 предназначен для подключения основного датчика, Вход 2 предназначен для подключения резервного датчика.

Здесь и далее приводятся скриншоты интерфейса ПО «Конфигуратор ТРМ251», упрощающие навигацию по программе.

| Параметры прибора      |       |
|------------------------|-------|
| Входы                  |       |
| 립 Вход №1              |       |
| ‼ Вход №2              |       |
| Резервирование датчика | in.re |

**Рисунок 10.1 – Параметр Резервирование датчика (in.re)**

В качестве датчиков можно использовать:

- $\cdot$  TC;
- $\cdot$  TП:
- преобразователи с выходным аналоговым сигналом в виде постоянного напряжения или тока.

Активные преобразователи с выходным аналоговым сигналом в виде постоянного напряжения (–50... +50 мВ, 0...1 В) или тока (0...5 мА, 0...20 мА, 4...20 мА) могут быть использованы для измерения как температуры, так и других физических параметров: давления, расхода, уровня и т. п.

### **10.2 Тип датчика**

Для входов следует задать типы подключенных к нему датчиков, выбрав тип из предложенного списка (список соответствует [таблице](#page-9-0) 2.2).

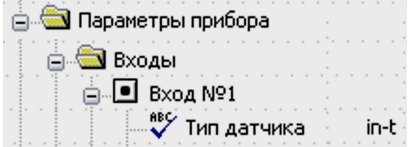

**Рисунок 10.2 – Параметр Тип датчика (in-t)**

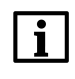

#### **ПРИМЕЧАНИЕ**

Если неправильно задано значение параметра **тип датчика**, прибор будет производить некорректные измерения!

#### **10.2.1 Периодичность опроса датчиков**

В приборе можно установить «**период опроса датчика» (itrL)**. Этот параметр определяет период тактов регулирования. Мощность, подаваемая на ИМ, будет изменяться с частотой, равной частоте опроса Входов.

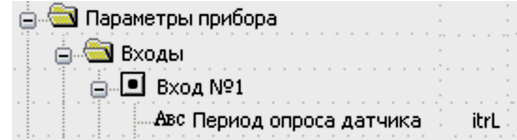

**Рисунок 10.3 – Параметр Период опроса датчика (itrL)**

Период опроса задается параметром **itrL** в секундах с точностью до 0,1 с.

#### **10.2.2 Автоматическая коррекция показаний по температуре свободных концов ТП**

Автоматическая коррекция показаний прибора по температуре свободных концов термопар обеспечивает правильные показания прибора в случае изменения температуры окружающей его среды. Датчик температуры свободных концов термопар расположен внутри прибора у клеммных контактов.

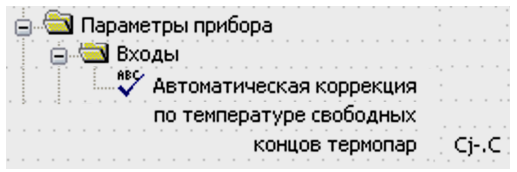

#### **Рисунок 10.4 – Параметр Автоматическая коррекция показаний прибора по температуре свободных концов термопар (Cj-.C)**

Коррекция включается и выключается параметром **Cj-.C**.

Отключение данного вида коррекции бывает необходимо, например, во время поверки прибора. Если коррекция отключена, температура свободных концов ТП принимается равной 0 °С, и ее возможные изменения в расчет не принимаются.

#### **10.2.3 Масштабирование шкалы измерения для активных датчиков**

Во время работы с активными датчиками, выходным сигналом которых является напряжение или ток, в приборе масштабируется шкала измерения. После масштабирования контролируемые физические величины отображаются непосредственно в единицах их измерения — атмосферах, кг/см2, кПа и т. д.

| Параметры прибора                       |  |
|-----------------------------------------|--|
| 3ходы                                   |  |
| Вход №1                                 |  |
| Авс Нижняя граница диапазона измерения  |  |
| Авс Верхняя граница диапазона измерения |  |

**Рисунок 10.5 – Параметры Ain.L и Ain.H**

Для каждого датчика с отмасштабированной шкалой измерения следует установить диапазон измерения:

- нижняя граница диапазона измерения задается параметром **Ain.L** и соответствует минимальному уровню выходного сигнала датчика;
- верхняя граница диапазона измерения задается параметром **Ain.H** и соответствует максимальному уровню выходного сигнала датчика.

Далее сигнал датчика обрабатывается в заданных единицах измерения по линейному закону (прямо пропорциональному, если **Ain.H** > **Ain.L**, или обратно пропорциональному, если **Ain.H** < **Ain.L**).

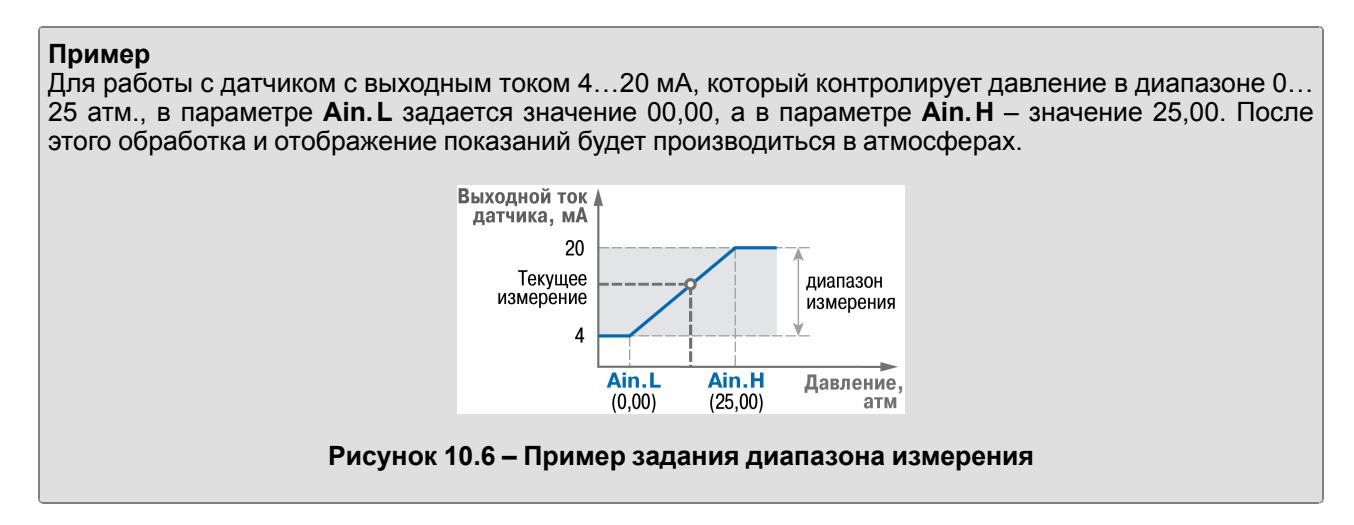

## **10.3 Режимы работы регулятора**

В приборе Регулятор работает в режимах:

- ПИД-регулятор;
- двухпозиционный регулятор (ON/OFF).

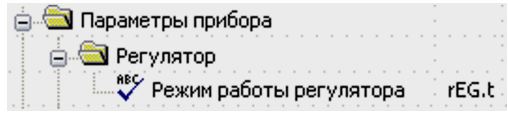

#### **Рисунок 10.7 – Параметр Режим работы регулятора (rEG.t)**

Режим работы регулятора задается параметром **rEG.t**.

#### **10.3.1 ПИД-регулятор**

ПИД-регулятор (пропорционально-интегрально-дифференциальный регулятор) выдает значение выходной мощности, направленное на уменьшение отклонения текущего значения регулируемой величины от уставки.

| Параметры прибора                   |  |
|-------------------------------------|--|
| Выходной элемент регулятора         |  |
| Авс Период следования ШИМ-импульсов |  |

**Рисунок 10.8 – Параметр Период следования ШИМ-импульсов (tHP)**

Во время управления ИМ типа «нагреватель» значение выходной мощности находится в диапазоне от «0» до «1» (или от 0 до 100 %).

Во время работы с ВЭ типа ЦАП выходная мощность преобразуется в пропорциональный ей ток.

Во время работы с ВЭ дискретного типа выходная мощность преобразуется в ШИМ-сигнал, для которого следует задать период следования импульсов (параметр **tHP**). Принцип формирования ШИМсигнала для управления «нагревателем» показан на [рисунке](#page-66-0) 10.9.

ПИД-регулирование является наиболее точным методом поддержания контролируемой величины. Для эффективной работы ПИД-регулятора следует подобрать для конкретного объекта регулирования ряд коэффициентов.

<span id="page-66-0"></span>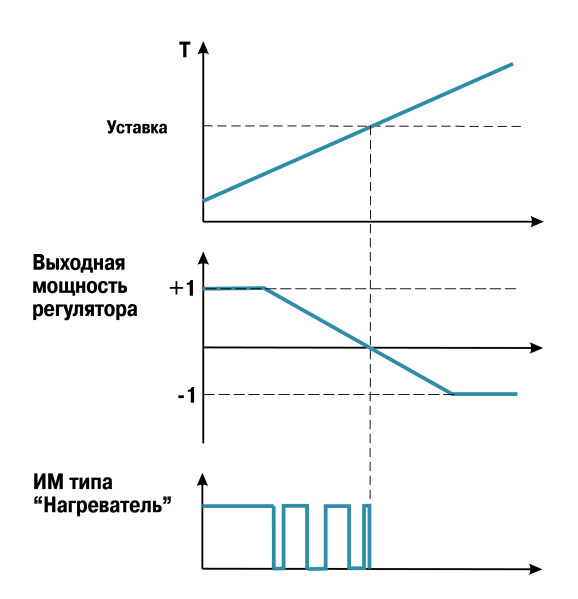

#### **Рисунок 10.9 – Принцип формирования ШИМ-сигнала для «нагревателя»**

Настройки ПИД-регулятора задаются в автоматическом или ручном режиме.

#### **10.3.2 Ограничение диапазона и скорости изменения выходной мощности регулятора**

Значения выходной мощности ПИД-регулятора находятся в диапазоне от «0» до «1» (или от 0 до 100 %). В некоторых случаях возникает необходимость ограничения выходной мощности сверху или снизу.

| Конфигурация ТРМ251 (Имя не задано)                    |  |  |
|--------------------------------------------------------|--|--|
| 1араметры прибора                                      |  |  |
| Регулятор                                              |  |  |
| ИД-Регулятор                                           |  |  |
| Авс Минимальная выходная мощность                      |  |  |
| Авс Максимальная выходная мощность                     |  |  |
| Авс Максимальная скорость изменения выходной мощности. |  |  |

**Рисунок 10.10 – Параметры настройки выходной мощности P.Upr, P.min и P.rES**

#### **Пример**

В климатической камере нельзя допустить, чтобы нагреватель работал менее, чем на 20 % своей мощности. Для выполнения этого условия нужно установить значение минимальной выходной мощности (**P.min**), равное «20.0».

Ограничение диапазона выходной мощности регулятора задается двумя параметрами: максимальное значение (**P. UPr**) и минимальное значение (**P. min**). Эти параметры задаются в процентах от максимальной мощности, которую можно подать на ИМ. Если регулятор выдает мощность, значение которой выходит за пределы заданного диапазона, то она принимается равной **P. UPr** или **P. min** соответственно.

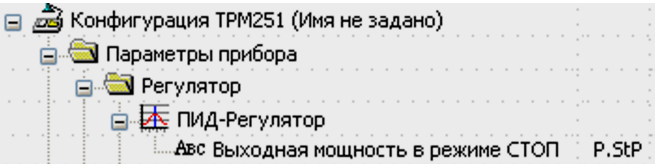

**Рисунок 10.11 – Параметр выходная мощность в режиме Стоп (P.StP)**

Ограничение скорости изменения выходной мощности регулятора требуется для безударного включения ИМ. Максимальная скорость изменения выходной мощности задается параметром **P.rES** в %/мин. Если задать **P. rES** = 0, скорость изменения выходной мощности принимается равной бесконечности.

В режиме **Стоп** прибор выдает сигнал, соответствующий выходной мощности, установленной в параметре **P.StP**.

Если установленное значение выходной мощности вне диапазона, ограниченного параметрами **P.min** и **P.UРr**, то на ИМ будет подаваться сигнал, равный соответствующему предельному значению (**P.min** или **P.UРr)**.

#### **10.3.3 Двухпозиционный регулятор (ON/OFF)**

Двухпозиционный регулятор (ON/OFF) управляет выходной мощностью, которая имеет только два значения:

- минимальное **0** (0 %) «нагреватель» выключен;
- максимальное **1** (100 %) «нагреватель» включен.

Двухпозиционный регулятор включает «нагреватель», если значения регулируемого параметра меньше уставки, и выключает, если значения больше уставки (см. [рисунок](#page-67-0) 10.13). Двухпозиционный регулятор работает по данному принципу в отсутствие гистерезиса.

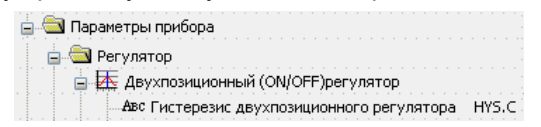

#### **Рисунок 10.12 – Параметр Гистерезис двухпозиционного регулятора (HYS.C)**

<span id="page-67-0"></span>Значение гистерезиса двухпозиционного регулятора задается параметром **HYS. C**. Состояние «нагревателя» будет переключаться в тот момент, когда отклонение регулируемого параметра от уставки достигнет половины величины **HYS.C** (см. [рисунок](#page-67-0) 10.13).

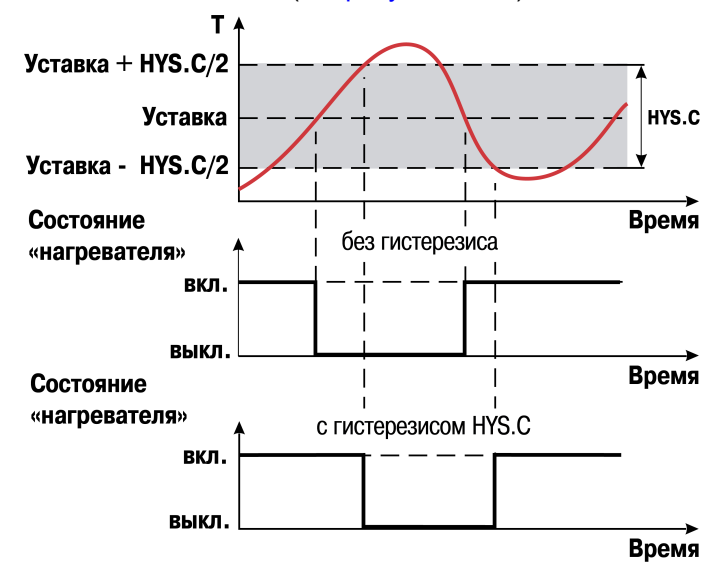

**Рисунок 10.13 – Принцип работы двухпозиционного регулятора**

Двухпозиционный регулятор не нуждается в сложной настройке. Для него можно задать задержки переключения, а также время удержания ИМ во включенном и выключенном состоянии.

### **10.3.4 Задержки и удержания**

**Задержка** переключения (параметр **dEL**) служит для предотвращения кратковременных и ложных срабатываний регулятора и, соответственно, для предотвращения пиковых включений ИМ.

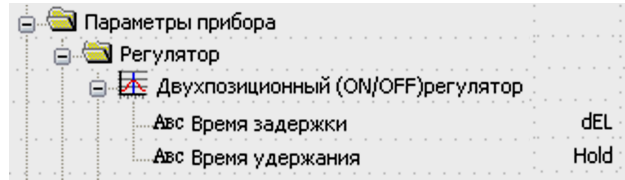

#### **Рисунок 10.14 – ПараметрыВремя задержки (dEL) и Время удержания (HoLd)**

Если задано время задержки, то отсчет задержки начинается с момента переключения выходного сигнала, и переключение регулятора блокируется до момента истечения времени задержки.

<span id="page-68-0"></span>Функционирование регулятора с заданными задержками и удержаниями проиллюстрировано на [рисунке](#page-68-0) 10.15.

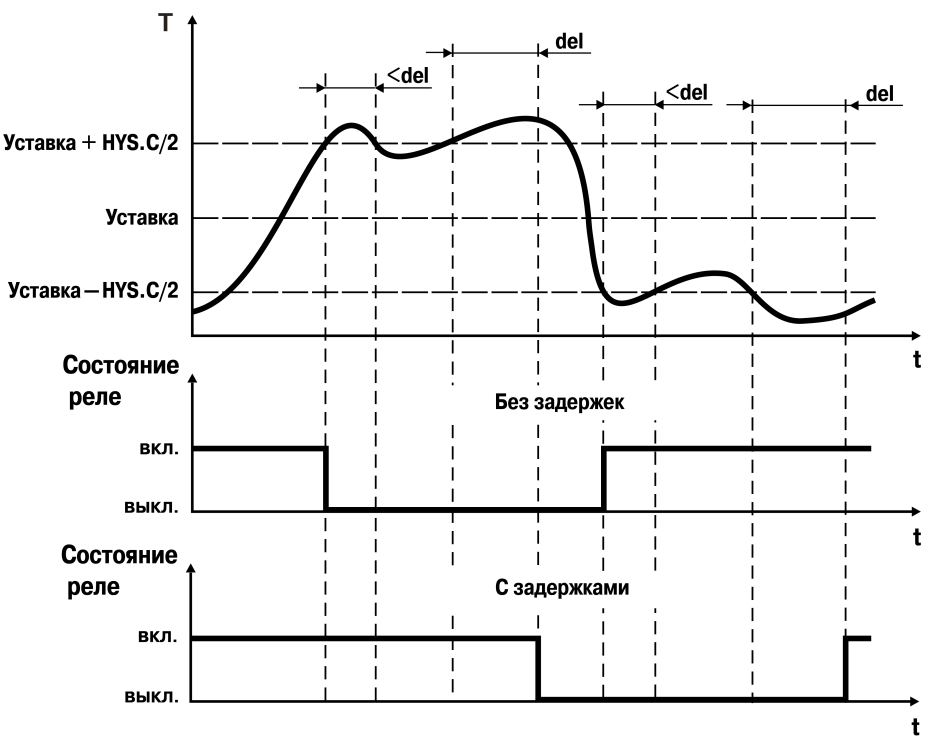

**Рисунок 10.15 – Работа регулятора с заданными задержками**

**Удержание** во включенном/выключенном состоянии – минимальное время, в течение которого ИМ будет выключен или включен. Удержание задается параметром **HoLd**. Во время удержания регулятор отсчитывает время от момента переключения и блокирует иное переключение состояния ВЭ, если не прошло требуемое время удержания. Данный механизм используется для защиты ИМ, которые в силу своих технических характеристик не должны запускаться, пока не простоят определенного времени в нерабочем состоянии, или тех ИМ, которые не должны выключаться не отработав определенное время (см. [рисунок](#page-69-0) 10.16).

<span id="page-69-0"></span>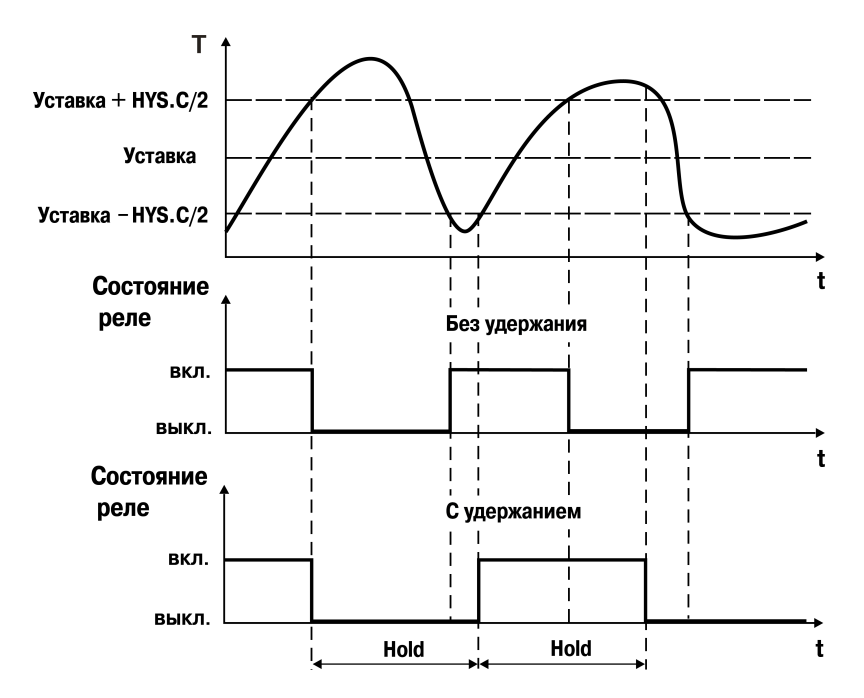

**Рисунок 10.16 – Работа регулятора с заданным удержанием**

<span id="page-69-1"></span>Если заданы значения задержки (**dEL)** и удержания (**HoLd)**, прибор работает в соответствии с логикой, изображенной на [рисунке](#page-69-1) 10.17.

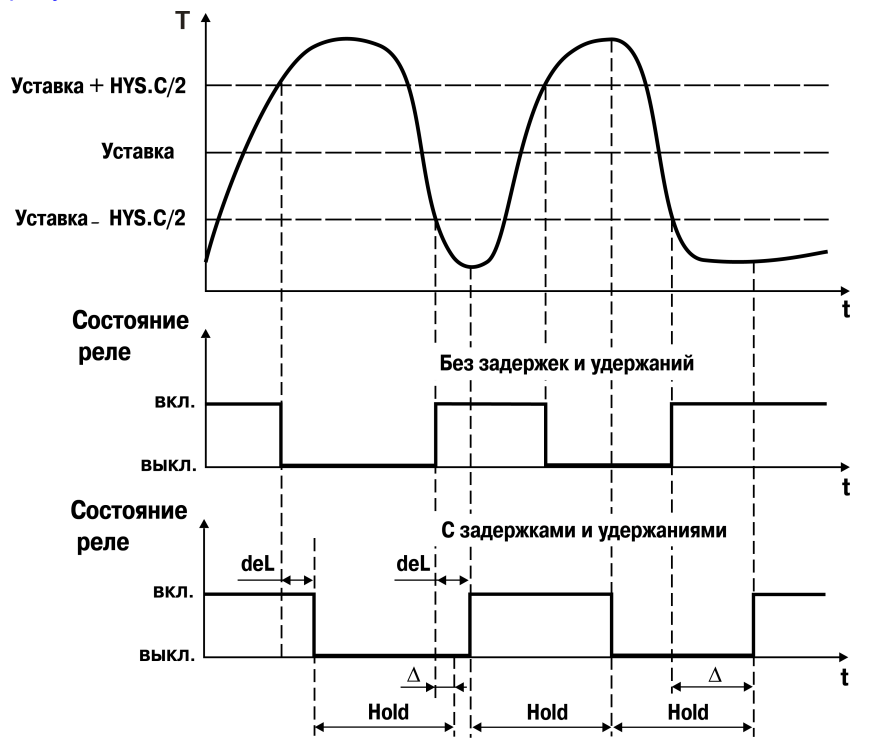

**Рисунок 10.17 – Работа регулятора с заданным удержанием**

## **10.4 Регистратор**

Регистратор преобразует значение измеренной или вычисленной величины в пропорциональный ему ток 4…20 мА.

Для работы регистратора задаются два пороговых значения – параметры **Ao. L** и **Ao. H**, соответствующие выходному току 4 и 20 мА. Пороговые значения задаются в тех же единицах измерения, что и вычисленная величина.

### <span id="page-70-0"></span>Работа Регистратора изображена на [рисунке](#page-70-0) 10.18.

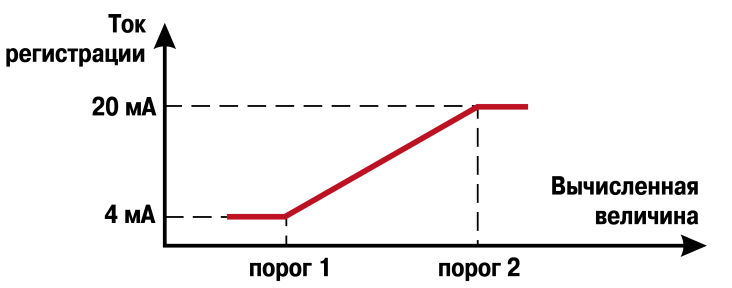

**Рисунок 10.18 – Работа Регистратора**

### **10.5 Устройство сигнализации**

Устройство сигнализации – логическое устройство, предназначенное для управления внешним сигнальным устройством (сиреной, лампой, блокировочным выключателем, блоком принудительного (аварийного) охлаждения и т. п.) в случае аварийной ситуации.

Устройство сигнализации срабатывает в следующих случаях:

- неисправность датчика;
- разрыв контура регулирования (LBA-авария);
- выход значения регулируемого параметра за заданный предел.

Процесс регулирования прерывается или продолжается, в зависимости от причины аварии.

#### **10.5.1 Неисправность датчика**

Если на входе прибора отсутствует сигнал от датчика, прибор определяет это как неисправность датчика. Прибор автоматически переключается на прием сигналов с резервного датчика, если активизирована функция резервирования датчика (**in.re** = **on**).

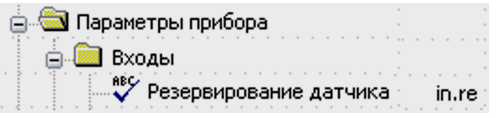

#### **Рисунок 10.19 – Параметр Резервирование датчика (in.re)**

#### **10.5.2 Неисправность контура регулирования**

Неисправность контура регулирования определяется по реакции объекта регулирования на управляющие воздействия. Если регулируемые параметры объекта не меняются в должных пределах при управляющем воздействии, значит, ИМ неисправен. Такой анализ называется контролем LBAаварии. Причиной неисправности контура регулирования часто выступает неисправность ИМ.

| Параметры прибора<br>Устройство сигнализации                         |          |
|----------------------------------------------------------------------|----------|
| Программа №1                                                         |          |
| 白 ே Контроль LBA-аварии                                              |          |
| <sup>88</sup> У Контроль LBA-аварии                                  | I RA     |
| Авс LBA - Минимально необходимое изменение.<br>регулируемой величины | $-18\mu$ |
| Авс LBA - Время контроля LBA-аварии                                  |          |

**Рисунок 10.20 – Параметры t.LBA и d.LBA**

Для контроля LBA-аварии следует задать значения параметров «**Время контроля LBA-аварии**» (**t. LBA**) и значение «**Минимально необходимого изменения регулируемого параметра**» (**d. LBA**), которое должно произойти за это время.

В случае подачи на ИМ 0 или 100 % мощности включается отсчет времени, и если за время **t. LBA** регулируемая величина не изменится на требуемую величину **d.LBA**, то срабатывает LBA-авария прибор переходит в режим **Критическая Авария**.

Режим контроля LBA-аварии можно включить или отключить параметром **LBA**.

#### **10.5.3 Логика срабатывания в случае выхода значения за предел**

В случае выхода регулируемого параметра за заданный предел возможны варианты логики срабатывания устройства сигнализации (параметр **SiG.t**):

• Если регулируемая величина становится выше порога – прямая логика (**SiG.t** = **S.AbS**).

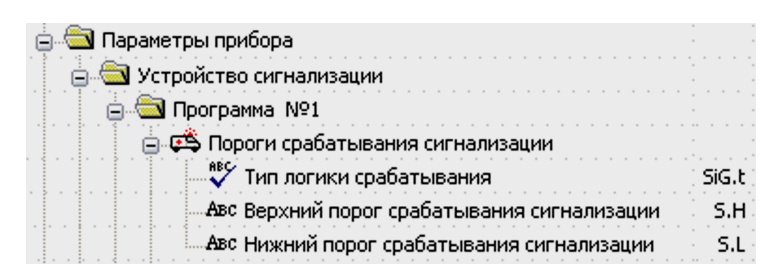

**Рисунок 10.21 – Тип логики срабатывания (SiG.t)**

• В случае выхода регулируемой величины за заданные пределы – U-образная логика (**SiG.t** = **S.otn**) (см. [рисунок](#page-71-0) 10.22).

<span id="page-71-0"></span>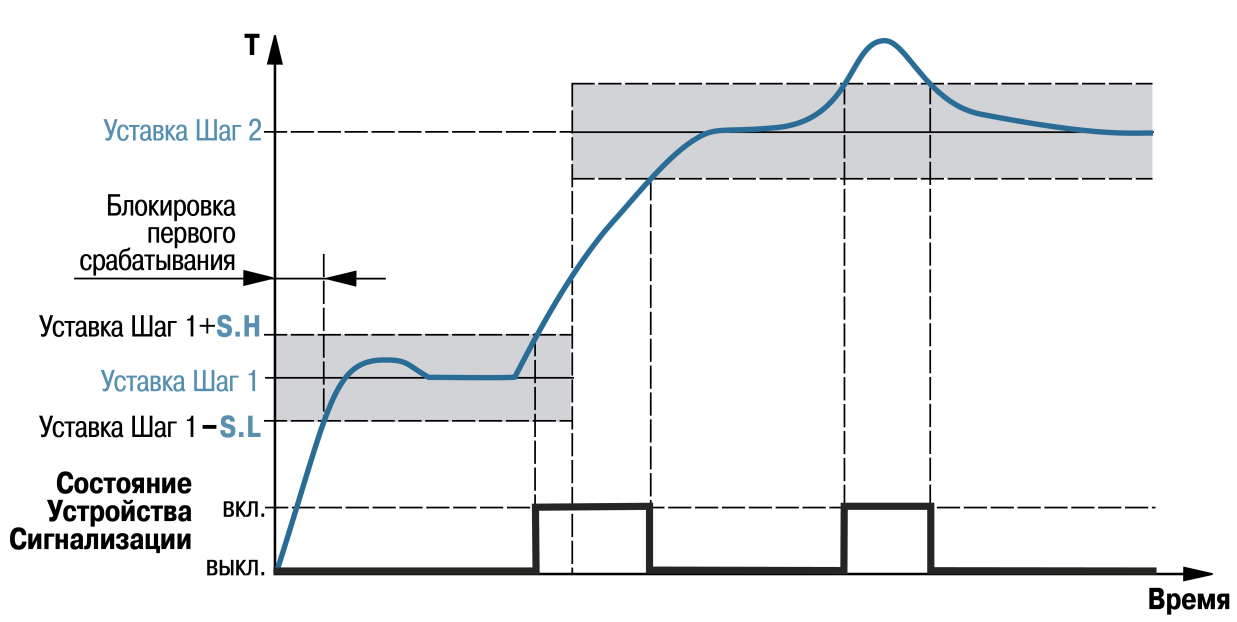

**Рисунок 10.22 – Пример логики работы и блокировки срабатывания устройства сигнализации для U-образной логике**

Для логики первого типа следует задать «**верхний порог срабатывания**» в единицах измерения этого параметра (параметр **S. H**). Особенность данной логики срабатывания в том, что для каждой Программы технолога порог срабатывания сигнализации всего один и не зависит от уставки.

Для логики второго типа задать предельные отклонения от уставки («**верхний порог срабатывания**» и «**нижний порог срабатывания**» – **S. H** и **S. L** соответственно). Данные предельные отклонения задаются в единицах измерения регулируемого параметра. Прибор вычисляет верхний и нижний пороги срабатывания, складывая **S.H** со значением уставки и, соответственно, вычитая **S.L** из значения уставки.
Данный алгоритм расчета предельного отклонения от уставки используется для стадий «нагрев» и «выдержка».

Логику срабатывания устройства сигнализации, верхний и нижний пороги срабатывания (**S. H** и **S. L**) выбирают отдельно для каждой Программы технолога.

#### **10.5.4 Блокировка первого срабатывания**

Блокировка первого срабатывания происходит только при U-образной логике сигнализации. Блокировка требуется в начале технологического процесса (на начальном шаге) и во время перехода с шага на шаг. В начале шага регулируемая величина может находиться вне допустимых пределов – это штатная ситуация. Срабатывание устройства сигнализации следует блокировать.

Прибор позволяет блокировать первое срабатывание устройства сигнализации до первого входа в разрешенный допустимый диапазон.

### **10.6 Выходные элементы**

В приборе есть встроенные ВЭ:

- ВЭ1 привязан к регулятору и используется для управления ИМ;
- ВЭ2 срабатывает в случае выхода регулируемой величины из заданного диапазона;
- ВЭ3 работает, если подключен к регистратору (только для модификации ТРМ251-Х.ХРИ) или срабатывает в случае неисправности датчика или разрыва контура регулирования (LBA) (только для модификации ТРМ251-Х.ХРР).

Перечень возможных типов ВЭ представлен в [таблице](#page-11-0) 2.3.

ВЭ1 может быть:

- дискретным (электромагнитное реле, транзисторная или симисторная оптопара, выход для управления твердотельным реле);
- аналоговым (ЦАП «параметр ток 4...20 мА»).

ВЭ2 – электромагнитное реле.

ВЭ3 – аналоговый (ЦАП «параметр – ток 4…20 мА») или дискретный.

#### **10.6.1 Использование дискретного ВЭ1 при ПИД-регулировании**

Если задан режим работы регулятора «**ПИД-регулятор**», то дискретный ВЭ будет работать в режиме ШИМ. Для этого следует задать период следования ШИМ-импульсов (параметр **tHP**) и минимальную длительность ШИМ-импульса (параметр **t.L**), при которых еще включается ВЭ (см. [рисунок](#page-73-0) 10.24).

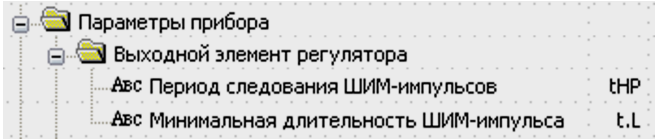

**Рисунок 10.23 – Параметр t.L**

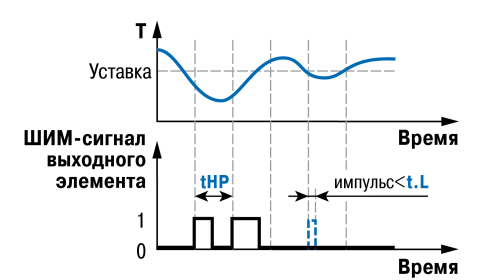

**Рисунок 10.24 – Задание параметров ШИМ-сигнала**

<span id="page-73-0"></span>Чем выше частота управляющих импульсов (т. е. меньше период **tHP**), тем точнее реакция регулятора на внешние изменения. Если ВЭ – транзисторная или симисторная оптопара, то период следования импульсов можно установить равным 1 с. Если ВЭ – электромагнитное реле, то слишком малое значение периода **tHP** приведет к частым переключениям и быстрому износу силовых контактов. Поэтому необходимо задать большее значение параметра **tHP**, но это может ухудшить качество регулирования из за редкого срабатывания ВЭ.

Задание минимально допустимой длительности импульса **t. L** также требуется для предотвращения износа силовых контактов ВЭ вследствие слишком кратковременных включений.

# <span id="page-74-0"></span>**11 Техническое обслуживание**

# **11.1 Общие указания**

Во время выполнения работ по техническому обслуживанию прибора следует соблюдать требования безопасности из [раздела](#page-12-0) 3.

Техническое обслуживание прибора проводится не реже одного раза в 6 месяцев и включает следующие процедуры:

- проверка крепления прибора;
- проверка винтовых соединений;
- удаление пыли и грязи с клеммника прибора.

# **11.2 Поверка**

Поверку прибора проводят органы, аккредитованные на право поверки. Требования к поверке, порядок, основные этапы проведения определяются методикой МИ 3067-2007.

Методика поверки поставляется по требованию заказчика.

Межповерочный интервал – 3 года.

# **11.3 Проверка версии программного обеспечения**

Результат подтверждения соответствия программного обеспечения считается положительным если номер версии программного обеспечения соответствует (не ниже) версии программного обеспечения указанного в разделе «Метрологические и технические характеристики» описание типа средств измерения. Версия программного обеспечения прибора отображается в дереве меню «Параметры прибора – Общие параметры – Версия прошивки» программы «Конфигуратор ТРМ251».Пример окна с отображением версии ПО указан на [рисунке](#page-74-1) 11.1.

<span id="page-74-1"></span>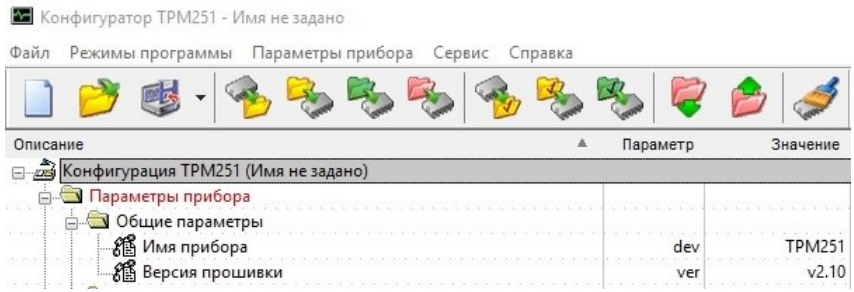

### **Рисунок 11.1 – Версия встроенного ПО**

## **11.4 Юстировка**

### **11.4.1 Общие сведения**

Юстировка прибора заключается в проведении технологических операций, которые обеспечивают восстановление метрологических характеристик прибора в случае их изменения после длительной эксплуатации.

# **ВНИМАНИЕ**

Необходимость проведения юстировки определяется по результатам поверки прибора и должна производиться только квалифицированными специалистами метрологических служб.

Юстировка выполняется при помощи эталонных источников сигнала, имитирующих работу датчиков. Эти источники подключают к контактам **Входа 1** прибора. Во время юстировки прибор вычисляет соотношения между поступившими входными сигналами и сигналами соответствующих опорных точек схемы.

Вычисленные соотношения (коэффициенты юстировки) записываются в энергонезависимую память прибора и используются как базовые для выполнения всех дальнейших расчетов.

Результаты, полученные во время юстировки Входа 1, автоматически распространяются на Вход 2.

Если вычисленное значение коэффициента выходит за пределы, установленные для него во время разработки прибора, на ЦИ выводится сообщение о причине этой ошибки (см таблицу 11.1).

### <span id="page-75-0"></span>Таблица 11.1 – Ошибки при юстировке прибора

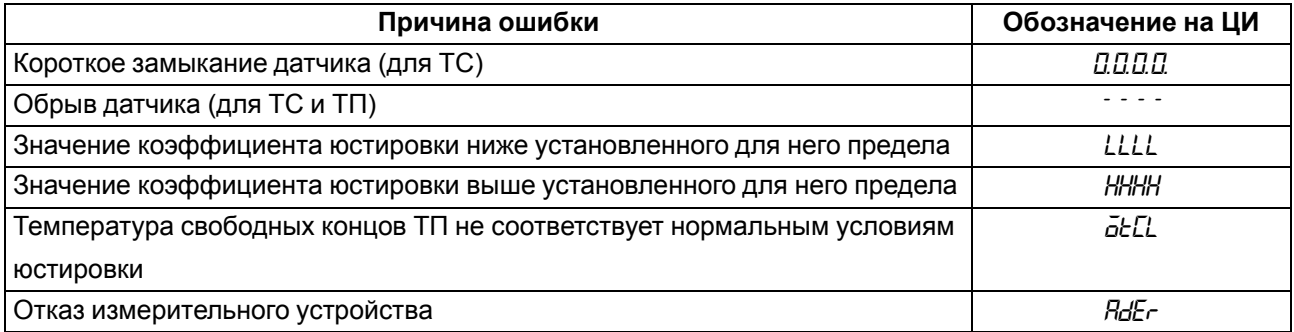

Если появляется сообщение об ошибке, следует внимательно проверить соответствие источника сигнала, подключенного к контактам Входа 1, заданному (в параметре in-t) типу первичного преобразователя, правильность схемы их соединения, а также значение заданного для юстировки сигнала. После устранения выявленных ошибок операцию юстировки следует повторить в установленном порядке.

Юстировка проводится индивидуально для следующих групп первичных преобразователей:

- медные и платиновые ТС со значением  $R_0 = 50.0$  Ом;
- медные, платиновые и никелевые ТС со значением  $R_0 = 100$  Ом;
- медные, платиновые и никелевые ТС со значением  $R_0 = 500$  Ом;
- медные, платиновые и никелевые ТС со значением  $R_0$  = 1000 Ом;
- медные ТС со значением  $R_0$  = 53 Ом;
- ТП типа ТХК(L), ТХА(К), ТНН(N), ТЖК(J), а также активные датчики с выходным сигналом -50,0...  $+50,0$  MB;
- ТП типа ТПП(R), ТПП(S), ТВР(А-1), ТВР(А-2), ТВР(А-3), ТМК(Т);
- ТП типа  $TIP(B)$ ;
- активные датчики с выходным сигналом 0... 1 В;
- активные датчики с выходным сигналом 0...5 мА;
- активные датчики с выходным сигналом 0...20 мА и 4...20 мА.

Коэффициенты, полученные после юстировки одного (любого) первичного преобразователя из выбранной группы, автоматически распространяются на все остальные преобразователи этой группы.

#### **ПРИМЕЧАНИЕ**

На практике количество применяемых типов первичных преобразователей ограничено и юстировку целесообразно выполнять только для тех групп, которые используются во время эксплуатации.

Перед проведением юстировки следует установить для датчика Входа 1 значение параметра in.SH =  $0,0 \text{ m}$  in.SL = 1,000.

Затем следует отключить цифровые фильтры, установив значения параметров **in. Fd** и **in. FG** равными 0,0.

Во время юстировки прибора следует соблюдать меры безопасности из [раздела](#page-12-0) 3.

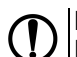

**ПРЕДУПРЕЖДЕНИЕ** После завершения юстировки требуется вручную восстановить прежние настройки прибора.

### **11.4.2 Юстировка прибора для работы с ТСМ и ТСП**

Для юстировки следует выполнить действия:

1. Подключить к контактам **Входа 1** магазин сопротивлений типа Р4831 (или подобный ему с классом точности не менее 0,05), установив на нем значение из таблицы ниже.

#### **Таблица 11.2 – Соответствие типа датчика значению сопротивления**

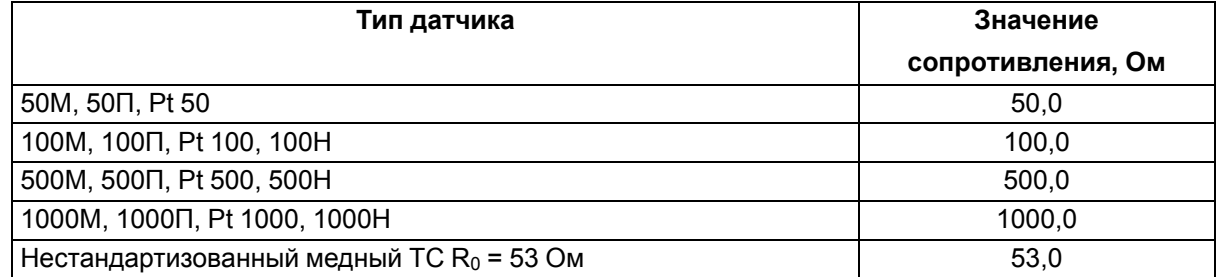

<span id="page-76-0"></span>2. Включить питание прибора и установить для **Входа 1** в параметре **in-t** тип датчика, соответствующий юстируемому первичному преобразователю. Прибор следует соединять с магазином сопротивления по трехпроводной схеме в соответствии с [рисунком](#page-76-0) 11.2.

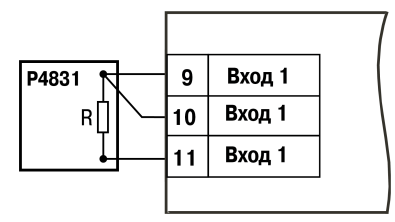

#### **Рисунок 11.2 – Схема соединения с магазином сопротивлений**

Через 3–5 минут проконтролировать показания ЦИ для **Входа 1**, к которому подключен магазин сопротивлений. Показания ЦИ должны быть равны 0,0 ± 0,3 °С.

- 3. Если абсолютная погрешность измерения в этой точке превышает 0,3 °С, необходимо выполнить операции, из п. 4.
- 4. Произвести юстировку прибора:
	- нажать комбинацию кнопок  $\left[\infty\right]$  +  $\frac{\text{max}}{\text{max}}$  для входа в режим **Юстировка**. На ЦИ будет мигать надпись *CALb*;
	- нажать кнопку  $\boxed{\frac{\text{meas}}{\text{Bogal}}}$  На ЦИ будет мигать  $D$ ;

• ввести кнопками  $\otimes$ и  $\otimes$ код доступа в режим юстировки – 104;

- нажать кнопку **верения** На ЦИ засветится слово  $t$ УР  $t$ ;
- нажать кнопку **веря)** для запуска вычисления коэффициентов, после окончания вычисления на ЦИ отобразится новый коэффициент;
- нажать кнопку **ПРОГА** для записи полученного коэффициента в память и возврата в режим юстировки прибора.
- 5. Юстировка окончена. Выключить напряжение питания и отключить от прибора магазин сопротивлений.

### <span id="page-77-1"></span>**11.4.3 Юстировка прибора для работы с ТП и активными датчиками**

Для юстировки следует выполнить действия:

<span id="page-77-0"></span>1. Подключить к контактам **Входа 1** дифференциальный вольтметр В1-12 в режиме калибратора напряжений или аналогичный ему источник образцового напряжения с классом точности не ниже 0,05. Соединить прибор с калибратором согласно схеме на [рисунке](#page-77-0) 11.3 с соблюдением полярности подключения.

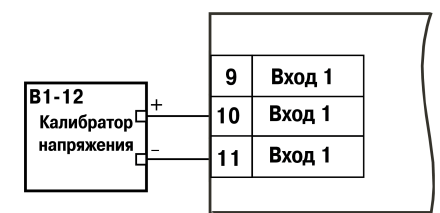

#### **Рисунок 11.3 – Подключение калибратора напряжений**

- 2. Включить питание прибора и установить для **Входа 1** в параметре **in-t** тип датчика, соответствующий юстируемому первичному преобразователю.
- 3. Отключить работу автоматической коррекции по температуре свободных концов, установив в параметре **Cj-.C** значение «**oFF**».
- 4. Для юстировки прибора с датчиком с выходным сигналом «–50,0…+50,0 мВ» следует установить в параметре **Ain.L** значение «**– 50,0**», а в параметре **Ain.H** – значение «**50,0**».

Для юстировки прибора с датчиком с выходным сигналом «0…1 В» следует установить в параметре **Ain.L** значение «**0,0**», а в параметре **Ain.H** – значение «**100,0**».

5. Установить на выходе калибратора напряжения значение, соответствующее данным из таблицы ниже.

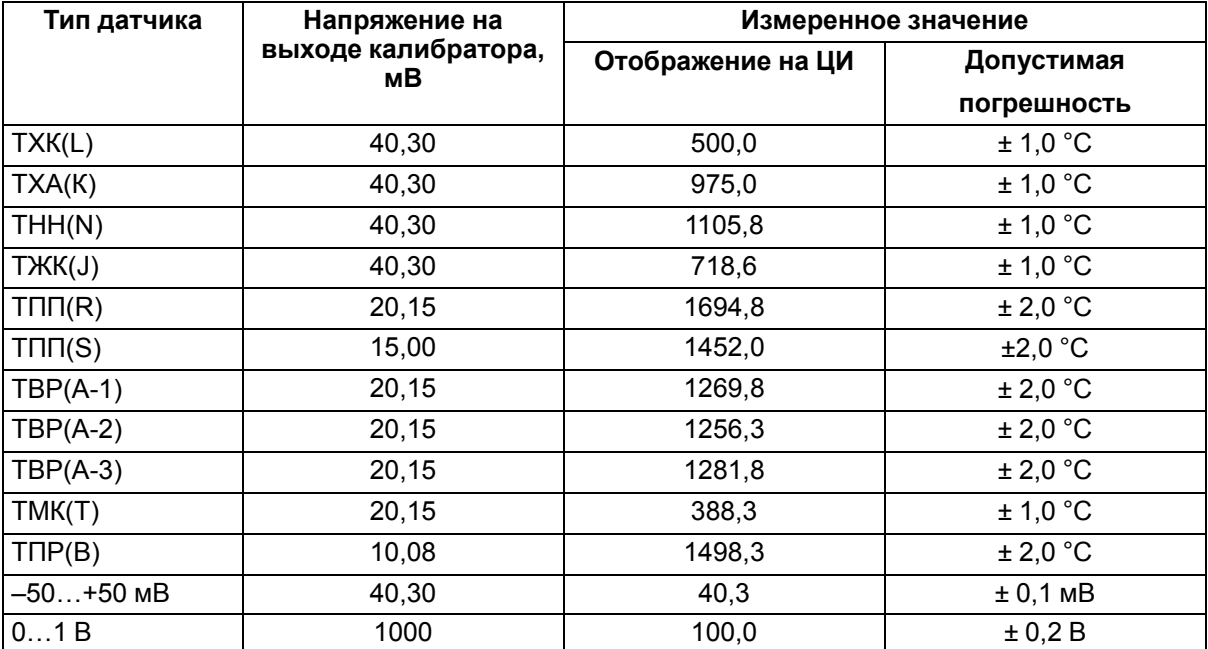

#### **Таблица 11.3 – Напряжения на выходе калибратора**

Через 1…2 минуты проконтролировать показания ЦИ для **Входа 1**. Показания должны соответствовать данным, приведенным в таблице выше.

Если погрешность измерения в этой точке превышает указанное значение, следует выполнить п. 3. Для ТПП(S) перед выполнением п. 3 следует установить на выходе калибратора напряжения значение равное 20,15 мВ.

6. Юстировка окончена. Выключить напряжение питания и отсоединить вольтметр от входа прибора.

### **11.4.4 Юстировка прибора для работы с активными датчиками тока**

Для юстировки следует выполнить действия:

<span id="page-78-0"></span>1. Подключить к контактам **Входа 1** дифференциальный вольтметр В1-12 в режиме калибратора тока или аналогичный ему источник образцового постоянного тока с классом точности не ниже 0,05. Соединить прибор с калибратором согласно схеме на [рисунке](#page-78-0) 11.4 с соблюдением полярности подключения.

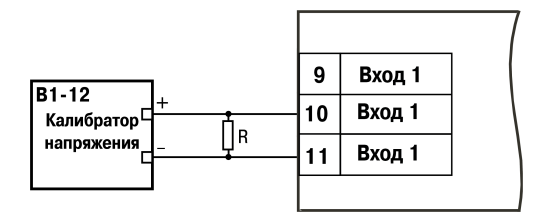

### **Рисунок 11.4 – Подключение калибратора напряжения 2**

Значение сопротивления должно составлять  $R = 100.0$  Ом  $\pm$  0.05 %.

2. Задать на выходе прибора В1-12 необходимое значение тока (см. таблицу ниже).

#### **Таблица 11.4 – Значение тока в зависимости от типа датчика**

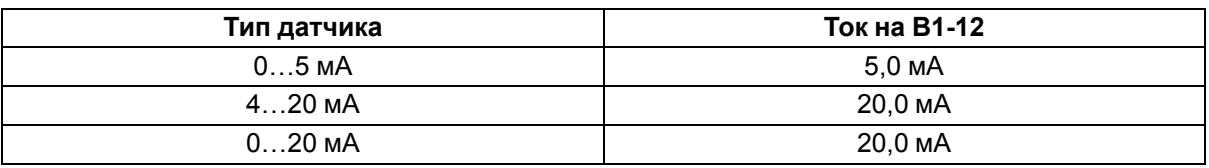

Через 5–10 секунд проконтролировать показания ЦИ для **Входа 1**, к которому подключен прибор В1-12. Показания должны быть равны 100,0 ± 0,2 %.

Если погрешность измерения в этой точке превышает приведенное значение, то следует выполнить п. 3 из [раздела](#page-77-1) 11.4.3.

3. Юстировка окончена. Выключить напряжение питания и отсоединить от прибора источник тока.

#### **11.4.5 Юстировка датчика температуры свободных концов ТП**

Для юстировки следует выполнить действия:

- 1. Подключить, соблюдая полярность соединения, к контактам **Входа 1** свободные концы любой из ТП, перечисленных в [таблице](#page-9-0) 2.2, (кроме ТПР(В)). Поместить рабочий спай ТП в сосуд Дьюара, заполненный смесью льда с дистиллированной водой (температура смеси  $0 \pm 0.1 \degree C$ ). Температуру следует измерять термометром с погрешностью измерения не более 0,2 %, например ТЛ4.
- 2. Включить питание прибора и установить для **Входа 1** в параметре **in-t** тип датчика, соответствующий типу подключенной термопары.

Включить автоматическую коррекцию ЭДС ТП по температуре ее свободных концов, установив в параметре **Cj-.C** значение «**on**».

- 3. После прогрева прибора (примерно через 20 минут после включения напряжения питания) произвести юстировку датчика температуры свободных концов согласно п. 4.
- 4. Произвести юстировку прибора:
	- нажать комбинацию кнопок  $\boxed{\bigtriangleup}$  +  $\frac{f_{\text{DIXC}}}{B_{\text{DIXC}}}\times B_{\text{DIXC}}$  в режим **Юстировка**. На ЦИ мигает *CRLb*;
	- нажать кнопку  $\frac{10000}{180000}$  На ЦИ будет мигать « $B$ »;
	- ввести кнопками  $\otimes$ и $\otimes$ код доступа в режим юстировки «**102**»;
	- нажать кнопку **ваяд** На ЦИ появится сообщение «*tYP2*»;
	- нажать кнопку  $\lim_{n \to \infty}$  запустив процесс вычисления коэффициентов. После окончания вычисления на ЦИ отобразится новый коэффициент;
- нажать кнопку **воя для записи полученного коэффициента в** память и возврата в режим юстировки прибора.
- 5. Юстировка окончена. Выключить напряжение питания и отсоединить термопару от прибора.

#### **11.4.6 Юстировка ВЭ типа «И»**

Для юстировки следует выполнить действия:

<span id="page-79-0"></span>1. Подключить ВЭ типа «И» (ЦАП «параметр – ток 4…20 мА») согласно схеме на [рисунке](#page-79-0) 11.5.

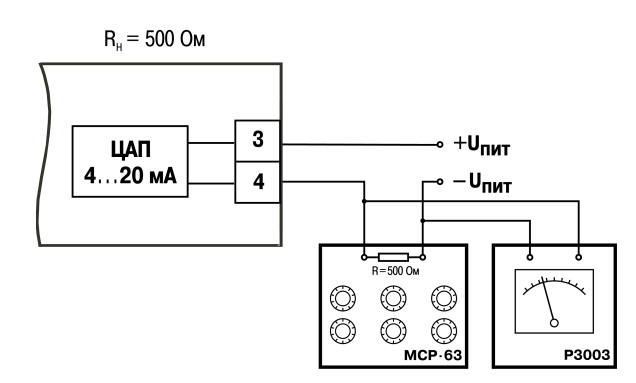

**Рисунок 11.5 – Схема подключения к ВЭ типа «И»**

Проконтролировать напряжение источника питания — оно должно быть в диапазоне 15…28 В.

В качестве измерителя напряжения следует использовать прибор для калибровки вольтметров Р3003 или иной прибор того же класса с разрешающей способностью 0,001 В.

На магазине сопротивлений установить значение R = 500,0 Ом.

- 2. Включить питание прибора.
- 3. Произвести юстировку выходных элементов:
	- нажать комбинацию кнопок  $\left[\infty\right]$  +  $\left[\frac{\text{max}}{\text{max}}\right]$ для входа в режим **Юстировка**. На ЦИ будет мигать надпись *CALb*;
	- нажать кнопку . На ЦИ будет мигать «*0*»;
	- ввести кнопками  $\infty$ и  $\infty$  код доступа в режим юстировки «**106**»;

• нажать кнопку **верд** На ЦИ появится надпись «*tyP5*»;

- нажать кнопку **и нем**
- для юстировки минимальной границы выходного сигнала для ЦАП ВЭ1 кнопками выбрать параметр **С1. 4** и нажать кнопку **FIRCK**

- кнопками  $\lfloor \bigtriangleup \rfloor$ и  $\lfloor \bigvee \rfloor$ изменить значение параметра и добиться, чтобы показания вольтметра соответствовали 2,0 В;
- нажать кнопку **вод** для записи полученного коэффициента в память и возврата в режим юстировки выходных элементов типа «И»;
- для юстировки максимальной границы выходного сигнала для ЦАП ВЭ1 кнопками  $\otimes$ и выбрать параметр **С1. 20** и нажать кнопку ;
- кнопками  $\lfloor \infty \rfloor$ и  $\lfloor \infty \rfloor$ изменить значение параметра и добиться, чтобы показания вольтметра соответствовали 10,0 В;
- нажать кнопку **вед** для записи полученного коэффициента в память и возврата в режим юстировки выходных элементов типа «И».
- 4. Для юстировки ЦАП ВЭ3 выполнить действия из п. 3, подобрав соответственно значения параметров **С2. 4** и **С2.20**.

5. Для выхода из режима юстировки выходных элементов типа «И» нажать кнопку  $\frac{\sqrt{\text{max}}}{\text{max}}$ 

6. Для выхода из режима **Юстировка** нажать кнопку .

7. Выключить напряжение питания и отсоединить оборудование.

# <span id="page-81-0"></span>**12 Маркировка**

На корпус прибора нанесены:

- наименование прибора;
- степень защиты корпуса по ГОСТ 14254;
- напряжение и частота питания;
- потребляемая мощность;
- класс защиты от поражения электрическим током по ГОСТ 12.2.007.0–75;
- знак утверждения типа средств измерений;
- знак соответствия требованиям ТР ТС (ЕАС);
- страна-изготовитель;
- заводской номер прибора и год выпуска.

На потребительскую тару нанесены:

- наименование прибора;
- знак соответствия требованиям ТР ТС (ЕАС);
- страна-изготовитель;
- заводской номер прибора и год выпуска.

# **13 Упаковка**

Упаковка прибора производится в соответствии с ГОСТ 23088-80 в потребительскую тару, выполненную из коробочного картона по ГОСТ 7933-89.

Упаковка прибора при пересылке почтой производится по ГОСТ 9181-74.

# **14 Транспортирование и хранение**

Прибор должен транспортироваться в закрытом транспорте любого вида. В транспортных средствах тара должна крепиться согласно правилам, действующим на соответствующих видах транспорта.

Условия транспортирования должны соответствовать условиям 5 по ГОСТ 15150-69 при температуре окружающего воздуха от минус 25 до плюс 55 °С с соблюдением мер защиты от ударов и вибраций.

Прибор следует перевозить в транспортной таре поштучно или в контейнерах.

Условия хранения в таре на складе изготовителя и потребителя должны соответствовать условиям 1 по ГОСТ 15150-69. В воздухе не должны присутствовать агрессивные примеси.

Прибор следует хранить на стеллажах.

# **15 Комплектность**

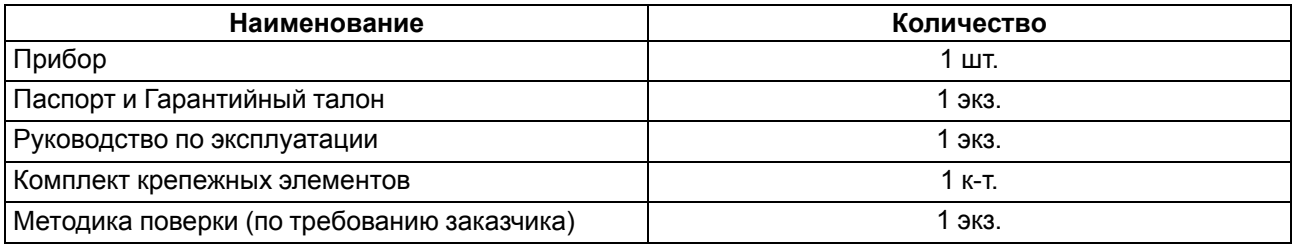

### **ПРИМЕЧАНИЕ**

Изготовитель оставляет за собой право внесения дополнений в комплектность прибора.

# <span id="page-82-0"></span>**16 Гарантийные обязательства**

Изготовитель гарантирует соответствие прибора требованиям ТУ при соблюдении условий эксплуатации, транспортирования, хранения и монтажа.

Гарантийный срок эксплуатации – **24 месяца** со дня продажи.

В случае выхода прибора из строя в течение гарантийного срока при соблюдении условий эксплуатации, транспортирования, хранения и монтажа предприятие-изготовитель обязуется осуществить его бесплатный ремонт или замену.

Порядок передачи прибора в ремонт содержится в паспорте и в гарантийном талоне.

# <span id="page-83-0"></span>**Приложение А. Настраиваемые и оперативные параметры**

В приборе предусмотрены настраиваемые и оперативные параметры.

Каждый параметр имеет имя, состоящее из латинских букв (до четырех), которые могут быть разделены точками. Например: «режим работы регулятора **rEG.t**», где «режимы работы регулятора» – название, **rEG.t** – имя.

*Настраиваемые параметры* определяют настройку прибора, их значения задаются кнопками на лицевой панели прибора или через сетевой интерфейс (например, с помощью ПО «Конфигуратор ТРМ251»).

Значения настраиваемых параметров хранятся в энергонезависимой памяти прибора и сохраняются в случае выключения питания.

Настраиваемые параметры могут иметь также индекс – цифру, отличающую параметры однотипных элементов. Например, параметр «**тип датчика**» имеет имя **in-t**. Параметр **in-t** для Входа 1 имеет индекс 0 (**in-t.0**), параметр **in-t** для Входа 2 – индекс 1 (**in-t.1**). Индекс передается вместе со значением параметра.

*Оперативные параметры* – это данные, которые прибор получает или передает по сети RS-485. Оперативные параметры отражают текущее состояние регулируемой системы.

Оперативные параметры индексируются через сетевой адрес.

#### **Пример**

Например, прибор имеет два Входа, для непосредственного обращения к которым есть оперативный параметр **read**. Если базовый адрес прибора (параметр **Addr**) равен 32, то для считывания измеряемого значения с Входа 1 следует прочитать значение параметра **read** с сетевым адресом 32, для считывания измеряемого значения с Входа 2 – значение параметра **read** с сетевым адресом 33.

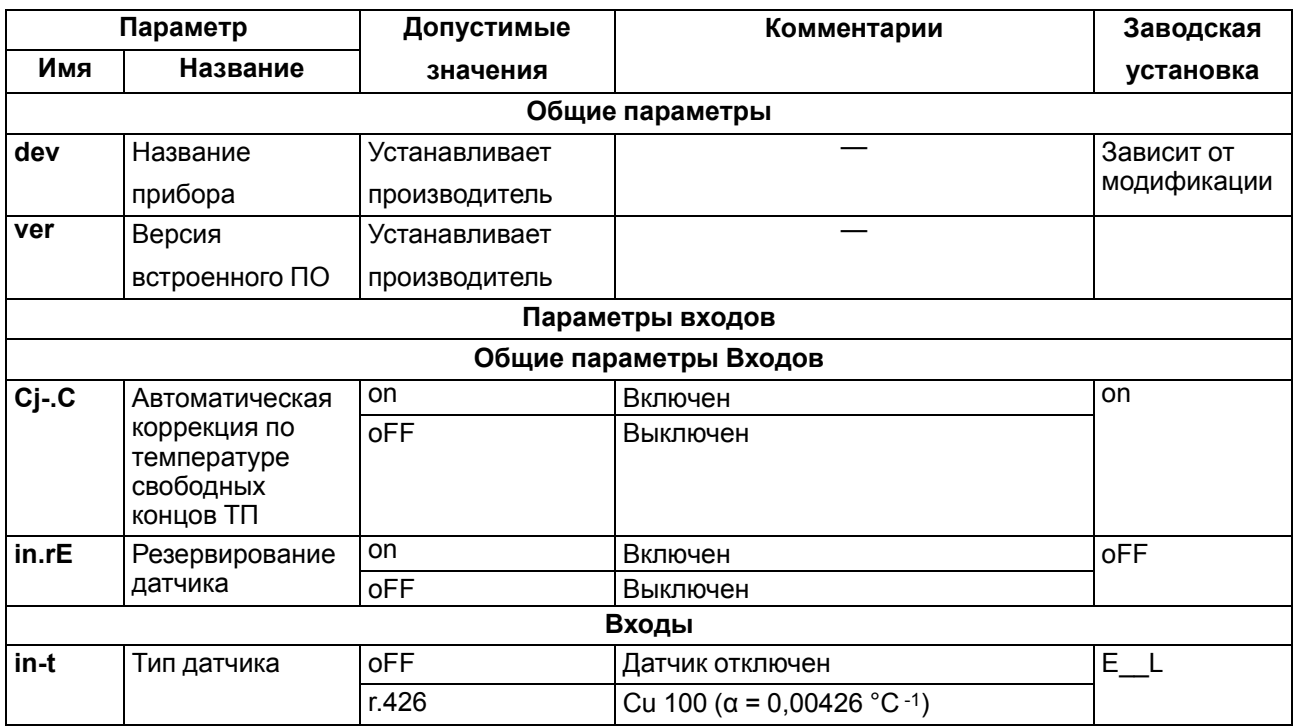

#### **Таблица А.1 – Настраиваемые параметры**

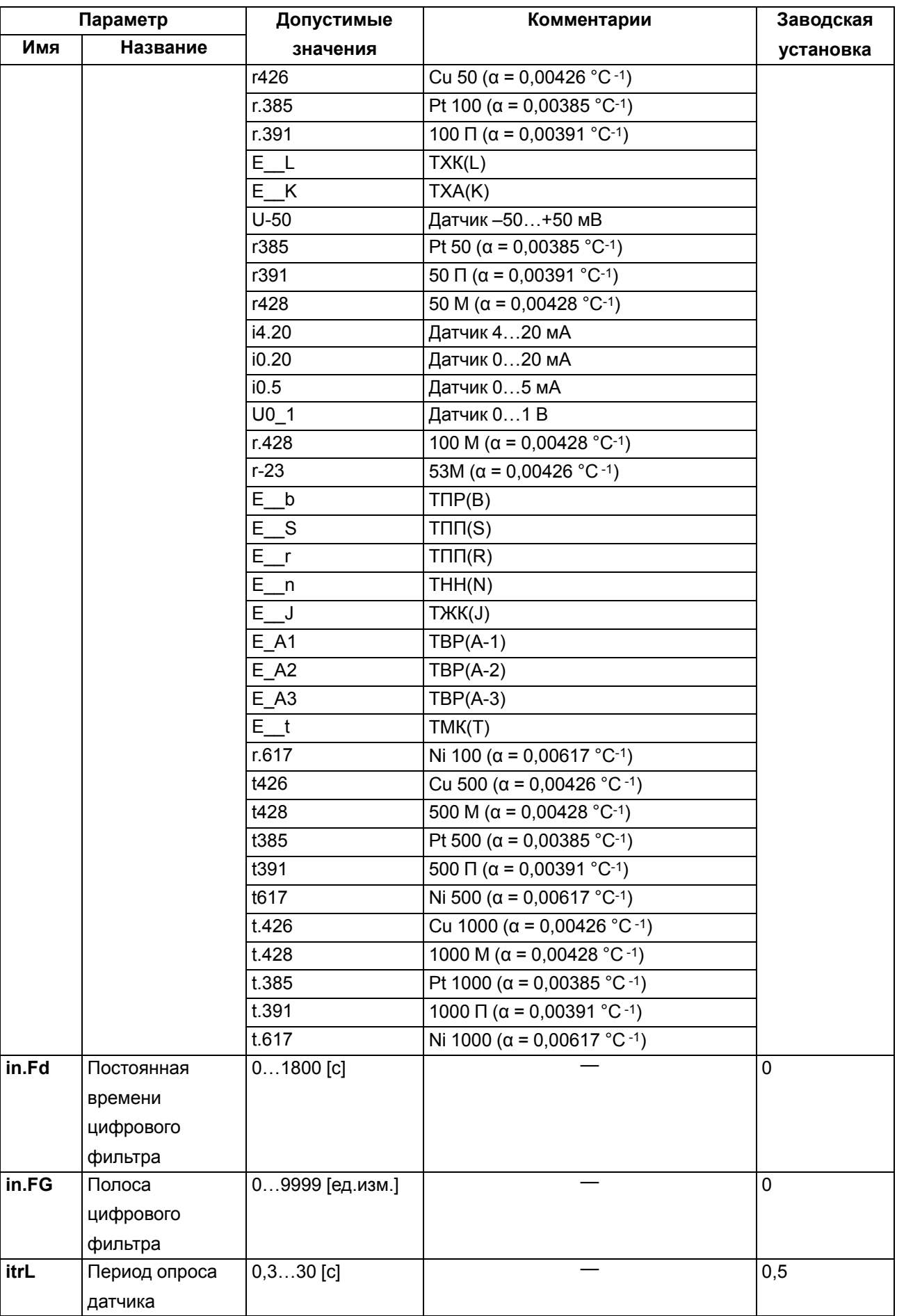

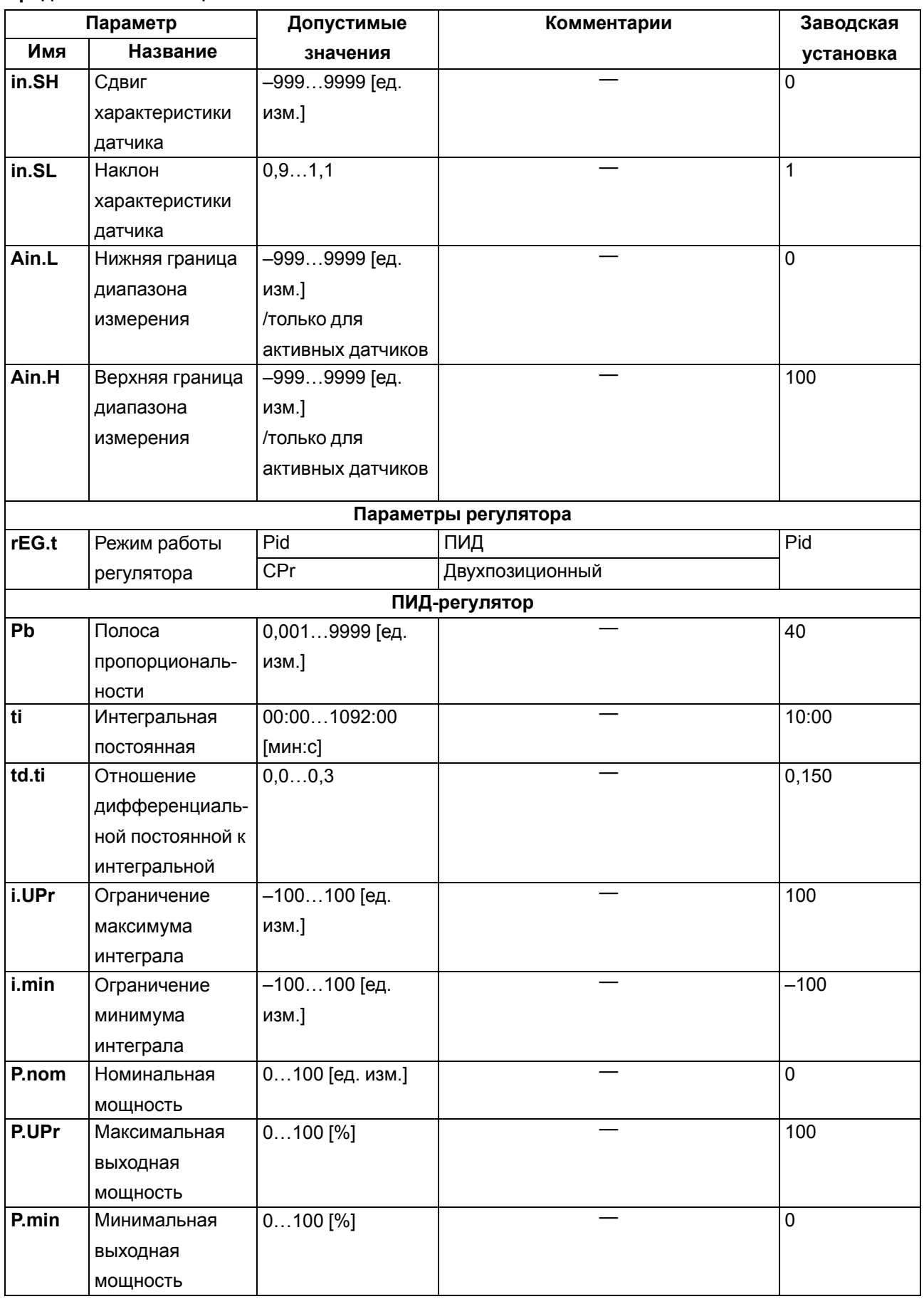

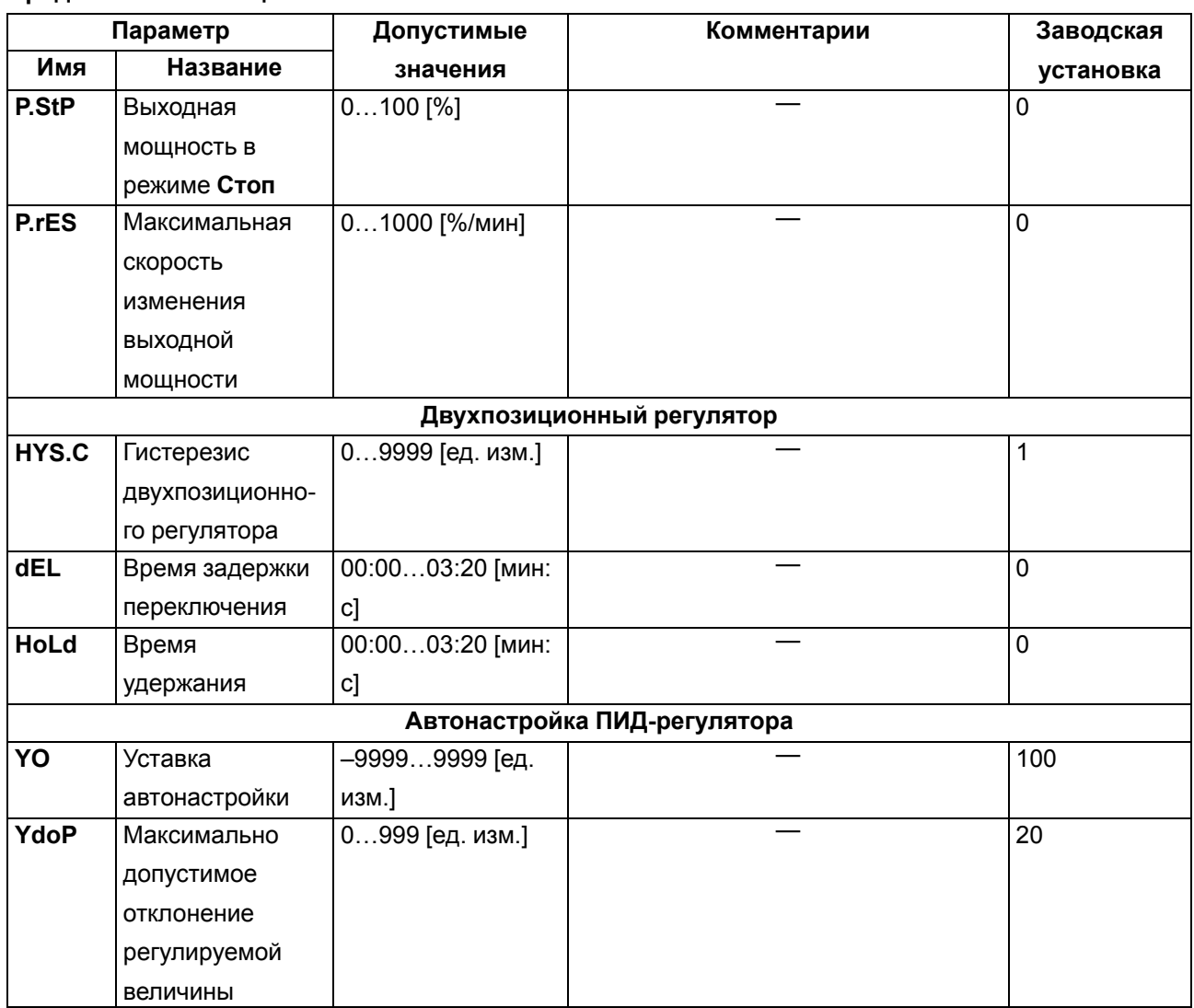

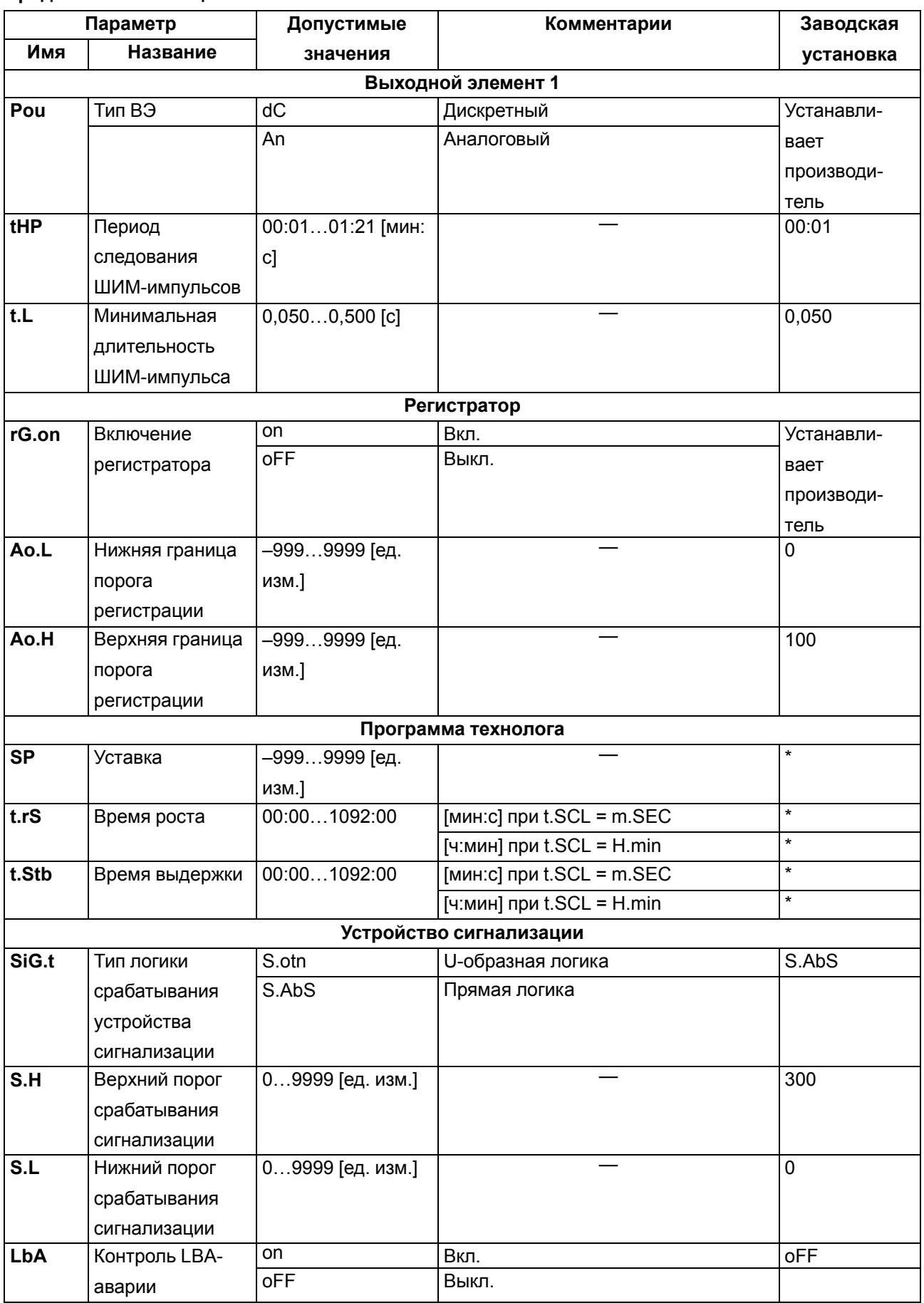

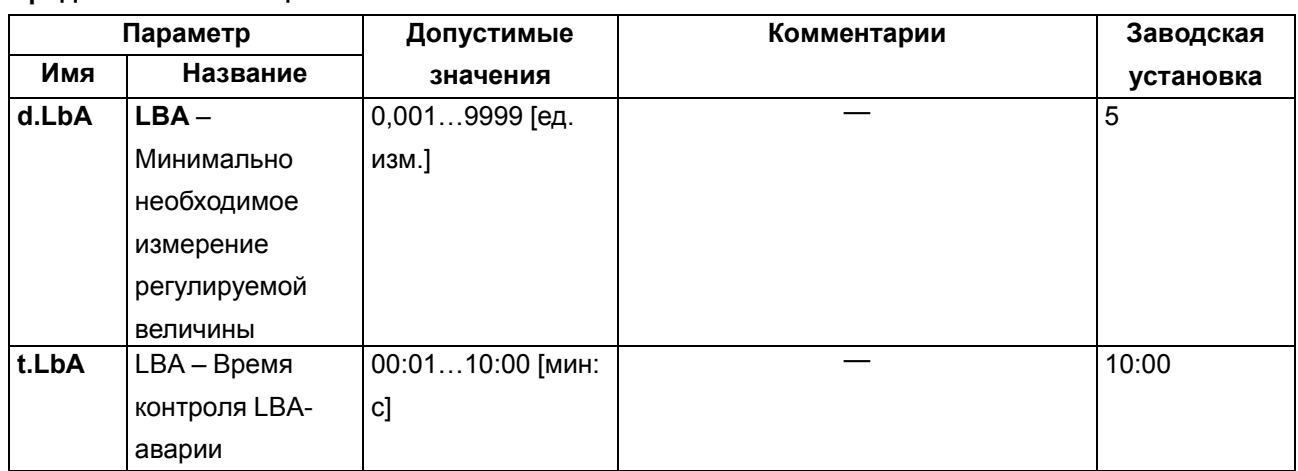

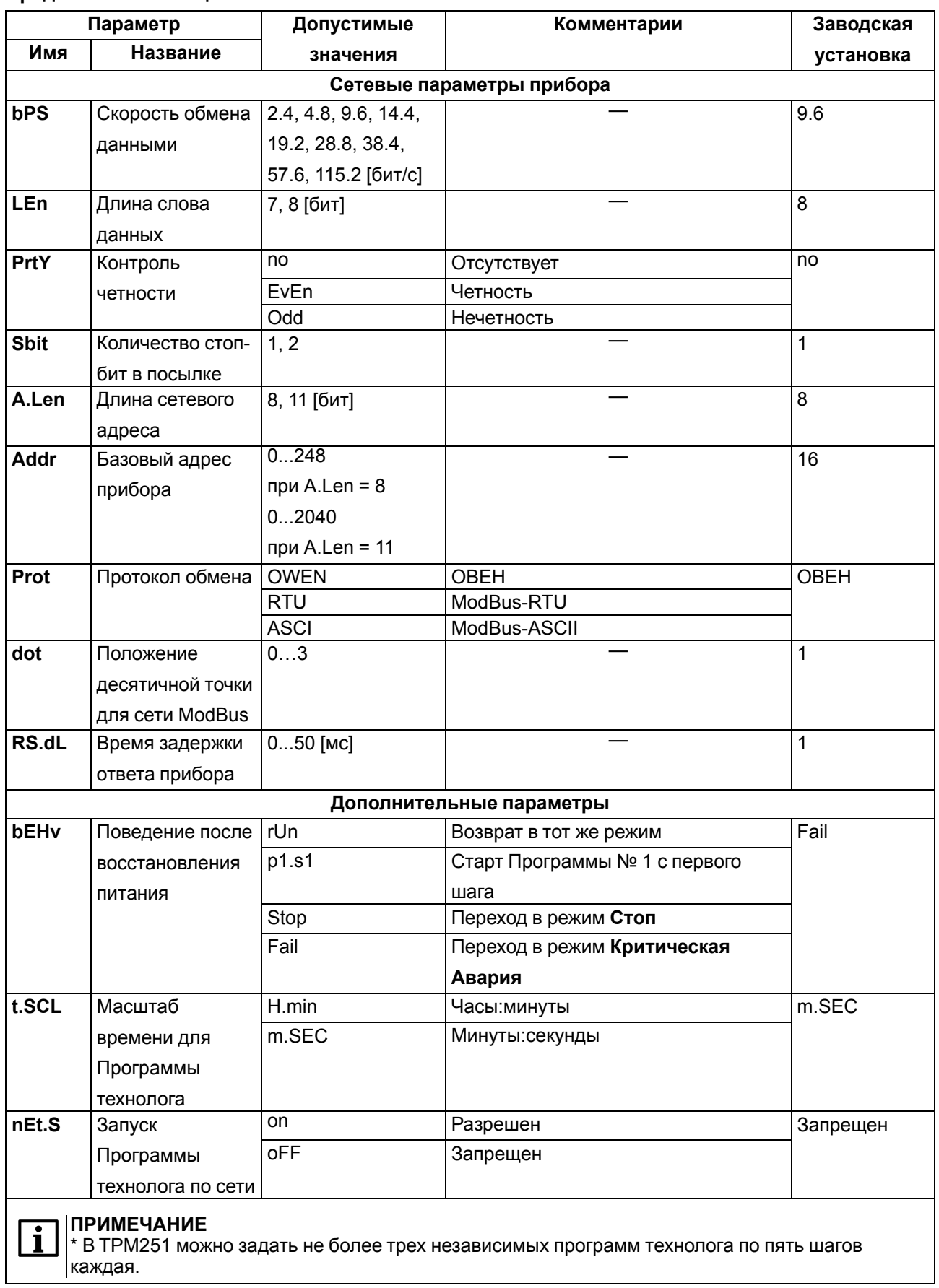

### Таблица А.2 - Перечень оперативных параметров

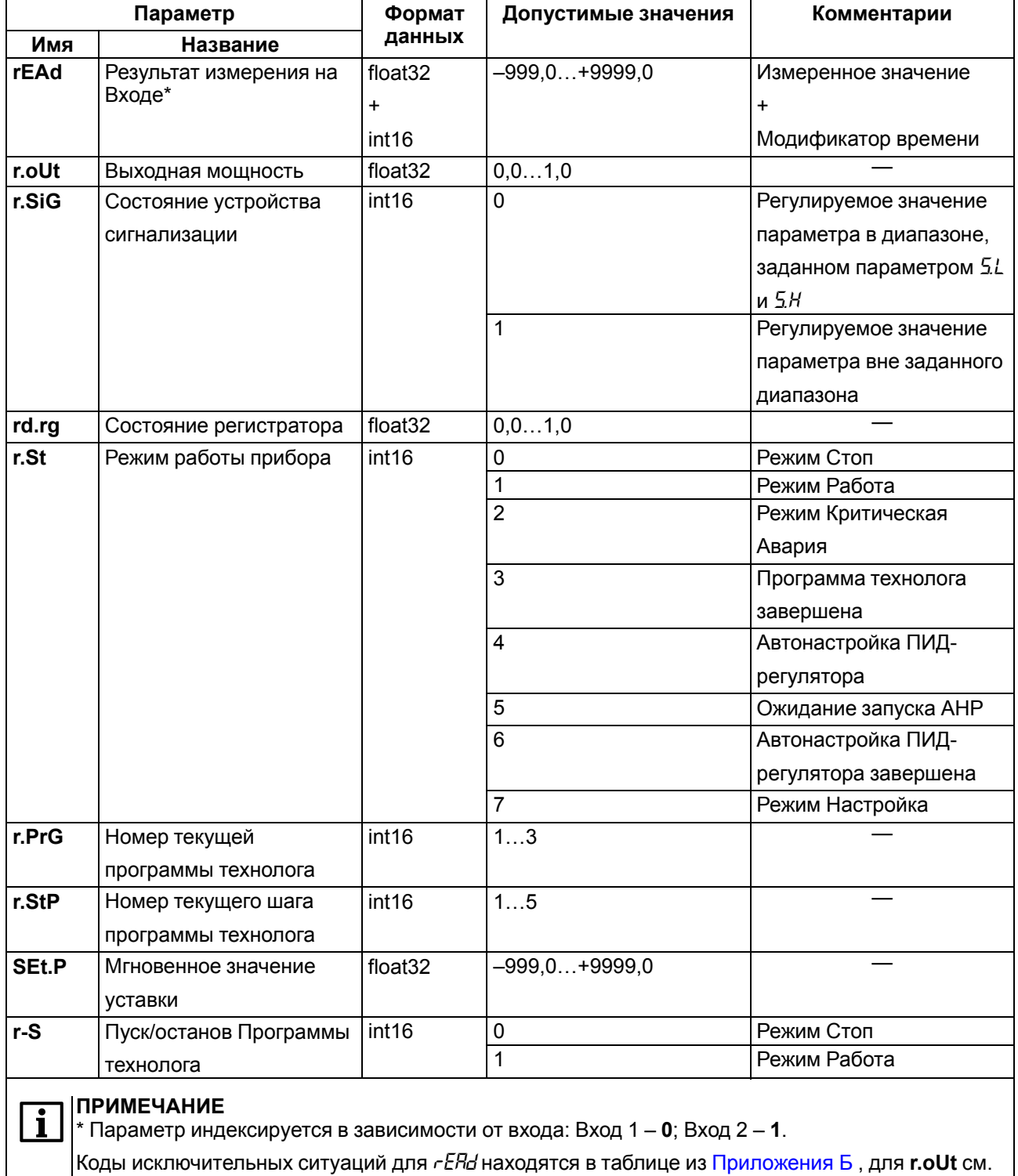

# Таблица А.3 - Коды исключительных ситуаций для r.oUt

таблицу ниже.

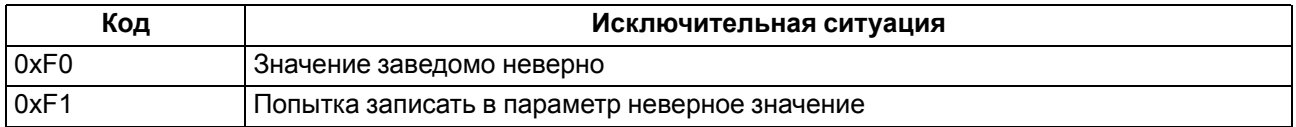

# <span id="page-91-0"></span>**Приложение Б. Работа по протоколу Modbus**

Работа по протоколу Modbus производится в режимах ASCII или RTU в зависимости от заданного значения параметра **Prot**. Во время работы по протоколу Modbus можно:

- считать/записать значения оперативных параметров;
- считать/записать параметры Программ технолога;
- считать/записать значения параметров порогов Устройства сигнализации;
- произвести пуск/останов Программы технолога.

Команды, которыми осуществляется считывание и запись значений, представлены в таблице ниже.

### **Таблица Б.1 – Команды чтения/записи групп параметров**

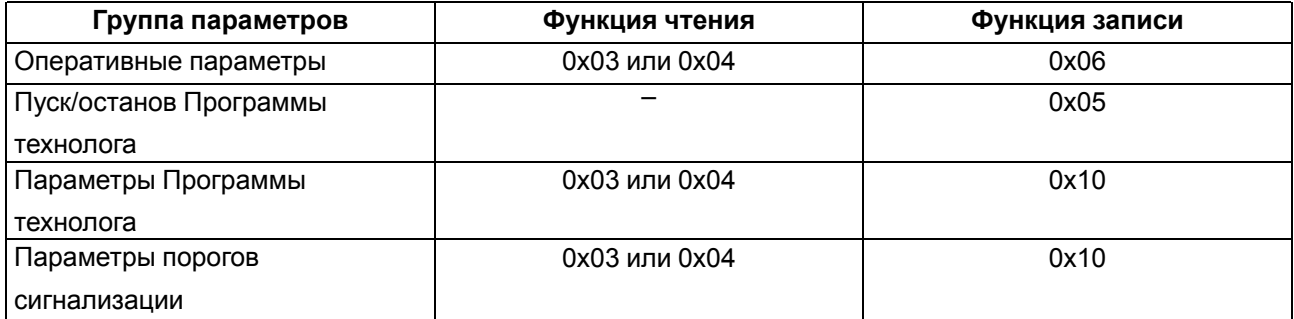

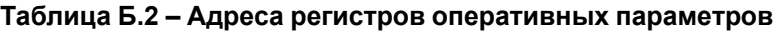

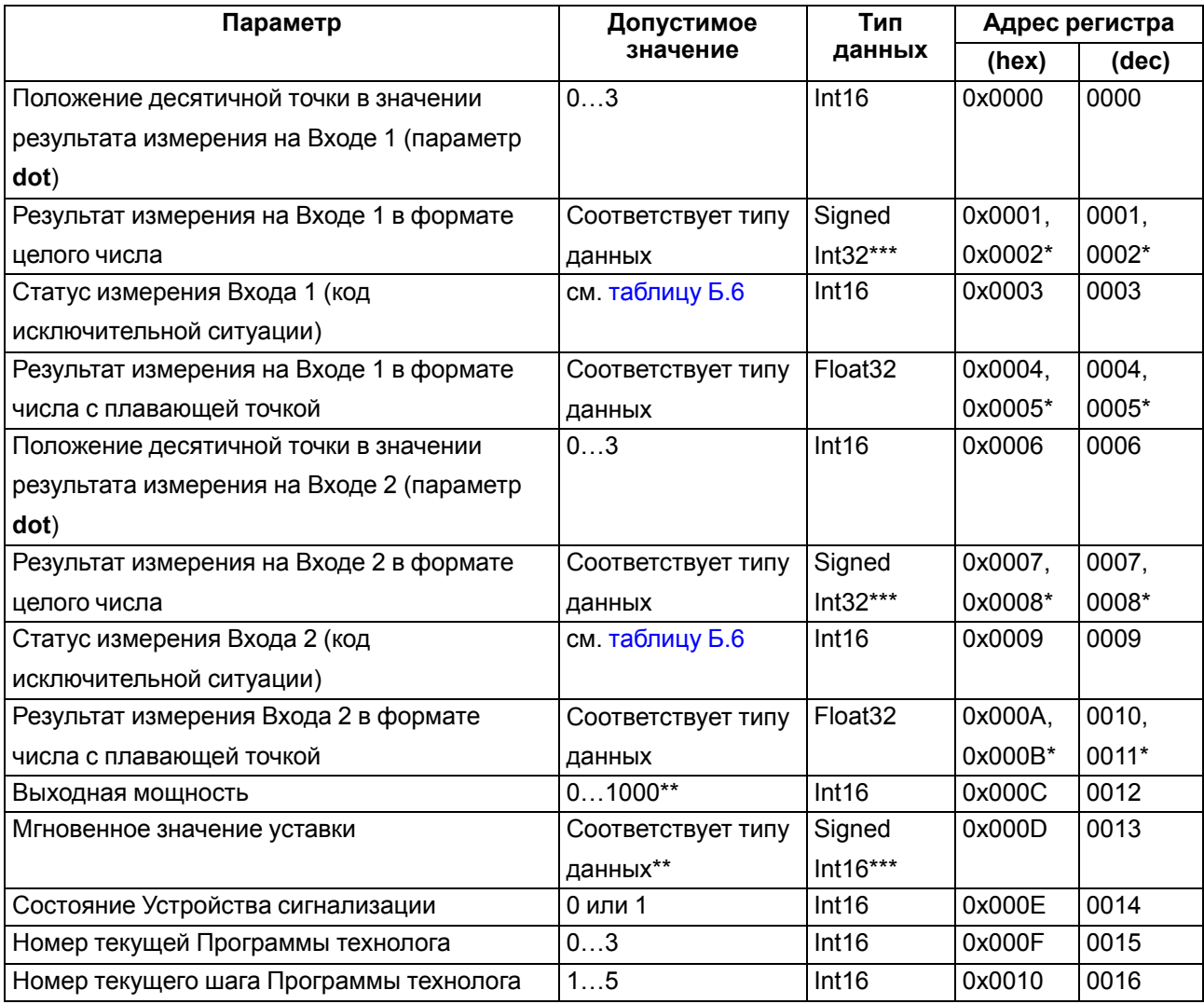

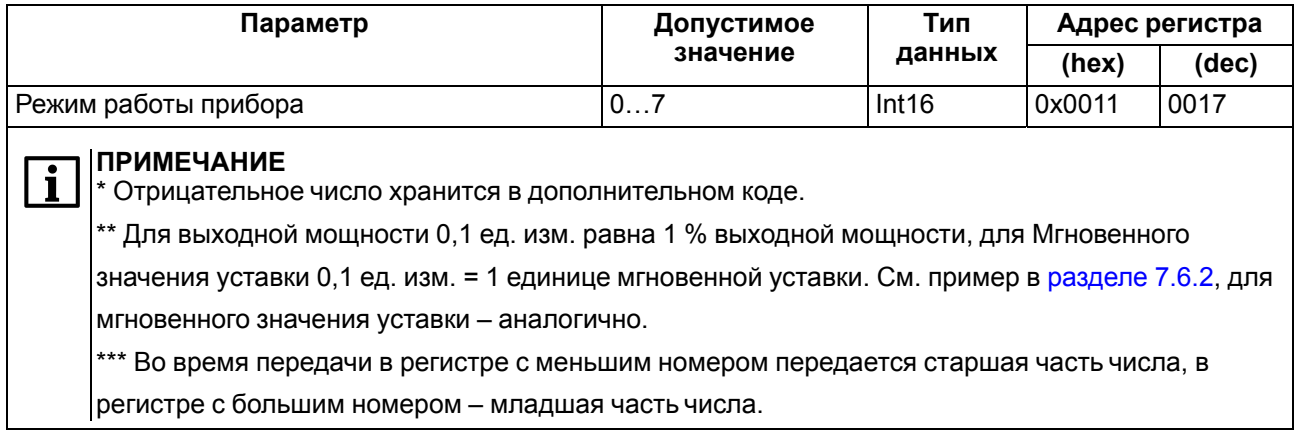

Результаты измерения (Входа 1 и Входа 2) представляются в двух форматах: четырехбайтовые значения с плавающей точкой и четырехбайтовое целое. Оба формата можно читать независимо, каждое по своему адресу.

Для передачи по сети значения параметра «результат измерения на Входе в формате целого числа» результат измерения умножается на десять в степени, заданной параметром dot. Значение dot принимает значения 0, 1, 2, 3,

#### Пример

Измеренное значение равно 40,3 ° С. Значение параметра dot равно 1. Значение параметра, передаваемое по сети, будет равно 403.

### **ПРИМЕЧАНИЕ**

Параметр **dot** задается общим для обоих Входов.

Статус измерения - это регистр протокола ModBus, значение которого содержит код исключительной ситуации, возникшей в результате измерения.

В приборе, работающем в сети, можно перейти из автоматического режима в ручной режим управления выходной мощностью и обратно в автоматический режим регулирования. Для перехода из автоматического режима в режим ручного управления следует установить значение параметра «выходная мощность» (только в режиме Работа): 0... 1000 для rEG.t= Pid, 0... 499 (OFF) или 500... 1000 (ON) для rEG.t = CPr.

#### Пример

Если в параметре «выходная мощность» установлено значение 705, то мощность выходного сигнала составит 70,5 % (для  $rEG.t = Pid$ ).

Для перехода обратно в автоматический режим регулирования следует установить значение параметра «выходная мощность» больше 1000. После чего прибор продолжит регулирование в соответствии с Программой технолога.

#### **ПРИМЕЧАНИЕ**

Отсчет времени Программы технолога и расчет мгновенной уставки при ручном управлении |параметром «**выходная мошность**» будет продолжаться.

Возможные значения параметра «состояние Устройства сигнализации»:

- 0 регулируемое значение параметра в диапазоне, заданном параметрами S.L и S.H ВЭ2 отключен:
- 1 регулируемое значение параметра вне заданного диапазона ВЭ2 включен.

Возможные значения параметра «**режим работы прибора**»:

- **0** режим **Стоп**;
- **1** режим **Работа**;
- **2** режим **Критическая Авария**;
- **3** программа технолога завершена;
- **4** режим Автонастройка ПИД-регулятора;
- **5** ожидание запуска режима **Автонастройка**;
- **6** автонастройка ПИД-регулятора завершена;
- **7** режим **Настройка**.

Все оперативные параметры, кроме параметров «**выходная мощность**», «**номер текущей Программы технолога**» и «**номер текущего шага Программы технолога**», можно только читать.

Параметры «**номер текущей Программы технолога**» и «**номер текущего шага Программы технолога**» можно записывать только в режиме **Стоп**.

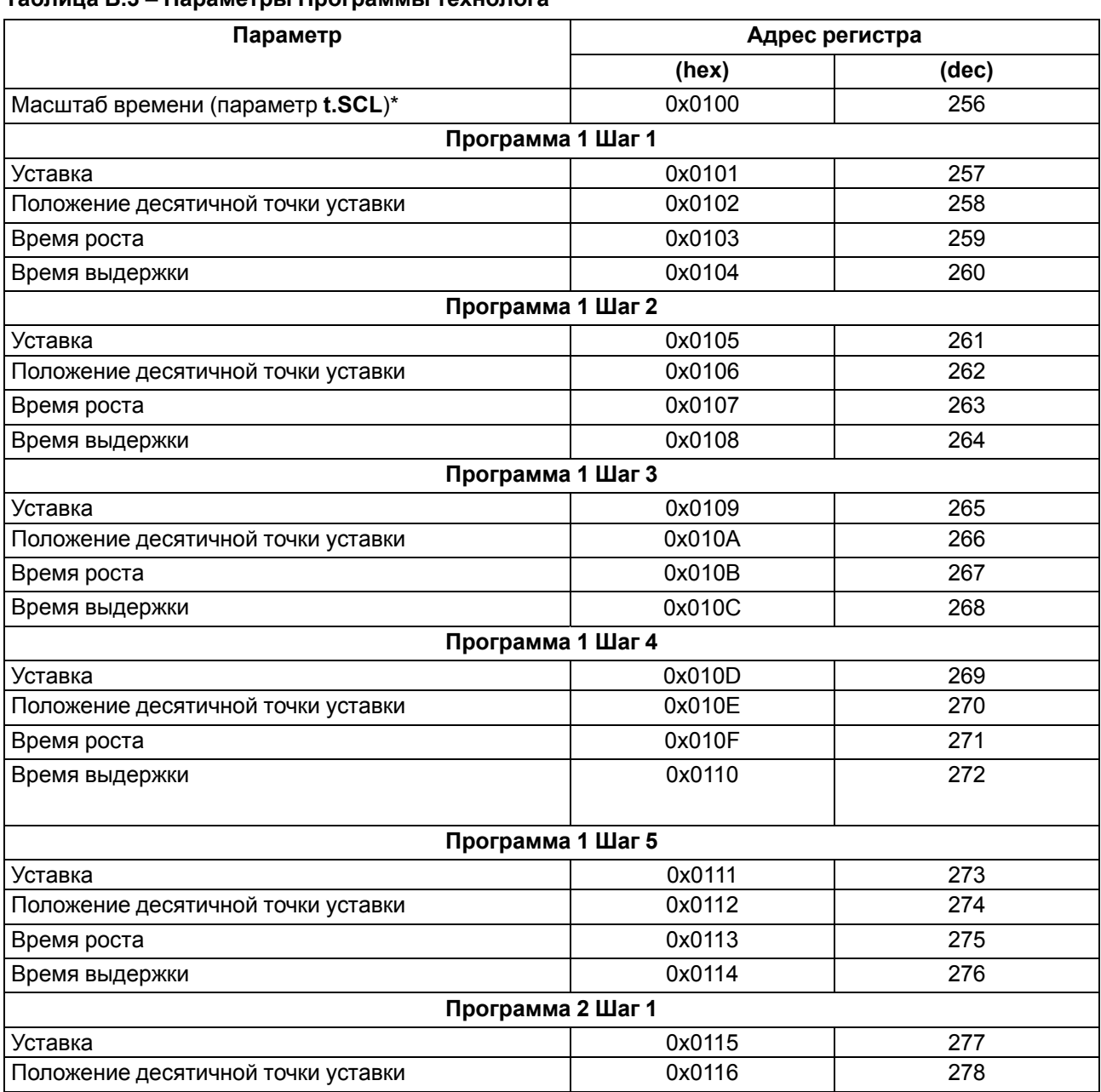

### **Таблица Б.3 – Параметры Программы технолога**

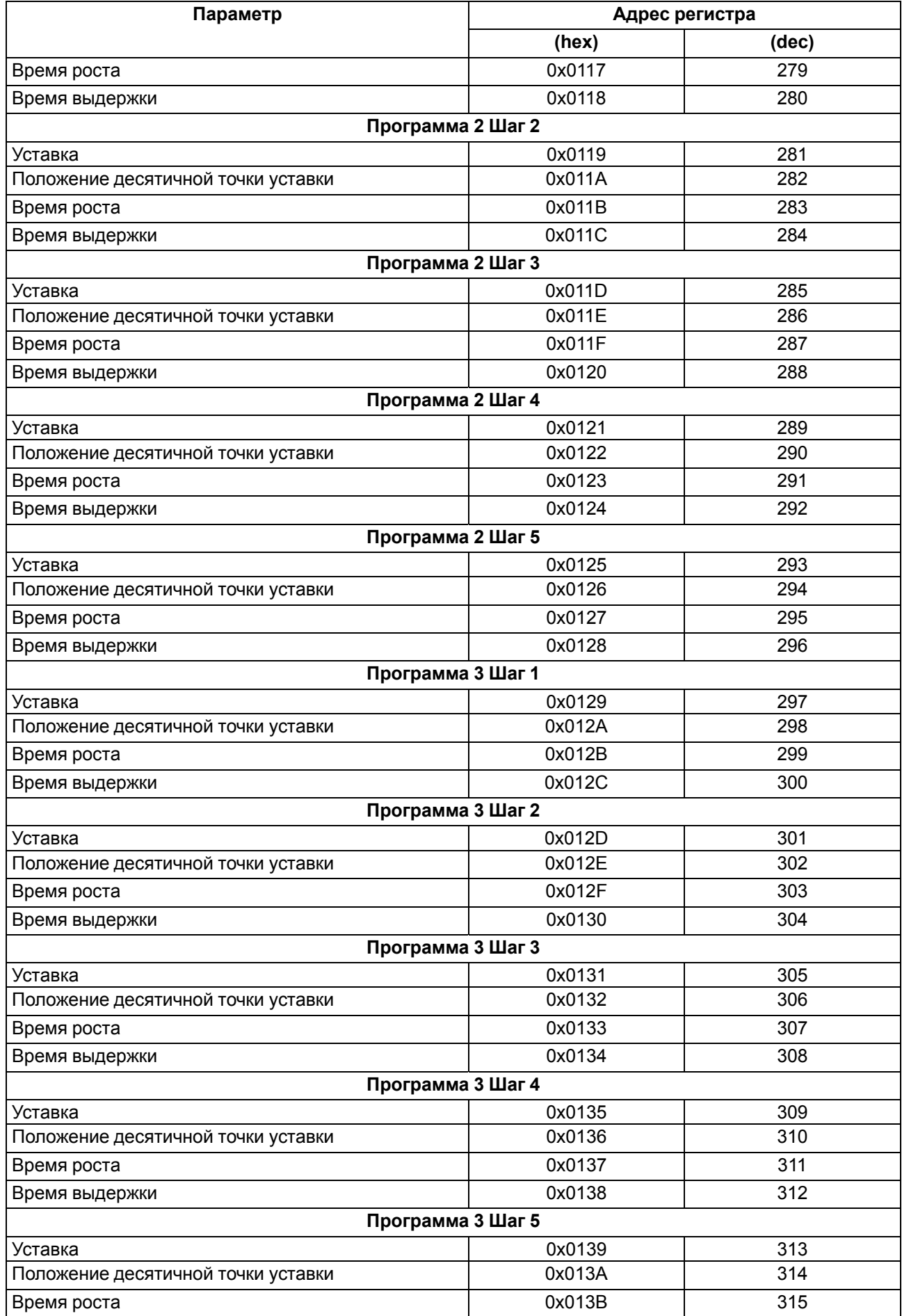

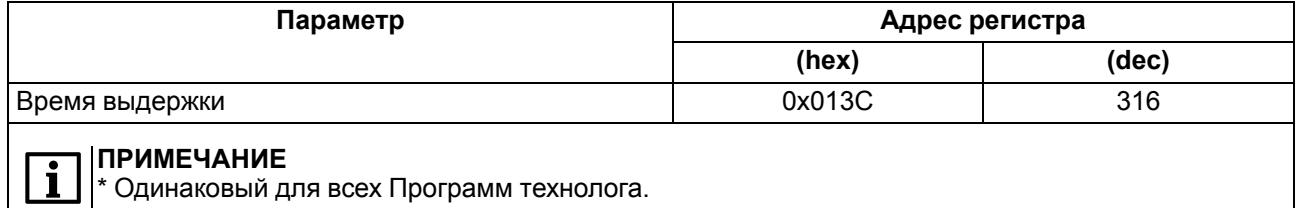

Параметры Программы технолога имеют следующие типы данных:

- масштаб времени Int16;
- уставка Int16 (отрицательные числа хранятся в дополнительном коде);
- положение десятичной точки уставки Int16;
- время роста Unsigned Int16 (задается в секундах);
- время выдержки Unsigned Int16 (задается в секундах).

Возможные значения параметра «**масштаб времени**»:

- **0** часы-минуты;
- **1** минуты-секунды.

Все параметры Программы технолога доступны как для чтения, так и для записи.

# **Таблица Б.4 – Пороги срабатывания Устройства сигнализации**

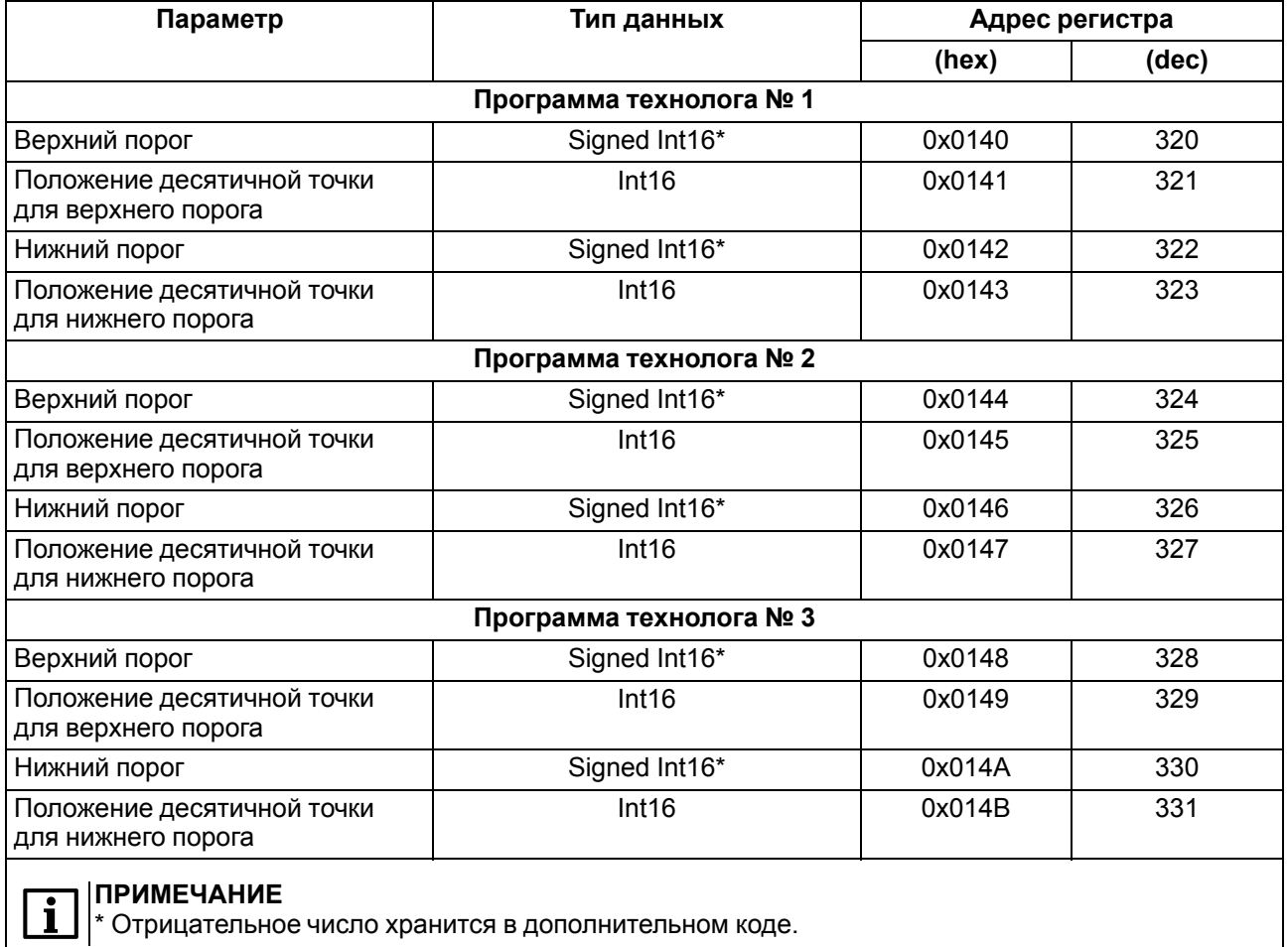

Все параметры порогов срабатывания устройства сигнализации доступны для чтения и записи.

#### **Таблица Б.5 – Коды исключительных ситуаций для read**

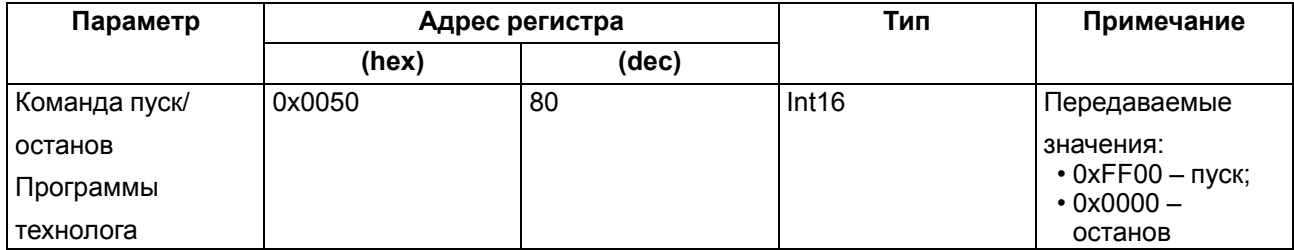

Если происходит исключительная ситуация (например, обрыв датчика), то при исправном приборе происходит передача специализированного пакета.

По протоколу ОВЕН. Во время передачи кода исключительной ситуации происходит передача пакета, в поле данных которого идет однобайтовая посылка. Байт содержит первые четыре бита, равные единице, вторые четыре бита содержат код исключительной ситуации (таблица выше).

По протоколу ModBus. В случае возникновения исключительной ситуации код исключительной ситуации передается в регистре статуса, а в регистрах, содержащих результаты измерения, сохраняются последние корректно полученные значения.

<span id="page-96-0"></span>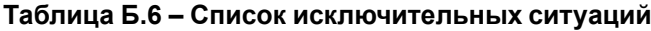

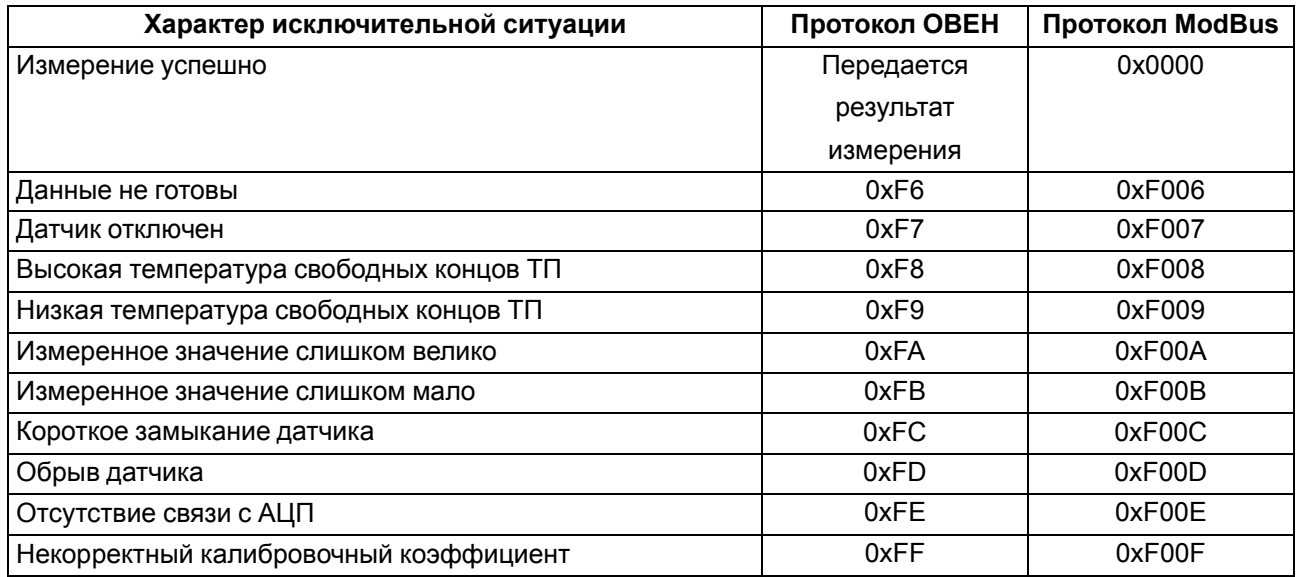

Параметр bEHv определяет режим, в который перейдет прибор из режимов Работа и Автонастройка после восстановления напряжения питания (в случае отсутствия напряжения питания не более 15 мин).

**bEHv** принимает следующие значения:

- rUn (Продолжить с того же места) Программа технолога продолжает выполняться с момента сбоя:
- p1.s1 (Запустить Программу технолога № 1 с первого шага), первая Программа будет запущена с первого шага Программы технолога;
- StoP (Перейти в режим Стоп). Прибор перейдет в режим Стоп;
- FaiL (Перейти в режим Критическая Авария). Прибор перейдет в режим Критическая Авария.

Параметр nEt. S разрешает/запрещает возможность запуска/останова Программы технолога по сети RS-485. По умолчанию в приборе задано значение, запрещающее запуск программы по сети.

# <span id="page-97-0"></span>Приложение В. Работа по протоколу ОВЕН

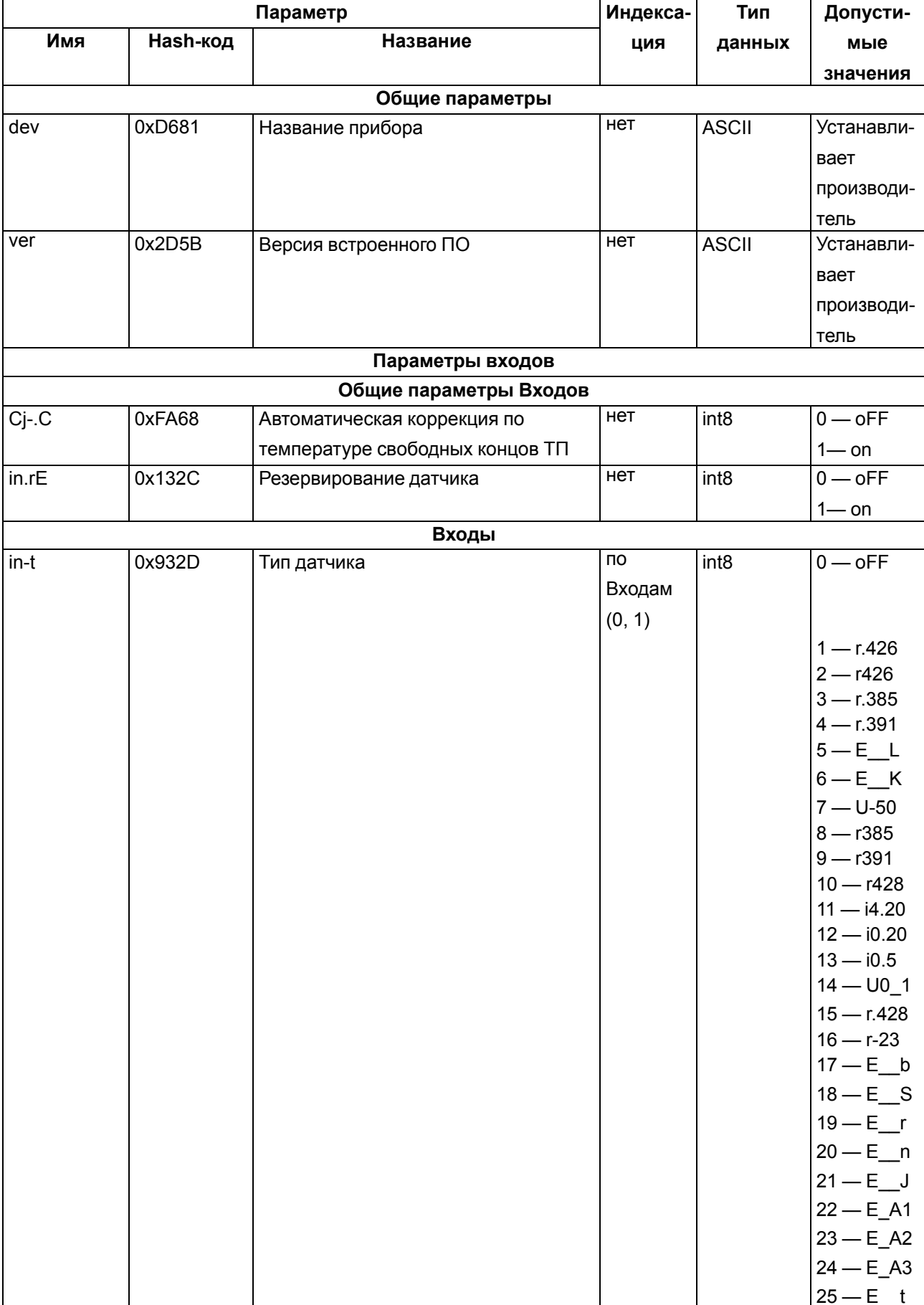

# Таблица В.1 - Настраиваемые параметры

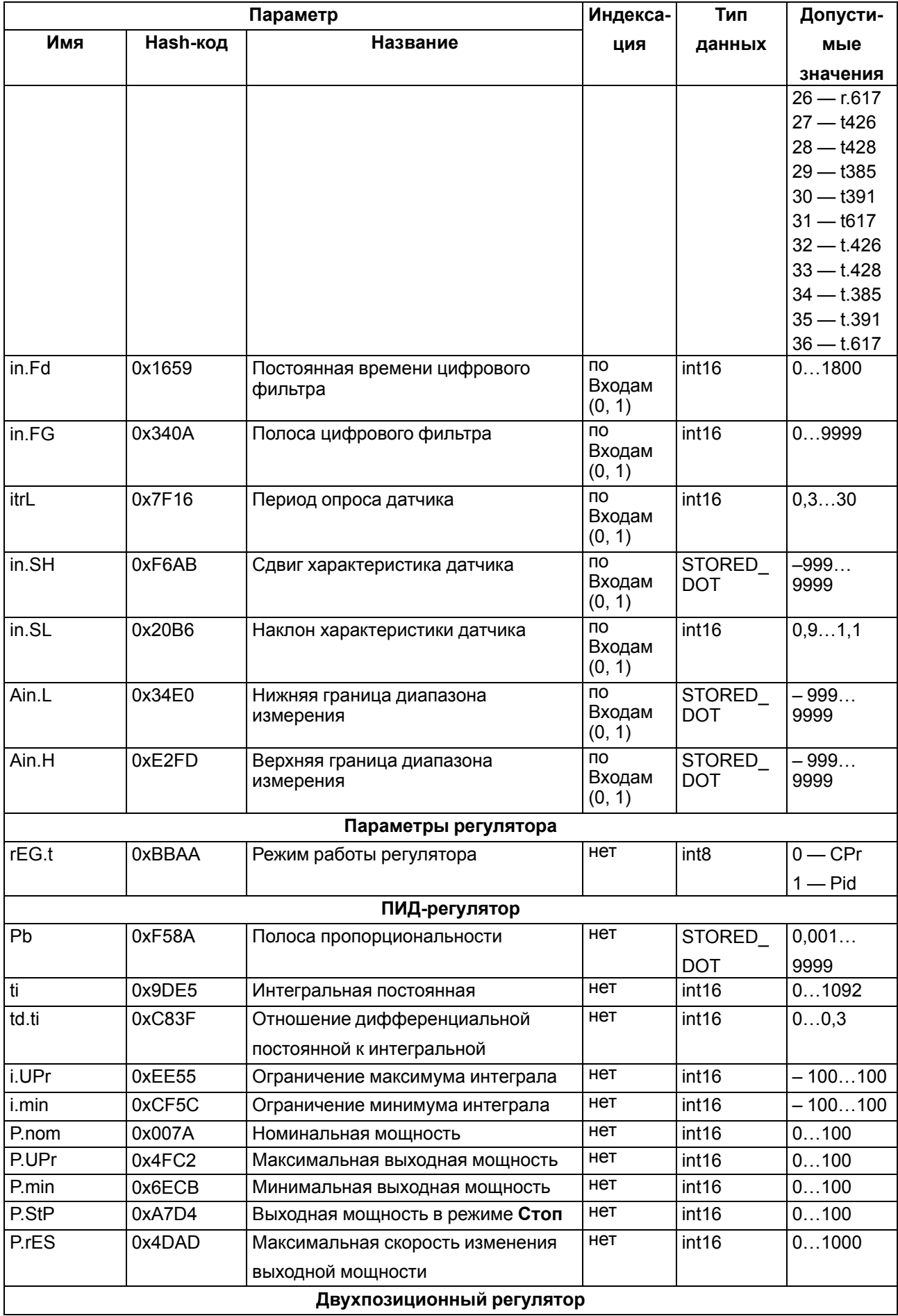

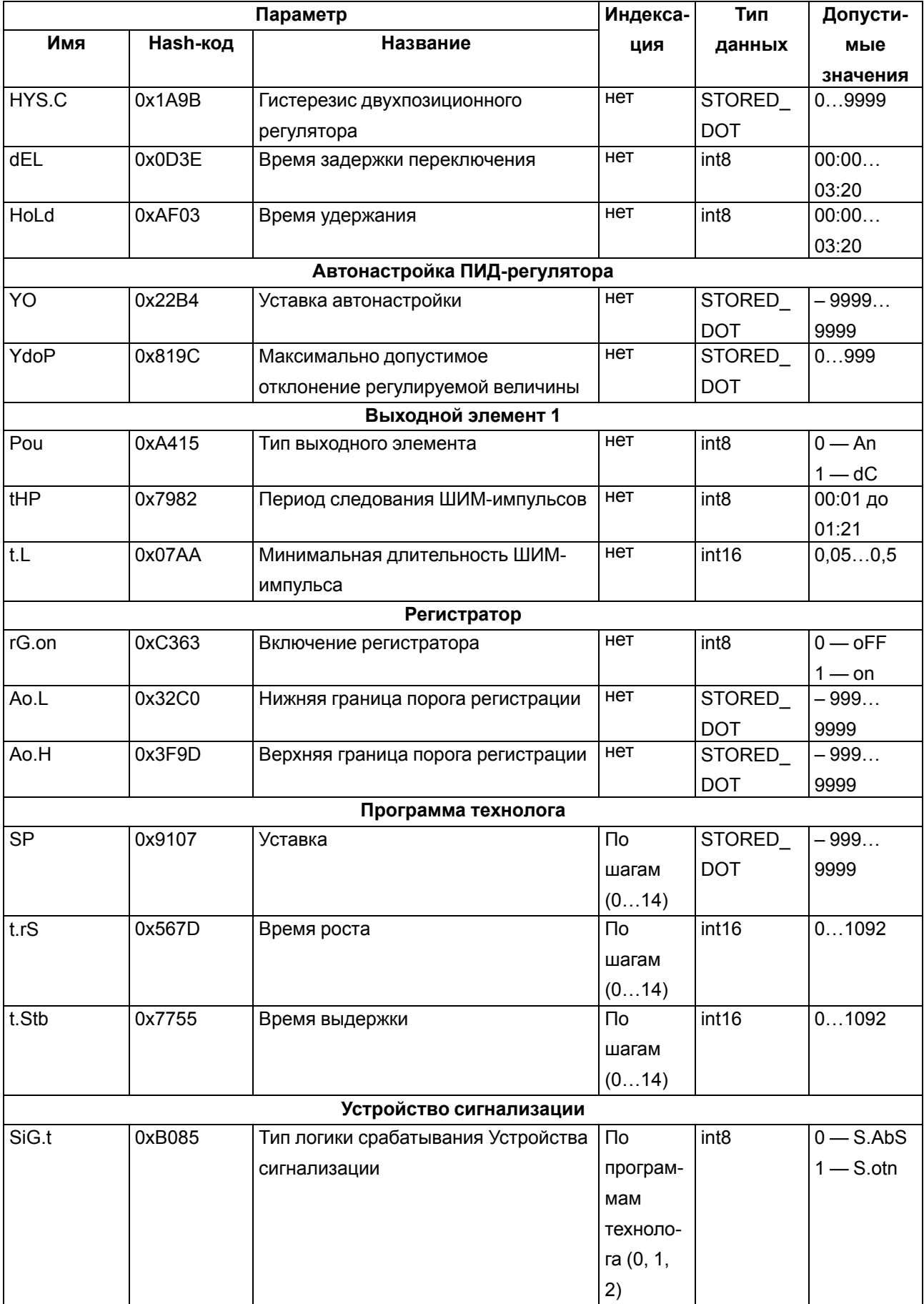

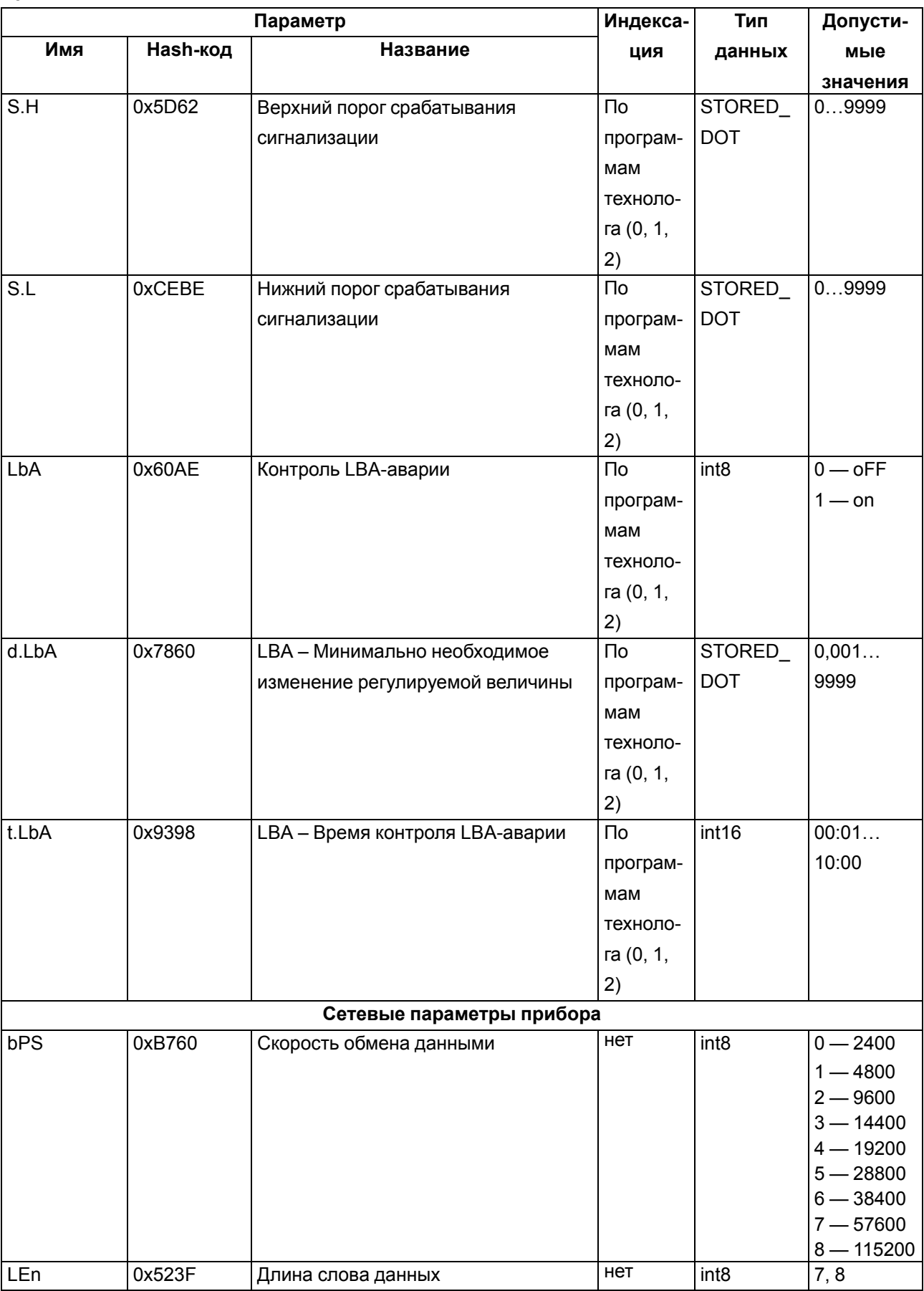

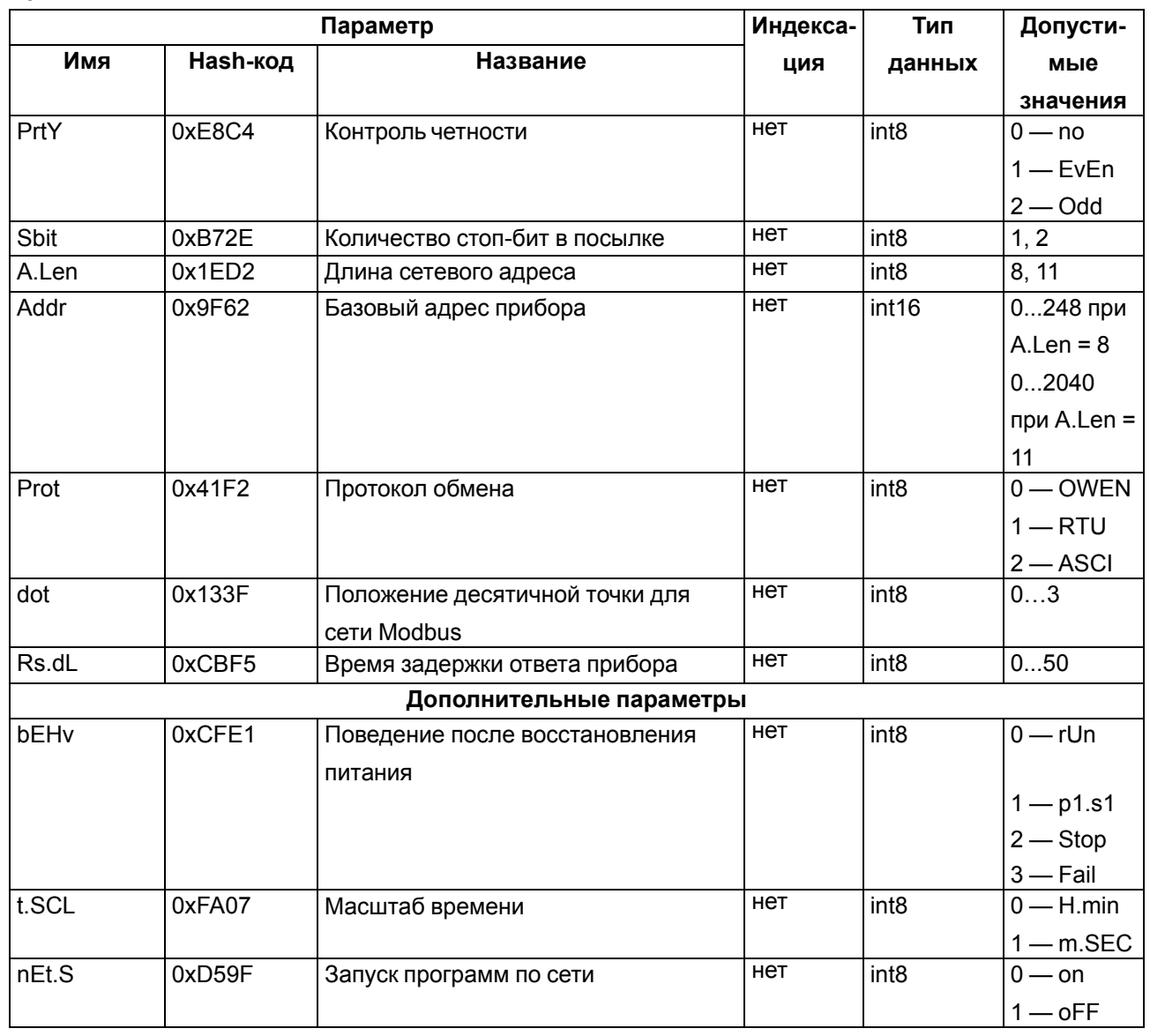

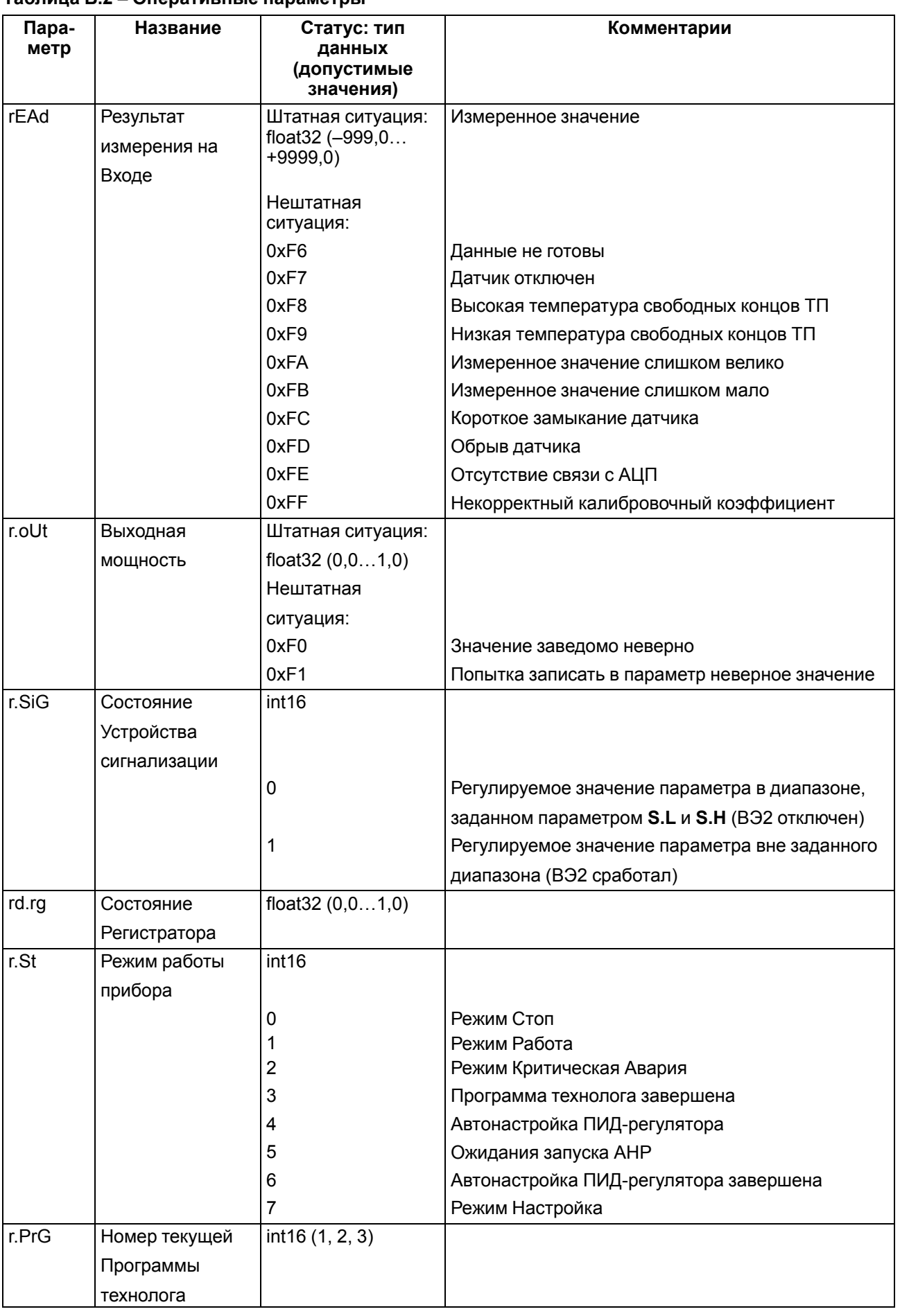

## **Таблица В.2 – Оперативные параметры**

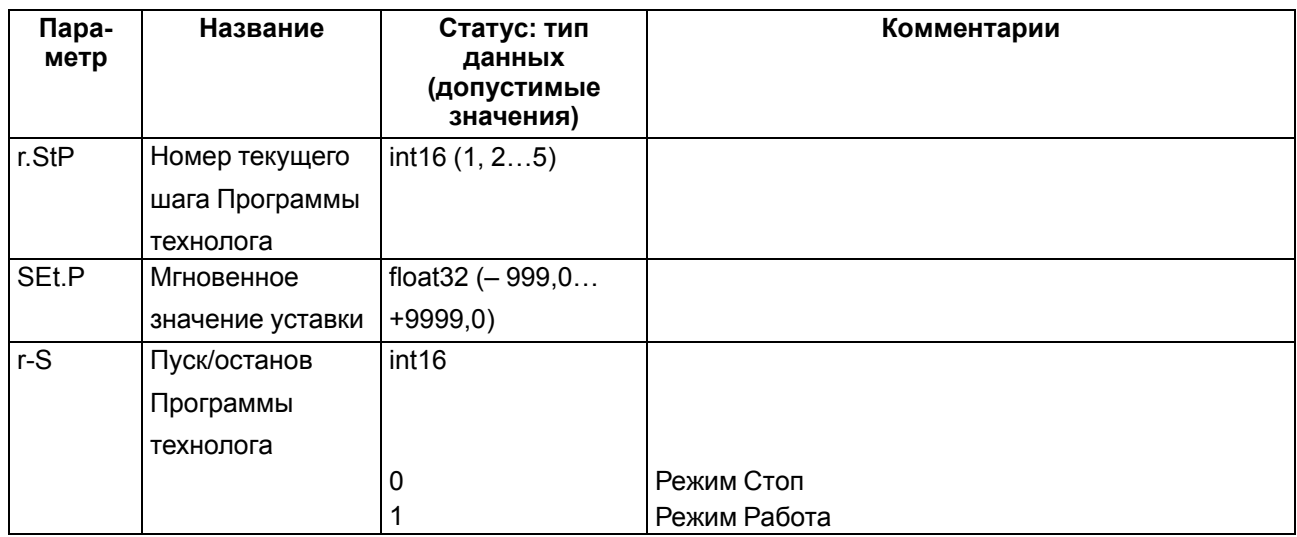

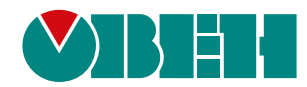

Россия, 111024, Москва, 2-я ул. Энтузиастов, д. 5, корп. 5 тел.: +7 (495) 641-11-56, факс: (495) 728-41-45 тех. поддержка 24/7: 8-800-775-63-83, support@owen.ru отдел продаж: sales@owen.ru www.owen.ru рег.:1-RU-21492-1.39